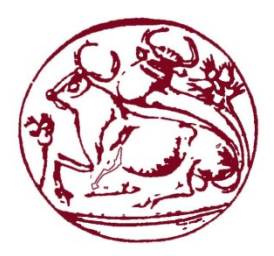

Σχολή Τεχνολογικών Εφαρμογών Τμήμα Εφαρμοσμένης Πληροφορικής & Πολυμέσων

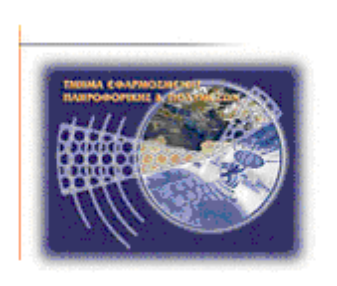

Τεχνολογικό Εκπαιδευτικό Ίδρυμα Κρήτης

Πτυχιακή Εργασία

"Σχεδίαση και ανάπτυξη διαδικτυακής πλατφόρμας για τη δυναμική οργάνωση και διαχείριση μαθημάτων ενός Εκπαιδευτικού Ιδρύματος"

Νικόλαος Κουτάντος, ΑΜ. 1200 Λαποκωνσταντάκης Κωνσταντίνος, ΑΜ. 1215

Επιβλέπων Καθηγητής: Χαράλαμπος Μανιφάβας

ΗΡΑΚΛΕΙΟ 2014

### <span id="page-2-0"></span>**Ευχαριστίες**

Θα θέλαμε να ευχαριστήσουμε τον καθηγητή κ. Χ. Μανιφάβα για τη βοήθεια που μας παρείχε κατά την εκπόνηση την πτυχιακής εργασίας.

#### <span id="page-4-0"></span>**Abstract**

The main purpose of the thesis is the design and development of a web-based platform for dynamic organization and management of the courses in an Educational Institute.

The system allows storing, viewing, and editing rooms, equipment, courses, teachers and students. Additionally, it allows viewing of the timetable for each course, room, teacher and student.

For the implementation of this application, SQL was used to create and edit database, the HTML for website development and PHP for the connection between the web interface and the database.

### <span id="page-6-0"></span>**Σύνοψη**

Κύριος σκοπός της πτυχιακής εργασίας είναι η σχεδίαση και η ανάπτυξη μιας διαδικτυακής πλατφόρμας για τη δυναμική οργάνωση και τη διαχείριση μαθημάτων ενός Εκπαιδευτικού Ιδρύματος.

Το σύστημα επιτρέπει την καταχώριση, προβολή και επεξεργασία αιθουσών, εξοπλισμού, μαθημάτων, καθηγητών και φοιτητών. Επιπροσθέτως, επιτρέπει την προβολή του ωρολογίου προγράμματος για κάθε μάθημα, αίθουσα, καθηγητή και φοιτητή.

Στο πλαίσιο της υλοποίησης της εφαρμογής αυτής, χρησιμοποιήθηκε η SQL για τη δημιουργία και επεξεργασία της βάσης δεδομένων, η HTML για την ανάπτυξη της ιστοσελίδας και η PHP για τη διασύνδεση της ιστοσελίδας με τη βάση δεδομένων.

### <span id="page-8-0"></span>**Πίνακας Περιεχομένων**

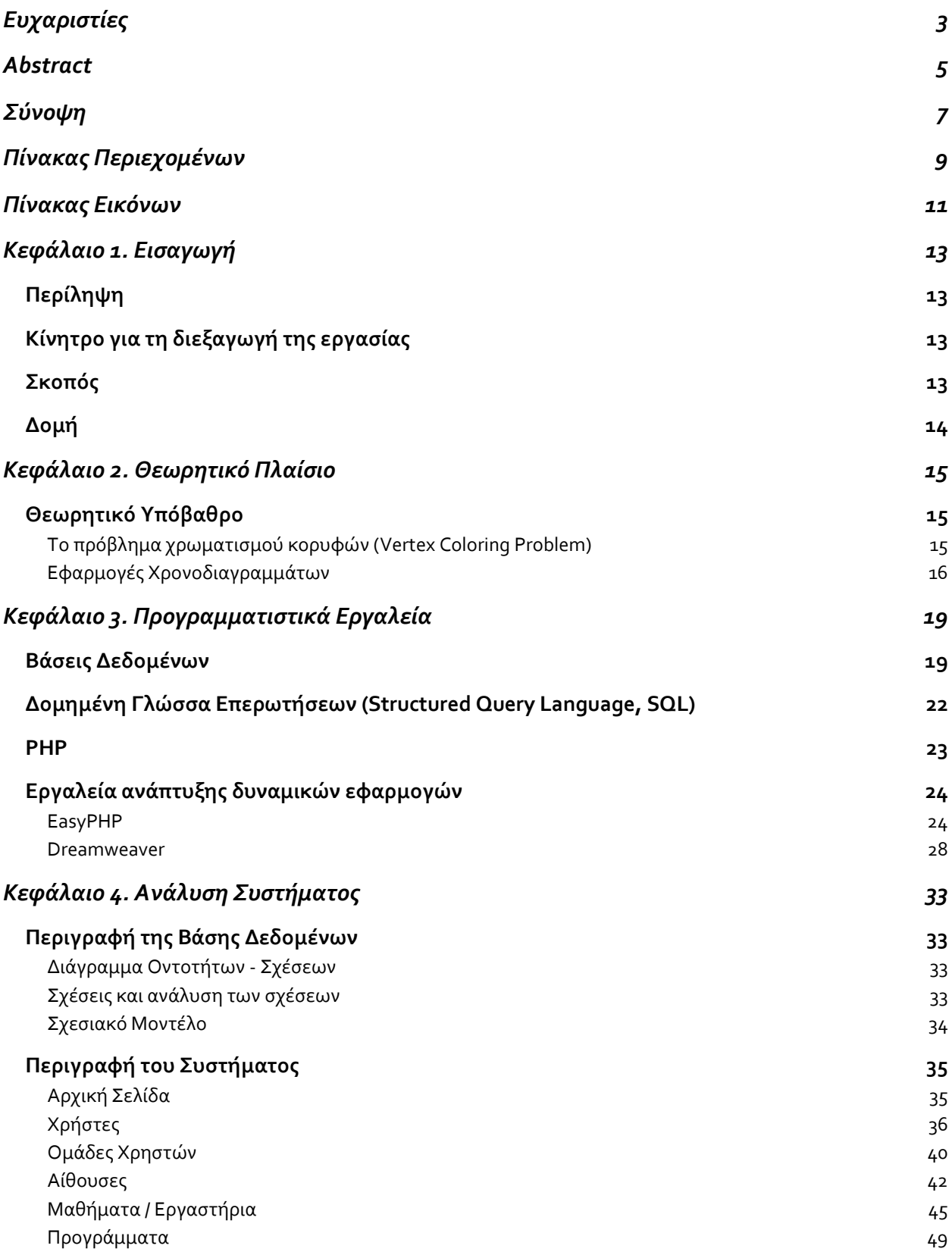

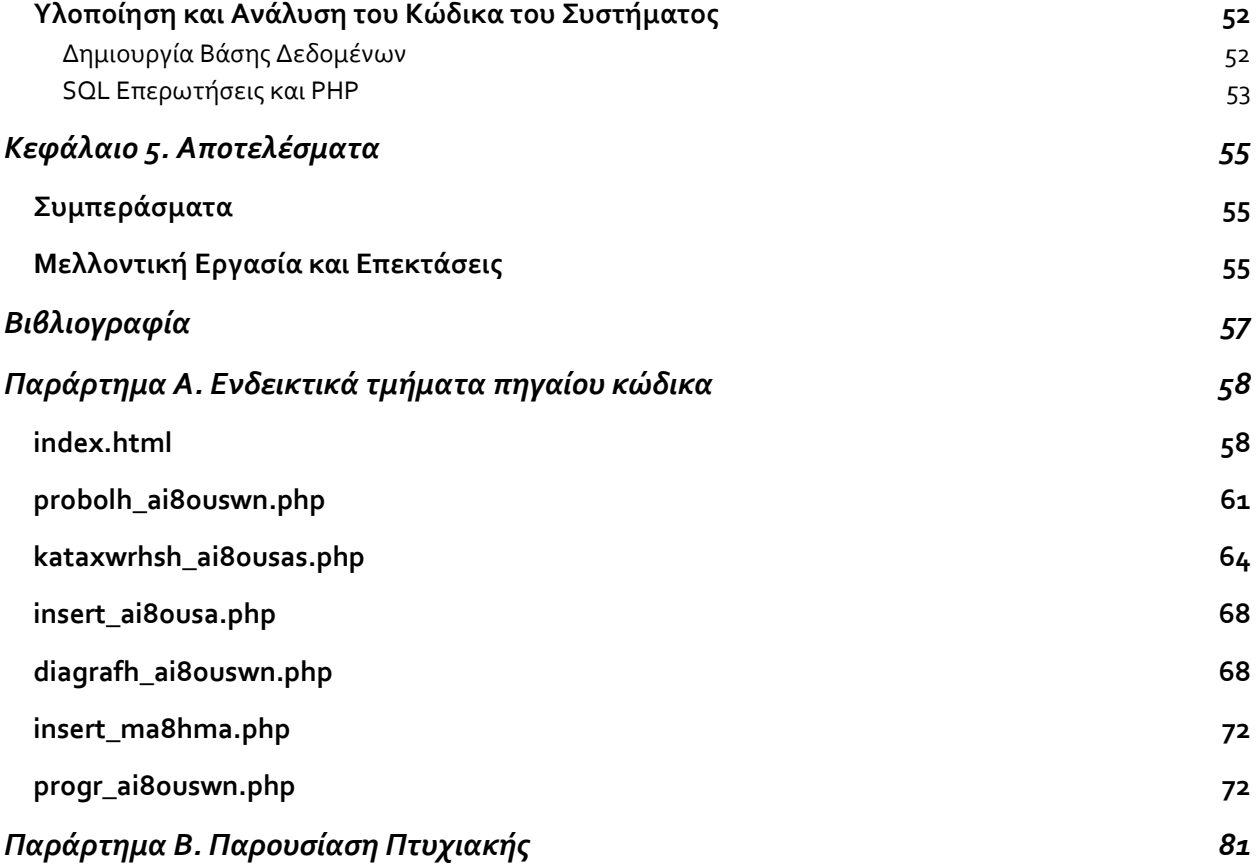

### <span id="page-10-0"></span>**Πίνακας Εικόνων**

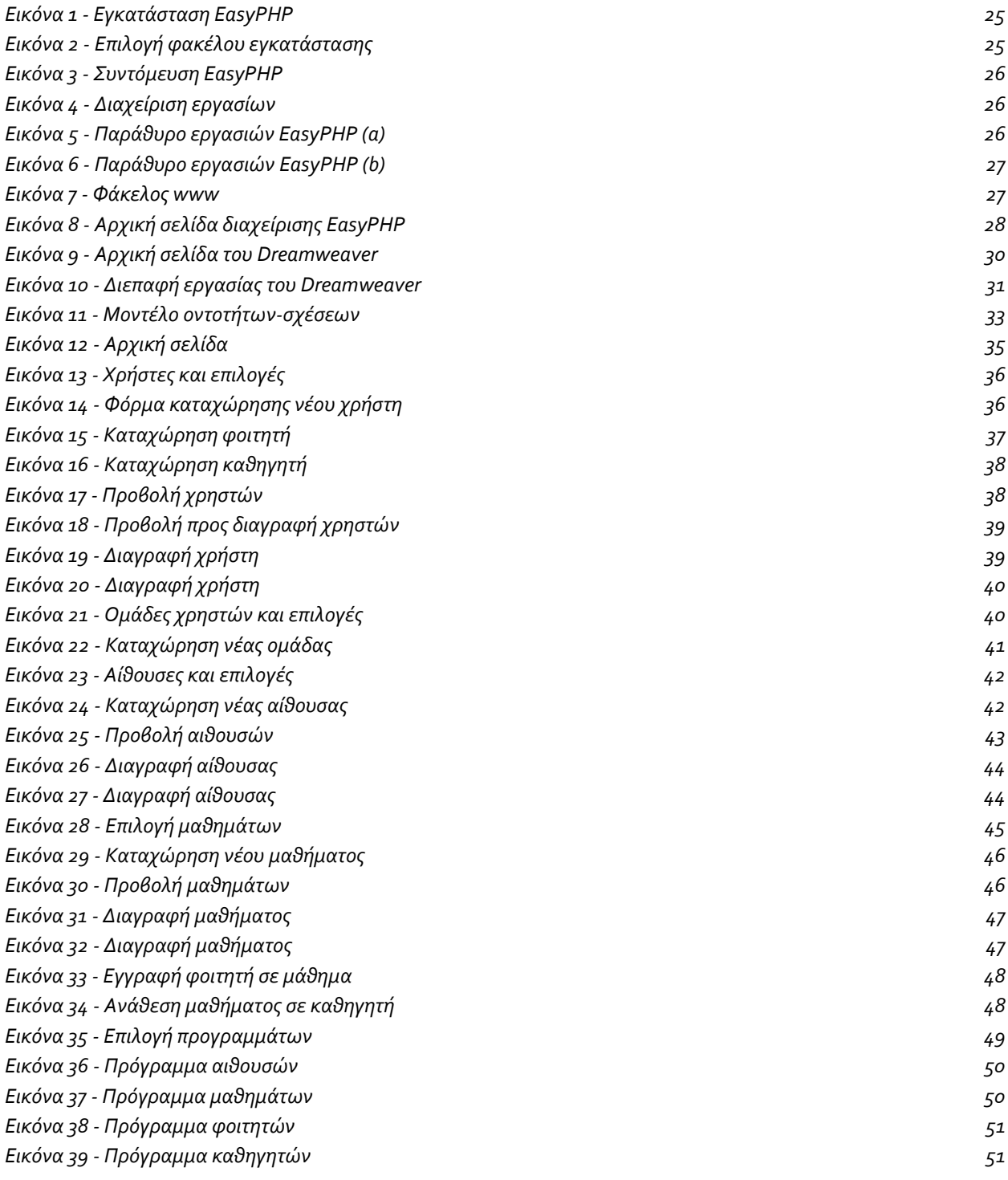

### <span id="page-12-0"></span>**Κεφάλαιο 1. Εισαγωγή**

#### <span id="page-12-1"></span>**Περίληψη**

Στην παρούσα πτυχιακή εργασία σχεδιάστηκε κα υλοποιήθηκε ένα σύστημα για τη διαχείριση των μαθημάτων και των αιθουσών ενός εκπαιδευτικού ιδρύματος. Στόχος του συστήματος είναι η καλύτερη οργάνωση των μαθημάτων και εξυπηρέτηση τόσο των καθηγητών όσο και των φοιτητών του τμήματος. Επιγραμματικά, παρέχεται η δυνατότητα προβολής, καταχώρησης και διαγραφής φοιτητών και διδασκόντων, ομάδων χρηστών, αιθουσών και μαθημάτων. Επίσης, είναι δυνατή η προβολή προγραμμάτων ανά αίθουσα, μάθημα, φοιτητή ή διδάσκοντα.

Για την υλοποίηση του συστήματος, χρησιμοποιήθηκε η γλώσσα σχεσιακών συστημάτων MySQL, η γλώσσα HTML καθώς επίσης και η scripting γλώσσα PHP.

#### <span id="page-12-2"></span>**Κίνητρο για τη διεξαγωγή της εργασίας**

Οι αρμοδιότητες με τις οποίες είναι επιφορτισμένη η γραμματεία ενός τμήματος σε κάποιο εκπαιδευτικό ίδρυμα ποικίλλουν και είναι αρκετά απαιτητικές. Η ύπαρξη ενός συστήματος που επιτρέπει την καταγραφή του έμψυχου (διδάσκοντες και φοιτητές), καθώς και του άψυχου υλικού (αίθουσες και εξοπλισμός), αποτελεί ένα χρήσιμο εργαλείο για την οργάνωση του.

Επίσης, πέρα από την καταγραφή και επεξεργασία των μελών και των αιθουσών του τμήματος, η αυτόματη προβολή του προγράμματος των μαθημάτων, των αιθουσών, των καθηγητών και των φοιτητών, απαλλάσσει τους υπαλλήλους της γραμματείας από σημαντικό φόρτο εργασίας.

Στο πλαίσιο των αναγκών που περιγράφηκαν παραπάνω, σχεδιάστηκε και υλοποιήθηκε το σύστημα που περιγράφεται στην τρέχουσα πτυχιακή εργασία με σκοπό την εξυπηρέτηση των μελών της ακαδημαϊκής κοινότητας.

#### <span id="page-12-3"></span>**Σκοπός**

Πρωταρχικός σκοπός αυτής της πτυχιακής εργασίας είναι η καταγραφή και οργάνωση του έμψυχου και άψυχου υλικού ενός εκπαιδευτικού ιδρύματος. Αποτελεί μια χρήσιμη πλατφόρμα τόσο για τους διοικητικούς υπαλλήλους του ιδρύματος όσο και για τους καθηγητές και φοιτητές του.

Παρακάτω αναφέρονται συνοπτικά οι λειτουργίες που επιτελεί το σύστημα:

- 1. Καταχώρηση νέου φοιτητή ή καθηγητή
- 2. Προβολή φοιτητών ή καθηγητών
- 3. Διαγραφή φοιτητή ή καθηγητή
- 4. Δημιουργία νέας ομάδας χρηστών
- 5. Προβολή του συνόλου των ομάδων χρηστών
- 6. Διαγραφή συγκεκριμένης ομάδας χρηστών
- 7. Προσθήκη χρήστη σε συγκεκριμένη ομάδα χρηστών
- 8. Καταχώρηση νέας αίθουσας
- 9. Προβολή του συνόλου των αιθουσών

- 10. Διαγραφή συγκεκριμένης αίθουσας
- 11. Καταχώρηση νέου μαθήματος (θεωρητικού ή εργαστηριακού)
- 12. Προβολή του συνόλου των μαθημάτων
- 13. Διαγραφή συγκεκριμένου μαθήματος
- 14. Προσθήκη φοιτητή σε μάθημα
- 15. Ανάθεση διδασκαλίας μαθήματος σε καθηγητή
- 16. Προβολή προγραμμάτων αιθουσών
- 17. Προβολή προγραμμάτων μαθημάτων
- 18. Προβολή προγραμμάτων φοιτητών
- 19. Προβολή προγραμμάτων καθηγητών

#### <span id="page-13-0"></span>**Δομή**

Στη συνέχεια περιγράφεται η δομή της τρέχουσας εργασίας.

Στο Κεφάλαιο 2, περιγράφεται το θεωρητικό πλαίσιο στο οποίο βασίστηκε η σχεδίαση του συστήματος. Στο Κεφάλαιο 3, περιγράφονται τα προγραμματιστικά εργαλεία που χρησιμοποιήθηκαν κατά τη διάρκεια της υλοποίησης. Το Κεφάλαιο 4 περιέχει τη σχεδίαση και υλοποίηση της βάσης δεδομένων και σενάρια χρήσης του συστήματος και στιγμιότυπα από το σύστημα. Το Κεφάλαιο 5, αποτελείται από τα συμπεράσματα που προέκυψαν κατά τη σχεδίαση και υλοποίηση του συστήματος αλλά και πιθανές μελλοντικές επεκτάσεις.

#### <span id="page-14-0"></span>**Κεφάλαιο 2. Θεωρητικό Πλαίσιο**

Το πρόβλημα κατά τη διάρκεια της οργάνωσης των προγραμμάτων είναι η εκχώρηση των εβδομαδιαίων διαλέξεων σε ημέρες της εβδομάδας και αίθουσες του ιδρύματος. Τα προβλήματα που αντιμετωπίζουμε κατά την κατάρτιση του προγράμματος είναι ο αυξημένος αριθμός των φοιτητών, τα νέα μαθήματα, η έλλειψη αιθουσών διδασκαλίας και εργαστηρίων. Τα παραπάνω προβλήματα μετατρέπονται σε έναν μεγάλο αριθμό συγκρουόμενων περιορισμών για την οργάνωση του προγράμματος των καθηγητών και των φοιτητών του τμήματος.

Πρώτος ασχολήθηκε με την επίλυση του ο Gotlieb, που αντιμετώπισε το πρόβλημα υποθέτοντας ότι κάθε διάλεξη παραδίδεται από έναν διδάσκοντα και παρακολουθείται από μία ομάδα φοιτητών. Εξαιτίας του μεγάλου όγκου των παραμέτρων που πρέπει να ληφθούν υπόψη, οι λύσεις που προτείνονται κατά καιρούς είναι ευρετικές και δεν υπάρχει βέλτιστη. Καθοριστικό ρόλο παίζει η αποτελεσματική αξιοποίηση των πόρων του τμήματος, όπως είναι οι διδάσκοντες και οι διαθέσιμες αίθουσες. Αυτό αποτελεί μία αρκετά επίπονη διαδικασία που συμβαίνει τουλάχιστον μία φορά κάθε ακαδημαϊκή χρονιά. Τα περισσότερα ακαδημαϊκά ιδρύματα αντιμετωπίζουν αυτό το πρόβλημα με το χέρι, δηλαδή δοκιμάζοντας και αναιρώντας προηγούμενες αναθέσεις μαθημάτων σε αίθουσες και διδάσκοντες. Η οργάνωση του ωρολογίου προγράμματος, απασχολεί πολλές διαφορετικές περιοχές ενδιαφέροντος, όπως αθλητικές εκδηλώσεις, ταξίδια κλπ.

#### <span id="page-14-1"></span>**Θεωρητικό Υπόβαθρο**

Η οργάνωση ενός ωρολογίου προγράμματος αποτελεί ένα NP-complete πρόβλημα, δηλαδή δεν υπάρχει ένας γνωστός αποτελεσματικός τρόπος για την επίλυση του. Το βασικό χαρακτηριστικό των NP-complete προβλημάτων είναι το γεγονός ότι δεν είναι γνωστή η βέλτιστη λύση τους, κι έτσι χρησιμοποιούνται ευρεστικές τεχνικές για την επίλυση τους που οδηγούν σε ένα σύνολο από αξιόλογες λύσεις αλλά όχι απαραίτητα και τις βέλτιστες. Σε ένα γενικό πρόβλημα οργάνωσης εκπαιδευτικού προγράμματος, μία σειρά από γεγονότα πρέπει να ληφθούν υπόψη και να ενταχθούν σε αυτό, όπως η διδασκαλία μαθημάτων, η διενέργεια εξετάσεων κλπ, πράγμα που καθιστά την αυτόματη υλοποίηση τους σε πραγματικό χρόνο δύσκολη.

Τα τελευταία 20 χρόνια η κατάρτιση ωρολογίου προγράμματος παρουσιάζει ραγδαίο ρυθμό αύξησης της δυσκολίας. Για παράδειγμα, στο Πανεπιστήμιο του Waterloo του Ontario κάποιες εξετάσεις συμπίπτουν με 350 άλλες όταν διενεργούνται 552 εξετάσεις συνολικά. Επίσης, είναι δύσκολο να αποσυσχετιστεί η οργάνωση του ωρολογίου προγράμματος μαθημάτων από το πρόγραμμα των εξετάσεων. Κατά την υλοποίηση του ωρολογίου προγράμματος μαθημάτων πρέπει να ληφθούν υπόψη παράμετροι όπως το σύνολο των μαθημάτων που έχουν δηλώσει οι φοιτητές και η ελαχιστοποίηση των συγκρούσεων μεταξύ τους.

Παρακάτω περιγράφεται η συνολική προσπάθεια που έχει καταβληθεί για τη σχεδίαση κα υλοποίηση προγραμμάτων πανεπιστημιακών ιδρυμάτων.

#### <span id="page-14-2"></span>**Το πρόβλημα χρωματισμού κορυφών (Vertex Coloring Problem)**

Η διοργάνωση ενός προγράμματος χωρίς συγκρούσεις είναι όμοια δομικά με το πρόβλημα χρωματισμού κορυφών που εξετάζεται ενδελεχώς από τη θεωρία γράφων. Ένα πρόγραμμα

εξέτασης μαθημάτων μπορεί να αναπαρασταθεί με τη μορφή γράφου χρησιμοποιώντας κάθε μάθημα ως μια κορυφή και μία ακμή συνδέει δύο κορυφές, δηλαδή δύο μαθήματα, αν έχουν τουλάχιστον έναν κοινό φοιτητή που τα παρακολουθεί, κι έτσι δεν μπορεί να προγραμματιστούν ταυτόχρονα.

Το πρόβλημα χρωματισμού του γράφου έχει ως στόχο να μην υπάρχουν δύο κορυφές που ενώνονται με μία ακμή και να έχουν το ίδιο χρώμα. Σε αναλογία με αυτό, το πρόγραμμα εξέτασης μαθημάτων είναι έτοιμο όταν δεν υπάρχουν μαθήματα που εξετάζονται στην ίδια χρονική στιγμή και τα παρακολουθούν οι ίδιοι φοιτητές.

Εκτός από τα παραπάνω, θα πρέπει να καθοριστεί και ο ελάχιστος αριθμός χρωμάτων που θα χρησιμοποιηθούν για τον χρωματισμό του γράφου και κατ' επέκταση ο ελάχιστος αριθμός εξετάσεων που πρέπει να δοθούν. Ο ελάχιστος αυτός αριθμός χρωμάτων λέγεται χρωματικός αριθμός γράφου και ο υπολογισμός του χρωματικού αριθμού ενός γράφου είναι NP-complete. Επειδή ο χρόνος του υπολογισμού αυξάνεται εκθετικά καθώς αυξάνεται ο αριθμός των κορυφών, σύμφωνα με τον Manvel(1981) το πρόβλημα είναι δισεπίλυτο για πλήθος κορυφών μεγαλύτερο του 100.

Στην περίπτωση που συντρέχουν οι παρακάτω παράμετροι είναι δύσκολη η εφαρμογή της θεωρίας χρωματισμού γράφων στην υλοποίηση ενός προγράμματος εξετάσεων:

- περιορισμός στον αριθμό των φοιτητών ή και των διαγωνισμάτων που μπορεί να γίνουν κατά τη διάρκεια μιας εξεταστικής περιόδου
- περιορισμοί χωρητικότητας αιθουσών
- εξαιρέσεις μαθημάτων και χρονικές προτιμήσεις
- η εξέταση όλων των μαθημάτων κάθε φοιτητή να είναι κατανεμημένη σε όλο το εύρος της εξεταστικής περιόδου.

Δεδομένης της δυσκολίας σύγκρισης των διαφορετικών συνθηκών και παραμέτρων, των διαφορετικών δεδομένων από ίδρυμα σε ίδρυμα και της έλλειψης μετρικών δυσκολίας, δεν είναι δυνατή η αξιολόγηση του αλγορίθμου αυτού. Έτσι, χρησιμοποιείται ο παραπάνω αλγόριθμος με τη βοήθεια κάποιων ευρετικών τεχνικών για την επίλυση του εκάστοτε προβλήματος.

#### <span id="page-15-0"></span>**Εφαρμογές Χρονοδιαγραμμάτων**

Στο τμήμα αυτό περιγράφονται όλες οι προσπάθειες αντιμετώπισης του προβλήματος δημιουργίας προγραμμάτων σε χρονολογική σειρά. Κάθε αλγόριθμος περιγράφεται σε σύγκριση με τον αλγόριθμο χρωματισμού κορυφών και παρατίθενται οι περιορισμοί που λήφθηκαν υπόψη καθώς επίσης και τα αποτελέσματα από την εφαρμογή του. Δεδομένης της ποικιλίας των προτάσεων και των διαφορετικών συνθηκών που ικανοποιούνται σε κάθε περίπτωση, μπορούμε να συμπεράνουμε ότι η καλύτερη προσέγγιση είναι ένας σύνθετος αλγόριθμος που συνδυάζει διάφορα χαρακτηριστικά των παρακάτω προτάσεων ανάλογα με τις ανάγκες της υλοποίησης.

Μία πρώτη προσπάθεια ανήκει στον Broder (1964), με βασικό χαρακτηριστικό την ελαχιστοποίηση του αριθμού των συγκρούσεων μεταξύ των φοιτητών. Πιο απλά, κάθε μάθημα καταχωρείται σε μία

θέση στο πρόγραμμα που δημιουργεί τις λιγότερες συγκρούσεις σε σχέση με τα υπόλοιπα μαθήματα. Ο αλγόριθμος εκτελείται μερικές φορές με τυχαία κατανομή μαθημάτων και επιλέγεται η καλύτερη κατανομή που προκύπτει. Παρά το γεγονός ότι αποτελεί μία απλοϊκή προσέγγιση για την επίλυση του προβλήματος, είναι κατάλληλο και αποτελεσματικό για τις περισσότερες περιπτώσεις.

Επίσης, το 1964 ο Cole δημοσίευσε έναν αλγόριθμο που υλοποιήθηκε στο Πανεπιστήμιο του Leicester και επιτρέπει τα παρακάτω:

- κάποια σύνολα μαθημάτων εξετάζονται διαδοχικά,
- υπάρχει αύξουσα διάταξη στην εξέταση κάποιων μαθημάτων,
- λαμβάνονται υπόψη περιορισμοί χωρητικότητας αιθουσών
- η εξέταση κάποιων μαθημάτων πρέπει να προγραμματιστεί σε πρωινή ώρα.

Οι εξετάσεις που υπόκεινται σε χρονικούς περιορισμούς προγραμματίζονται αρχικά και στη συνέχεια τοποθετούνται τα μαθήματα που δημιουργούν τις λιγότερες συγκρούσεις. Από τα αποτελέσματα που προκύπτουν, μπορεί να παρατηρηθεί ότι τα μαθήματα του πρώτου έτους σπάνια δημιουργούν συγκρούσεις και η καινοτομία στην πρόταση του Cole έγκειται στον πίνακα που αποθηκεύει τις συγκρούσεις μεταξύ των μαθημάτων. Στον δισδιάστατο αυτό αποθηκεύεται η τιμή 1 στην περίπτωση που υπάρχει σύγκρουση μεταξύ των μαθημάτων σ' αυτήν τη γραμμή και στήλη, διαφορετικά 0. Δεν αποθηκεύεται ο συνολικός αριθμός των συγκρούσεων και δεδομένου ότι το πλήθος των μαθημάτων είναι μεγάλο, ο αλγόριθμος δεν είναι ιδιαίτερα αποδοτικός.

Το 1968 ο Wood πρότεινε έναν αλγόριθμο που υλοποιήθηκε στο Πανεπιστήμιο του Manchester χρησιμοποιώντας πάνω από 1000 μαθήματα, 6000 φοιτητές και 30 εξεταστικές περιόδους. Ο μέσος όρος συγκρούσεων που αντιμετώπιζε ένα μάθημα ήταν 15 και καθοριστικό ρόλο στην κατανομή των μαθημάτων είχε το πλήθος των αιθουσών και η χωρητικότητα τους. Γι' αυτόν το λόγο, αρχικά ταξινομούνται οι αίθουσες ως προς τη χωρητικότητα τους και κάθε μάθημα καταχωρείται σε μία θέση αν δεν υπάρχει κάποια σύγκρουση.

Το 1978, ο Carter ανέπτυξε έναν αλγόριθμο στο Πανεπιστήμιο του Waterloo, που χρησιμοποιείται ακόμα και οι βασικότεροι περιορισμοί είναι οι εξής:

- ένας αριθμός μαθημάτων πρέπει να καταχωρηθεί εξ αρχής σε συγκεκριμένες χρονικές περιόδους,
- κανένας φοιτητής δεν πρέπει να εξετάζεται σε 3 ή περισσότερες διαδοχικές εξετάσεις,
- κάποιες εξετάσεις μπορεί να συμβούν μόνο σε απογευματινές ώρες ή Σάββατο.

Στην πράξη, είναι δύσκολο να ληφθούν υπόψη και οι τρείς παραπάνω παράμετροι, γι' αυτό συνήθως συνυπολογίζονται στην εκτέλεση του αλγορίθμου οι δύο από τους τρείς.

Το ίδιο έτος, οι Desroches, Laporte και Rousseau παρουσίασαν τον αλγόριθμο HOREX που διαφοροποιείται σημαντικά σε σχέση με όλες τις προηγούμενες παραδοσιακές προσεγγίσεις. Παρά το γεγονός ότι δεν υπάρχει αξιολόγηση του αλγορίθμου ώστε να συγκριθεί σε σχέση με τις υπόλοιπες τεχνικές, έχουν παρατηρηθεί τα παρακάτω:

- Η αρχική καταχώρηση των μαθημάτων είναι ταχύτερη αφού δε λαμβάνει υπόψη δευτερεύοντες περιορισμούς,
- Αυτό έχει ως αποτέλεσμα, η αρχική προτεινόμενη λύση να είναι πιο απλοϊκή,
- Ο αλγόριθμος που απαιτείται για να βελτιστοποιήσει την προηγούμενη λύση είναι χρονοβόρος,
- Η προσέγγιση αυτή δεν είναι αποδοτική όταν ο αριθμός των μαθημάτων που πρέπει να καταχωρηθούν σε συγκεκριμένες περιόδους είναι μεγάλος.

Έτσι, οι παραδοσιακές μέθοδοι είναι προτιμότερες όταν είναι εφικτή μία λύση, ενώ αν οι ημέρες της εξεταστική περιόδου είναι λίγες, υπερέχει σημαντικά η προσέγγιση του αλγορίθμου HOREX.

Το 1982, ο Romero περιέγραψε μία ημι-αυτόματη προσέγγιση που αναπτύχθηκε στον Πολυτεχνείο της Μαδρίτης. Επί της ουσίας, μία ομάδα από χρήστες (διοικητικό προσωπικό, διαχειριστές, φοιτητές) προγραμματίζουν τις εξετάσεις χρησιμοποιώντας έναν υπολογιστή. Ο υπολογιστής διαχειρίζεται το διαθέσιμο χώρο των αιθουσών και ενημερώνει τους χρήστες για πιθανές συγκρούσεις.

Μία τελευταία τεχνική αντιμετώπισης της κατάρτισης προγράμματος εξετάσεων στηρίζεται στη λογική υπόθεση ότι το αντίστοιχο ωρολόγιο πρόγραμμα μαθημάτων δεν παρουσιάζει συγκρούσεις. Έτσι, μπορεί να παραχθεί ένα πρόγραμμα εξετάσεων όμοιο με το πρόγραμμα διδασκαλίας των μαθημάτων. Παρά το γεγονός ότι υπολογιστικά η τεχνική αυτή μοιάζει απλή και ενδιαφέρουσα, ανακύπτουν πολλών ειδών μειονεκτήματα κατά την εφαρμογή της. Πρώτον, πρέπει να υπάρχουν τουλάχιστον τόσες θέσεις στο πρόγραμμα εξετάσεων όσα και τα μαθήματα, πράγμα μη εφικτό πάντα. Δεύτερον, η προσέγγιση αυτή δε λαμβάνει υπόψη της δευτερεύοντες περιορισμούς. Χρονικές προτιμήσεις, χωρικοί περιορισμοί κλπ. μπορεί να καταστίσουν τη μέθοδο αυτή μη εφαρμόσιμη.

### <span id="page-18-0"></span>**Κεφάλαιο 3. Προγραμματιστικά Εργαλεία**

#### <span id="page-18-1"></span>**Βάσεις Δεδομένων**

Συνηθίζεται να αναφερόμαστε στα δεδομένα μιας βάσης δεδομένων με τον όρο "μόνιμα δεδομένα" (persistent data) - αν και μπορεί να μην παραμείνουν μόνιμα για πολύ! Με τον όρο "μόνιμα" εννοούμε ότι τα δεδομένα της βάσης δεδομένων έχουν ποιοτική διαφορά από τα άλλα - τα πιο εφήμερα δεδομένα, όπως είναι τα δεδομένα εισόδου, τα δεδομένα εξόδου, οι εντολές ελέγχου, οι ουρές εργασιών, τα μπλοκ ελέγχου του λογισμικού, τα ενδιάμεσα αποτελέσματα, και, γενικά, όλα τα δεδομένα που είναι παροδικά (transient) από τη φύση τους.

Μια βάση δεδομένων αποτελείται από κάποια συλλογή μόνιμων δεδομένων που χρησιμοποιούνται από τα συστήματα των εφαρμογών μιας δεδομένης επιχείρησης.

Τα πλεονεκτήματα ενός συστήματος βάσης δεδομένων, σε σύγκριση με τις παραδοσιακές μεθόδους παρακολούθησης αποθεμάτων με χαρτί και μολύβι περιγράφονται παρακάτω:

- Οικονομία χώρου: δεν υπάρχει ανάγκη για ογκώδη παραδοσιακά αρχεία με φακέλους και έγγραφα.
- Ταχύτητα: το μηχάνημα μπορεί να ανακαλεί και να αλλάζει τα δεδομένα πολύ πιο γρήγορα από τον άνθρωπο. Ειδικότερα, τα περιστασιακά ερωτήματα της στιγμής μπορεί να απαντηθούν γρήγορα, χωρίς να χρειάζονται χρονοβόρες χειρωνακτικές ή οπτικές αναζητήσεις.
- Λιγότερος κόπος: καταργείται σε μεγάλο βαθμό ο "μπελάς" της τήρησης αρχείων "με το χέρι". Οι μηχανικές εργασίες γίνονται πάντοτε καλύτερα από τα μηχανήματα.
- Άμεση πληροφόρηση: ακριβείς και ενημερωμένες πληροφορίες είναι διαθέσιμες ανά πάσα στιγμή, αμέσως μόλις ζητηθούν.

Παρακάτω παρατίθενται τα συγκεκριμένα πλεονεκτήματα που προκύπτουν από τον κεντρικό έλεγχο των δεδομένων.

Ο πλεονασμός (redundancy) μπορεί να μειωθεί στο ελάχιστο

Στα συμβατικά συστήματα (εκείνα που δεν είναι συστήματα βάσεων δεδομένων), η κάθε εφαρμογή έχει τα δικά της αρχεία. Αυτό το γεγονός οδηγεί πολύ συχνά σε υψηλό βαθμό πλεονασμού (επανάληψης) για τα αποθηκευμένα δεδομένα, με αποτέλεσμα τη σπατάλη αποθηκευτικού χώρου. Για παράδειγμα, μια εφαρμογή παρακολούθησης προσωπικού και μια εφαρμογή καταγραφής εκπαιδευτικών δραστηριοτήτων μπορεί να έχουν από ένα αρχείο με πληροφορίες που αφορούν τα τμήματα της επιχείρησης στα οποία ανήκουν οι υπάλληλοι. Αυτά τα δύο αρχεία μπορούν να ενοποιηθούν ώστε να εξαλειφθεί ο πλεονασμός, αν ο υπεύθυνος διαχείρισης δεδομένων γνωρίζει τις απαιτήσεις που έχουν σε ό,τι αφορά τα δεδομένα οι δύο εφαρμογές - δηλαδή, αν η επιχείρηση έχει τον απαραίτητο γενικό έλεγχο.

Θα πρέπει εδώ να ξεκαθαρίσουμε ότι αυτό δε σημαίνει πως είναι πάντα δυνατό να εξαλειφθούν όλοι οι πλεονασμοί, ούτε πως είναι πάντα επιθυμητό. Μερικές φορές υπάρχουν σοβαροί επιχειρηματικοί ή τεχνικοί λόγοι που επιβάλλουν να τηρούνται ξεχωριστά αντίγραφα των ίδιων αποθηκευμένων δεδομένων. Είναι όμως απαραίτητο αυτός ο πλεονασμός να είναι καλά ελεγχόμενος - δηλαδή, το DBMS θα πρέπει να είναι ενήμερο γι' αυτή την κατάσταση, αν υπάρχει, και θα πρέπει να έχει την ευθύνη για τις "διαδιδόμενες ενημερώσεις" δεδομένων (propagating updates).

Η ασυνέπεια μπορεί να αποφευχθεί (ως ένα βαθμό)

Στην ουσία, αυτό είναι συνέπεια της προηγούμενης παρατήρησης. Ας υποθέσουμε ότι ένα δεδομένο γεγονός του πραγματικού κόσμου - ας πούμε, το γεγονός ότι ό υπάλληλος Υ3 εργάζεται στο τμήμα Τ8 - αναπαρίσταται στην αποθηκευμένη βάση δεδομένων από δύο ξεχωριστές εγγραφές. Ας υποθέσουμε επίσης ότι το DBMS δεν είναι ενήμερο γι' αυτή τη "διπλοεγγραφή" (δηλαδή, ότι ο πλεονασμός δεν είναι ελεγχόμενος). Τότε, είναι βέβαιο ότι θα υπάρξουν περιπτώσεις που οι δύο καταχωρίσεις δε θα συμφωνούν μεταξύ τους - περιπτώσεις που η μία καταχώριση θα έχει ενημερωθεί ενώ η άλλη όχι. Σε αυτές τις περιπτώσεις, λέμε ότι η βάση δεδομένων είναι ασυνεπής (incosistent). Είναι προφανές ότι μια ασυνεπής βάση δεδομένων μπορεί να δώσει στους χρήστες της λανθασμένες ή αντιφατικές πληροφορίες.

Είναι επίσης ξεκάθαρο ότι, αν το συγκεκριμένο γεγονός αναπαρίσταται από μία μόνο καταχώριση (δηλαδή, αν δεν υπάρχει πλεονασμός), τέτοια ασυνέπεια δεν μπορεί να παρουσιαστεί. Εναλλακτικά, αν υπάρχει πλεονασμός, αλλά είναι ελεγχόμενος (δηλαδή, είναι γνωστός στο DBMS), το DBMS θα μπορεί να εγγυηθεί ότι η βάση δεδομένων δε θα είναι ποτέ ασυνεπής στα μάτια του χρήστη, εξασφαλίζοντας ότι κάθε αλλαγή που θα γίνεται σε οποιαδήποτε από τις δύο καταχωρίσεις θα γίνεται αυτόματα και στην άλλη. Αυτή η διαδικασία είναι γνωστή με το όνομα διάδοση ενημερώσεων (propagating updates) - όπου (όπως πάντα) ο όρος "ενημέρωση" θεωρείται ότι συμπεριλαμβάνει όλες τις πράξεις εισαγωγής, διαγραφής, και τροποποίησης δεδομένων. Σημειώστε πάντως ότι ελάχιστα είναι τα συστήματα που κυκλοφορούν σήμερα στην αγορά, τα οποία έχουν τη δυνατότητα να εκτελούν τέτοιες διαδιδόμενες ενημερώσεις αυτόματα, τα περισσότερα από τα σημερινά προϊόντα δεν υποστηρίζουν τον ελεγχόμενο πλεονασμό με κανέναν τρόπο, εκτός ίσως από μερικές ειδικές περιστάσεις.

Τα δεδομένα μπορούν να είναι κοινόχρηστα

Ο μερισμός (sharing - κοινή χρήση) δε σημαίνει μόνο ότι οι υπάρχουσες εφαρμογές μπορούν να μοιράζονται τα δεδομένα της βάσης δεδομένων αλλά και ότι είναι δυνατή η ανάπτυξη νέων εφαρμογών που θα μπορούν να χρησιμοποιούν τα ίδια αποθηκευμένα δεδομένα. Με άλλα λόγια, είναι δυνατό να ικανοποιούνται οι απαιτήσεις νέων εφαρμογών σε ό,τι αφορά τα δεδομένα, χωρίς να είναι αναγκαία η δημιουργία νέων αποθηκευμένων δεδομένων.

Μπορούν να επιβάλλονται πρότυπα

Με τον κεντρικό έλεγχος της βάσης δεδομένων, ο υπεύθυνος διαχείρισης βάσεων δεδομένων (DBA) - κάτω από την επίβλεψη του υπεύθυνου διαχείρισης δεδομένων - μπορεί να εξασφαλίσει ότι θα

τηρούνται όλα τα σχετικά πρότυπα για την αναπαράσταση των δεδομένων. Τα πρότυπα αυτά μπορεί να είναι πρότυπα της επιχείρησης, του εγκατεστημένου συστήματος, του τμήματος της επιχείρησης, του τεχνολογικού τομέα, ή εθνικά και διεθνή πρότυπα. Η τυποποίηση της αναπαράστασης των δεδομένων διευκολύνει ιδιαίτερα την ανταλλαγή δεδομένων (data interchange), δηλαδή τη μεταφορά δεδομένων μεταξύ διαφορετικών συστημάτων (αυτό το θέμα αποκτά ιδιαίτερη σημασία με την έλευση της τεχνολογίας της κατανεμημένης επεξεργασίας - distributed processing). Τα πρότυπα ονομασίας και τεκμηρίωσης των δεδομένων είναι επίσης πολύ επιθυμητά για να διευκολύνεται ο μερισμός και η καλύτερη κατανόηση των δεδομένων.

Μπορούν να εφαρμόζονται περιορισμοί ασφάλειας

Έχοντας πλήρη δικαιοδοσία πάνω στη βάση δεδομένων, ο DBA α) μπορεί να εξασφαλίσει ότι η πρόσβαση στη βάση δεδομένων θα μπορεί να γίνεται μόνο μέσω των κατάλληλων καναλιών και, κατά συνέπεια, β) μπορεί να ορίσει κανόνες ασφαλείας με βάση τους οποίους θα γίνεται έλεγχος κάθε φορά που θα υπάρχει απόπειρα προσπέλασης εμπιστευτικών δεδομένων (και πάλι, σύμφωνα με τις οδηγίες του υπεύθυνου διαχείρισης δεδομένων). Είναι δυνατό να καθοριστούν διαφορετικοί κανόνες για το κάθε είδος προσπέλασης (ανάκληση, εισαγωγή, διαγραφή κλπ.) σε κάθε στοιχείο πληροφοριών της βάσης δεδομένων. Σημειώστε, όμως, ότι χωρίς τέτοιους κανόνες η ασφάλεια των δεδομένων μπορεί να διατρέχει μεγαλύτερο κίνδυνο από ό,τι σε ένα παραδοσιακό σύστημα αρχειοθέτησης (με γεωγραφικά απομακρυσμένα αρχεία) δηλαδή, η κεντρική φύση ενός συστήματος βάσης δεδομένων απαιτεί κατά κάποιον τρόπο την ύπαρξη ενός καλού συστήματος ασφάλειας.

Μπορεί να διατηρείται η ακεραιότητα

Το πρόβλημα της ακεραιότητας (integrity) είναι να εξασφαλίζεται ότι τα δεδομένα της βάσης δεδομένων είναι ακριβή. Η ασυμφωνία μεταξύ δύο καταχωρίσεων που υποτίθεται ότι αντιπροσωπεύουν το ίδιο "γεγονός" είναι ένα παράδειγμα έλλειψης ακεραιότητας, φυσικά, αυτό το συγκεκριμένο πρόβλημα μπορεί να παρουσιαστεί μόνο αν υπάρχει πλεονασμός στα αποθηκευμένα δεδομένα, Ακόμη και αν δεν υπάρχει πλεονασμός όμως, πάλι υπάρχει περίπτωση να περιέχει η βάση δεδομένων λανθασμένες πληροφορίες. Ο κεντρικός έλεγχος της βάσης δεδομένων μπορεί να βοηθήσει να αποφευχθούν τέτοιου είδους προβλήματα - στο βαθμό που είναι δυνατό να αποφευχθούν - επιτρέποντας στον υπεύθυνο διαχείρισης δεδομένων να ορίζει κανόνες ακεραιότητας με βάση τους οποίους θα γίνεται έλεγχος κάθε φορά που επιχειρείται κάποια πράξη ενημέρωσης.

Αξίζει να επισημάνουμε ότι η ακεραιότητα των δεδομένων έχει πολύ μεγαλύτερη σημασία σε ένα σύστημα βάσης δεδομένων πολλών χρηστών από ό,τι σε ένα περιβάλλον "ιδιωτικών αρχείων", ακριβώς επειδή η βάση δεδομένων είναι μεριζόμενη. Αυτό συμβαίνει γιατί, χωρίς τους κατάλληλους ελέγχους, μπορεί ένας χρήστης να ενημερώσει τη βάση δεδομένων με εσφαλμένο τρόπο, δημιουργώντας με αυτόν τον τρόπο λανθασμένα δεδομένα και "μολύνοντας" τους υπόλοιπους "αθώους" χρήστες με αυτά τα δεδομένα. Θα πρέπει επίσης να πούμε ότι τα περισσότερα προϊόντα βάσεων δεδομένων είναι μάλλον ανεπαρκή ως προς την υποστήριξη ελέγχων της ακεραιότητας, αν και έχουν γίνει τελευταία κάποιες βελτιώσεις σε αυτόν τον τομέα.

Οι αντικρουόμενες απαιτήσεις μπορούν να εξισορροπούνται

Γνωρίζοντας τις συνολικές απαιτήσεις της επιχείρησης - σε αντιδιαστολή με τις απαιτήσεις των μεμονωμένων χρηστών - 0 DBA (πάντα με τις οδηγίες του υπεύθυνου διαχείρισης δεδομένων) μπορεί να δομήσει το σύστημα με τέτοιον τρόπο ώστε να παρέχει γενικές υπηρεσίες που να είναι "βέλτιστες για την επιχείρηση". Για παράδειγμα, είναι δυνατόν να επιλεχθεί μια αναπαράσταση των αποθηκευμένων δεδομένων που θα παρέχει γρήγορη πρόσβαση στις σημαντικότερες εφαρμογές (ίσως σε βάρος της απόδοσης ορισμένων άλλων εφαρμογών).

#### <span id="page-21-0"></span>**Δομημένη Γλώσσα Επερωτήσεων (Structured Query Language, SQL)**

Η γλώσσα διατύπωσης δομημένων αιτημάτων (SQL) αποτελεί σήμερα την πλέον δημοφιλή και την πλέον διαδεδομένη εμπορική έκδοση γλώσσας για την διαχείριση της σχεσιακής βάσης δεδομένων. Σε μια πρώτη, αρχική μορφή, η SQL αναπτύχθηκε από την IBM, πιο συγκεκριμένα: με τα ερευνητικά προγράμματα της εταιρίας τα οποία έφεραν τις κωδικές ονομασίες SEQUEL-XRM και SYSTEM-R, την περίοδο 1974-1977. Σχεδόν αμέσως, άρχισαν να εμφανίζονται στην αγορά προϊόντα λογισμικού DBMS με SQL και από άλλους κατασκευαστές. Όλα αυτά οδήγησαν στο να αποτελεί σήμερα η γλώσσα SQL πρότυπο για τις σχεσιακές βάσεις δεδομένων. Καθώς οι ανάγκες για την επεξεργασία της πληροφορίας στις βάσεις δεδομένων εξελίσσονται, η SQL προσαρμόζεται και βελτιώνεται ώστε να τις εξυπηρετεί.

Η γλώσσα SQL περιλαμβάνει ένα αριθμό επιμέρους χαρακτηριστικά, όπως:

- Η γλώσσα ορισμού των δεδομένων (DDL): Ένα υποσύνολο εντολών SQL οι οποίες διεκπεραιώνουν την δημιουργία, την διαγραφή και την μετατροπή των δηλώσεων πινάκων και όψεων. Στους πίνακες, δηλώνονται και περιορισμοί ακεραιότητας, τη στιγμή της δημιουργίας ενός πίνακα ή αργότερα, με μετατροπή της δήλωσης του. Η DDL παρέχει επίσης την δυνατότητα να καθορίζονται δικαιώματα ή προνόμια για την πρόσβαση σε πίνακες και όψεις. Παρά το γεγονός ότι το πρότυπο δεν αναφέρεται σε ευρετήρια, οι εμπορικές του εκδόσεις παρέχουν εντολές για τη δημιουργία και για την ακύρωση ευρετηρίων.
- Η γλώσσα διαχείρισης των δεδομένων (DML): Το συγκεκριμένο υποσύνολο της SQL δίνει την δυνατότητα στο χρήστη να εισάγει, διαγράφει και να ενημερώνει πλειάδες πινάκων.
- Ενσωματωμένη και δυναμική σύνταξη SQL: Η συγκεκριμένη δυνατότητα της SQL επιτρέπει την ενσωμάτωση του κώδικα της γλώσσας μέσα σε κώδικα της λεγόμενης γλώσσας υποδοχής (πχ. C, Cobol). Η δυναμική υφή της SQL καθιστά δυνατή την σύνταξη του κώδικα ενός αιτήματος (όπως και την εκτέλεση του) τη στιγμή κατά την οποία διεκπεραιώνεται η επεξεργασία.
- Εναύσματα: Έναυσμα ορίζεται ότι αποτελούν ενέργειες οι οποίες δηλώνεται ότι θα εκτελούνται (αυτόματα) από το DBMS κάθε φορά που συμβαίνει οι μεταβολές στην βάση δεδομένων να πληρούν κάποιες προϋποθέσεις.
- Ασφάλεια: Η SQL διαθέτει μηχανισμούς ελέγχου όσον αφορά στην πρόσβαση των χρηστών σε αντικείμενα της βάσης δεδομένων, όπως οι πίνακες και οι όψεις.

- Διαχείριση των συναλλαγών: Ο χρήστης έχει στη διάθεση του εντολές με τις οποίες μπορεί να επεμβαίνει και να ελέγχει συγκεκριμένες στιγμές στη λειτουργικότητα του τρόπου διεκπεραίωσης των συναλλαγών από το σύστημα.
- Λειτουργικότητα Πελάτη Εξυπηρετητή και πρόσβαση σε απομακρυσμένες βάσεις δεδομένων: Οι εντολές αυτές ελέγχουν τον τρόπο με τον οποίο μία εφαρμογή πελάτης μπορεί να συνδέεται με έναν SQL εξυπηρετητή βάσης δεδομένων, με τον οποίο να συλλειτουργεί και με τον τρόπο αυτό να αποκτά πρόσβαση στα δεδομένα μέσα από ένα δίκτυο.

Η εντολή CREATE TABLE καθορίζει το όνομα του βασικού πίνακα που θα δημιουργηθεί, τα ονόματα και τους τύπους δεδομένων των στηλών αυτού του πίνακα, καθώς και το πρωτεύον κλειδί και τα οποιαδήποτε ξένα κλειδιά αυτού του πίνακα (ίσως και μερικές άλλες πληροφορίες).

Αφού δημιουργήσουμε τους πίνακες, μπορούμε τώρα να αρχίσουμε να τους χρησιμοποιούμε μέσω των πράξεων χειρισμού δεδομένων SELECT (επιλογή), INSERT (εισαγωγή), UPDATE (ενημέρωση), και DELETE (διαγραφή) της SQL. Μια πράξη ανάκλησης δεδομένων στην SQL ουσιαστικά δεν είναι παρά μια παράσταση πίνακα οσοδήποτε πολύπλοκη.

Μπορούμε να πούμε ότι η φράση FROM της SQL αντιστοιχεί στο καρτεσιανό γινόμενο, η WHERE αντιστοιχεί στον περιορισμό, και η SELECT αντιστοιχεί στην προβολή και, επομένως, η πράξη SELECT- FROM - WHERE της SQL αντιπροσωπεύει μια προβολή ενός περιορισμού ενός γινομένου.

Η SQL υποστηρίζει το συνηθισμένο σύνολο συγκεντρωτικών συναρτήσεων (COUNT, SUM, AVG, MAX και MIN), αλλά υπάρχουν μερικά σημεία ειδικά για την SQL. που χρειάζεται να έχει υπόψη του ο χρήστης:

- Γενικά, μπροστά από το όρισμα της συνάρτησης μπορεί προαιρετικά να τοποθετείται η λέξη κλειδί DISTINCT (διακεκριμένες γραμμές), για να δείχνει ότι οι επαναλήψεις πρέπει να απαλειφθούν πριν εφαρμοστεί η συνάρτηση. Για τις MAX Και MIN όμως, το DISTINCT δεν έχει νόημα και επομένως δεν έχει καμία επίδραση.
- Η ειδική συνάρτηση COUNT(\*) το DISTINCT δεν επιτρέπεται καταμετρά όλες τις γραμμές ενός πίνακα χωρίς απαλοιφή επαναλήψεων.
- Οποιαδήποτε null στη στήλη όρισμα απαλείφονται πάντα πριν εφαρμοστεί η συνάρτηση, άσχετα αν υπάρχει το DISTINCT, εκτός από την περίπτωση της συνάρτησης COUNT(\*) όπου τα null αντιμετωπίζονται ως συνηθισμένες τιμές.
- Αν το όρισμα τυχαίνει να είναι κενό σύνολο, η COUNT επιστρέφει την τιμή μηδέν, οι άλλες συναρτήσεις επιστρέφουν όλες null.

#### <span id="page-22-0"></span>**PHP**

Η PHP είναι μια γλώσσα προγραμματισμού για τη δημιουργία σελίδων web με δυναμικό περιεχόμενο. Μια σελίδα PHP περνά από επεξεργασία από ένα συμβατό διακομιστή του Παγκόσμιου Ιστού (πχ. Apache), ώστε να παραχθεί σε πραγματικό χρόνο το τελικό περιεχόμενο, που θα σταλεί στο πρόγραμμα περιήγησης των επισκεπτών σε μορφή κώδικα HTML.

Ένα αρχείο με κώδικα PHP θα πρέπει να έχει την κατάλληλη επέκταση (πχ. \*.php, \*.php4, \*.phtml κα.). Η ενσωμάτωση κώδικα σε ένα αρχείο επέκτασης .html δεν θα λειτουργήσει και θα εμφανίσει στον browser τον κώδικα χωρίς καμία επεξεργασία, εκτός αν έχει γίνει η κατάλληλη ρύθμιση στα MIME types του server. Επίσης ακόμη κι όταν ένα αρχείο έχει την επέκταση .php, θα πρέπει ο server να είναι ρυθμισμένος για να επεξεργάζεται και να μεταγλωττίζει τον κώδικα PHP σε HTML που καταλαβαίνει το πρόγραμμα πελάτη. Ο διακομιστής Apache, που χρησιμοποιείται σήμερα ευρέως σε συστήματα με τα λειτουργικά συστήματα GNU/Linux, Microsoft Windows, Mac OS X υποστηρίζει εξ ορισμού την εκτέλεση κώδικα PHP, είτε με τη χρήση ενός πρόσθετου (mod\_php) ή με την αποστολή του κώδικα προς εκτέλεση σε εξωτερική διεργασία CGI ή FCGI ή με την έλευση της php5.4 υποστηρίζονται η εκτέλεση σε πολυάσχολους ιστοχώρους, FastCGI Process Manager (FPM).

Ο συνδυασμός Linux/Apache/MySQL/PHP, που είναι η πιο δημοφιλής πλατφόρμα εκτέλεσης ιστοσελίδων είναι γνωστός και με το ακρωνύμιο LAMP. Παρόμοια, ο συνδυασμός \*/Apache/MySQL/PHP ονομάζεται \*AMP, όπου το πρώτο αρχικό αντιστοιχεί στην πλατφόρμα, στην οποία εγκαθίστανται ο Apache, η MySQL και η PHP (πχ. Windows, Mac OS X). Ο LAMP συνήθως εγκαθίσταται και ρυθμίζεται στο Linux με τη βοήθεια του διαχειριστή πακέτων της εκάστοτε διανομής. Στην περίπτωση άλλων λειτουργικών συστημάτων, επειδή το κατέβασμα και η ρύθμιση των ξεχωριστών προγραμμάτων μπορεί να είναι πολύπλοκη, υπάρχουν έτοιμα πακέτα προς εγκατάσταση, όπως το XAMPP και το WAMP για τα Windows και το MAMP για το Mac OS X.

Η ιστορία της PHP ξεκινά από το 1994, όταν ένας φοιτητής, ο Rasmus Lerdorf δημιούργησε χρησιμοποιώντας τη γλώσσα προγραμματισμού Perl ένα απλό script με όνομα php.cgi, για προσωπική χρήση. Το script αυτό είχε σαν σκοπό να διατηρεί μια λίστα στατιστικών για τα άτομα που έβλεπαν το online βιογραφικό του σημείωμα. Αργότερα αυτό το script το διέθεσε και σε φίλους του, οι οποία άρχισαν να του ζητούν να προσθέσει περισσότερες δυνατότητες. Η γλώσσα τότε ονομαζόταν PHP/FI από τα αρχικά Personal Home Page/Form Interpreter. Το 1997 η PHP/FI έφθασε στην έκδοση 2.0, βασιζόμενη αυτή τη φορά στη γλώσσα C και αριθμώντας περισσότερους από 50.000 ιστότοπους που τη χρησιμοποιούσαν, ενώ αργότερα την ίδια χρονιά οι Andi Gutmans και Zeev Suraski ξαναέγραψαν τη γλώσσα από την αρχή, βασιζόμενοι όμως αρκετά στην PHP/FI 2.0. Έτσι η PHP έφθασε στην έκδοση 3.0 η οποία θύμιζε περισσότερο τη σημερινή μορφή της. Στη συνέχεια, οι Zeev και Andi δημιούργησαν την εταιρεία Zend (από τα αρχικά των ονομάτων τους), η οποία συνεχίζει μέχρι και σήμερα την ανάπτυξη και εξέλιξη της γλώσσας PHP. Ακολούθησε το 1998 η έκδοση 4 της PHP, τον Ιούλιο του 2004 διατέθηκε η έκδοση 5, ενώ αυτή τη στιγμή έχουν ήδη διατεθεί και οι πρώτες δοκιμαστικές εκδόσεις της επερχόμενης PHP 6, για οποιονδήποτε προγραμματιστή θέλει να τη χρησιμοποιήσει. Οι περισσότεροι ιστότοποι επί του παρόντος χρησιμοποιούν καυρίως τις εκδόσεις 4 και 5 της PHP.

#### <span id="page-23-0"></span>**Εργαλεία ανάπτυξης δυναμικών εφαρμογών**

#### <span id="page-23-1"></span>**EasyPHP**

Η EasyPHP είναι ένα πακέτο λογισμικού για τα Windows που επιτρέπει στην PHP και στην MySQL να αναπτυχθεί στον προσωπικό υπολογιστή ενός προγραμματιστή. Ξεκίνησε το 1999 και ήταν η πρώτη δέσμη λογισμικού WAMP. Η EasyPHP εγκαθιστά υπηρεσίες ενός web server στα Windows του

υπολογιστή και επιτρέπει την γρήγορη και εύκολη ανάπτυξη της PHP και MySQL σε localhost (γνωστό και ως 127.0.0.1 ). Το πακέτο περιλαμβάνει έναν Apache server, MySQL βάση δεδομένων , και PHP επέκταση. Το πακέτο αυτό είναι ικανό να αναπτυχθεί είτε σε ένα PC είτε σε ένα USB drive. Η διαμόρφωση γίνεται αυτόματα από την εφαρμογή χωρίς αλληλεπίδραση από τον χρήστη.

Εγκατάσταση και βασικές επιλογές του EasyPHP

Παρακάτω ακολουθούν τα βήματα της εγκατάστασης του EasyPHP

- 1. Αρχικά, αποθηκεύουμε το αρχείο εγκατάστασης που βρίσκεται στη θέση: http://www.easyphp.org/save-easyphp-devservervc9-latest.php
- 2. Εκτελούμε διπλό κλικ πάνω στο αρχείο εγκατάστασης και ακολουθούμε τα παρακάτω βήματα:

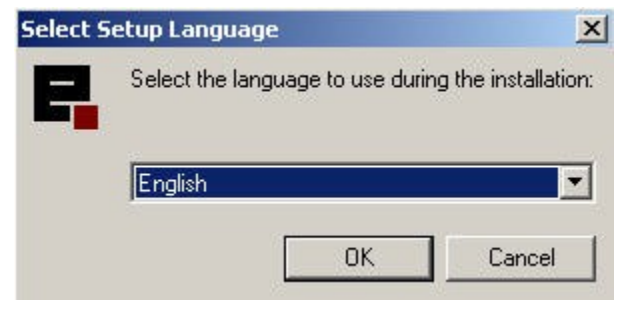

**Εικόνα 1 - Εγκατάσταση EasyPHP**

- <span id="page-24-0"></span>3. Επιλέγουμε Ok -> Next -> Επιλέγουμε την επιλογή I Accept the Agreement -> Next -> Next
- 4. Στην περίπτωση που επιθυμούμε να το αποθηκεύσουμε σε διαφορετικό φάκελο επιλέγουμε Browse:

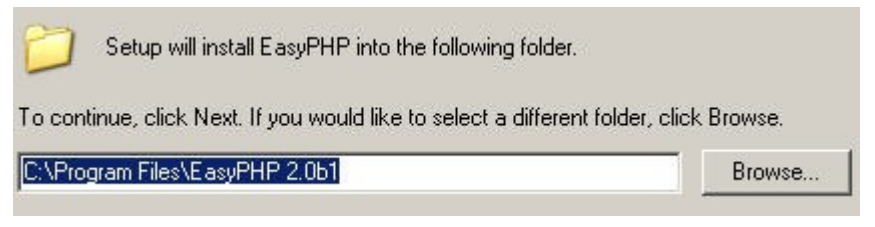

**Εικόνα 2 - Επιλογή φακέλου εγκατάστασης**

- <span id="page-24-1"></span>5. Επιλέγουμε Next -> Next -> Install -> Finish
- 6. Τώρα το EasyPHP έχει εγκατασταθεί και ένα εικονίδιο έχει εμφανιστεί στη γραμμή εργασιών.

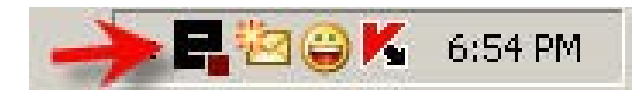

**Εικόνα 3 - Συντόμευση EasyPHP**

<span id="page-25-0"></span>7. Εκτελούμε διπλό κλικ στο παραπάνω εικονίδιο και ο εξυπηρετητής βρίσκεται σε λειτουργία. Στην περίπτωση που έχουμε εγκαταστήσει παλαιότερα την MySQL, ο εξυπηρετητής της MySql δεν θα ξεκινήσει. Γι' αυτό το λόγο, θα πρέπει να τερματίσουμε τη διεργασία mysqlnt.exe.

| <b>Applications</b>           | Processes<br>Performance   Networking |                    |           |  |  |
|-------------------------------|---------------------------------------|--------------------|-----------|--|--|
| <b>Image Name</b>             | <b>User Name</b>                      | CPU                | Mem Usage |  |  |
| SnagIt32.exe                  | Pi7icS7yle                            | 00                 | 20,532K   |  |  |
| Apache.exe                    | Pi7ic57yle                            | 00                 | 11,460K   |  |  |
| taskmgr.exe                   | Pi7icS7yle                            | 00                 | 4,708K    |  |  |
| YAHOOM~1.FXF                  | Pi7icS7yle                            | 00                 | 33,084K   |  |  |
| TscHelp.exe                   | Pi7icS7vle                            | 00                 | 2,740K    |  |  |
| EasyPHP.exe                   | Pi7icS7yle                            | 00                 | 5,952K    |  |  |
| alg.exe                       | <b>LOCAL SERVICE</b>                  | 00                 | 3,632K    |  |  |
| SnagPriv.exe                  | Pi7icS7yle                            | 00                 | 2.344K    |  |  |
| issch.exe                     | Pi7icS7yle                            | 00                 | 1,276K    |  |  |
| SMax4.exe                     | Pi7icS7yle                            | 00                 | 2,528K    |  |  |
| smax4pnp.exe                  | Pi7ic57yle                            | 00                 | 4,012K    |  |  |
| avp.exe                       | Pi7icS7yle                            | 00                 | 5,128K    |  |  |
| explorer.exe                  | Pi7icS7yle                            | 02                 | 39,528K   |  |  |
| Apache.exe                    | Pi7icS7yle                            | OO.                | 13,056K   |  |  |
| spoolsv.exe                   | <b>SYSTEM</b>                         | 00                 | 5.916K    |  |  |
| nysyc32.exe                   | <b>SYSTEM</b>                         | 00                 | 4,124K    |  |  |
| mysqld-nt.exe                 | <b>SYSTEM</b>                         | 00                 | 14,260K   |  |  |
| sychost.exe                   | LOCAL SERVICE                         | 00                 | 5,324K    |  |  |
| Opera.exe                     | Pi7icS7yle                            | 00                 | 146,236K  |  |  |
| Show processes from all users |                                       | <b>End Process</b> |           |  |  |

**Εικόνα 4 - Διαχείριση εργασίων**

<span id="page-25-1"></span>8. Τώρα, με διπλό κλικ στο εικονίδιο της EasyPHP επιλέγουμε την έναρξη της MySQL

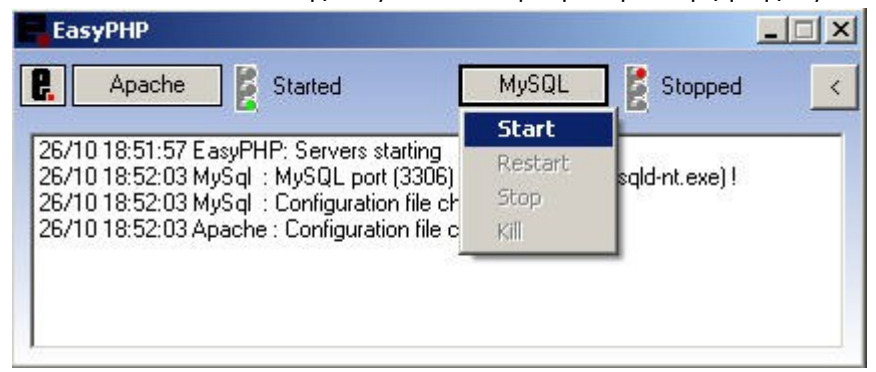

<span id="page-25-2"></span>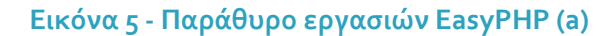

| EasyPHP                                                                                                    |                |       |                |  |
|----------------------------------------------------------------------------------------------------|----------------|-------|----------------|--|
| Apache                                                                                                    | <b>Started</b> | MySQL | <b>Started</b> |  |
| 26/10 18:51:57 EasyPHP: Servers starting<br>26/10 18:52:03 MySql : MySQL port (3306) is used by '"' (mysqld-nt.exe) !:<br>26/10 18:52:03 MySql : Configuration file changed<br>26/10 18:52:03 Apache : Configuration file changed |                |       |                |  |

**Εικόνα 6 - Παράθυρο εργασιών EasyPHP (b)**

<span id="page-26-0"></span>9. Για να εκτελεστούν τα αρχεία μας θα πρέπει να τα αντιγράψουμε στο φάκελο www

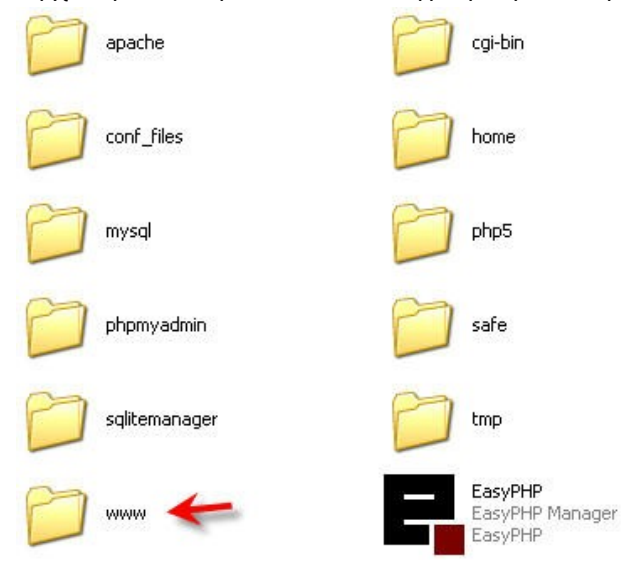

**Εικόνα 7 - Φάκελος www**

<span id="page-26-1"></span>10. Τέλος, αν γράψουμε στο φυλλομετρητή μας http://localhost θα εμφανιστεί η κεντρική σελίδα της EasyPHP που θα είναι κάπως έτσι:

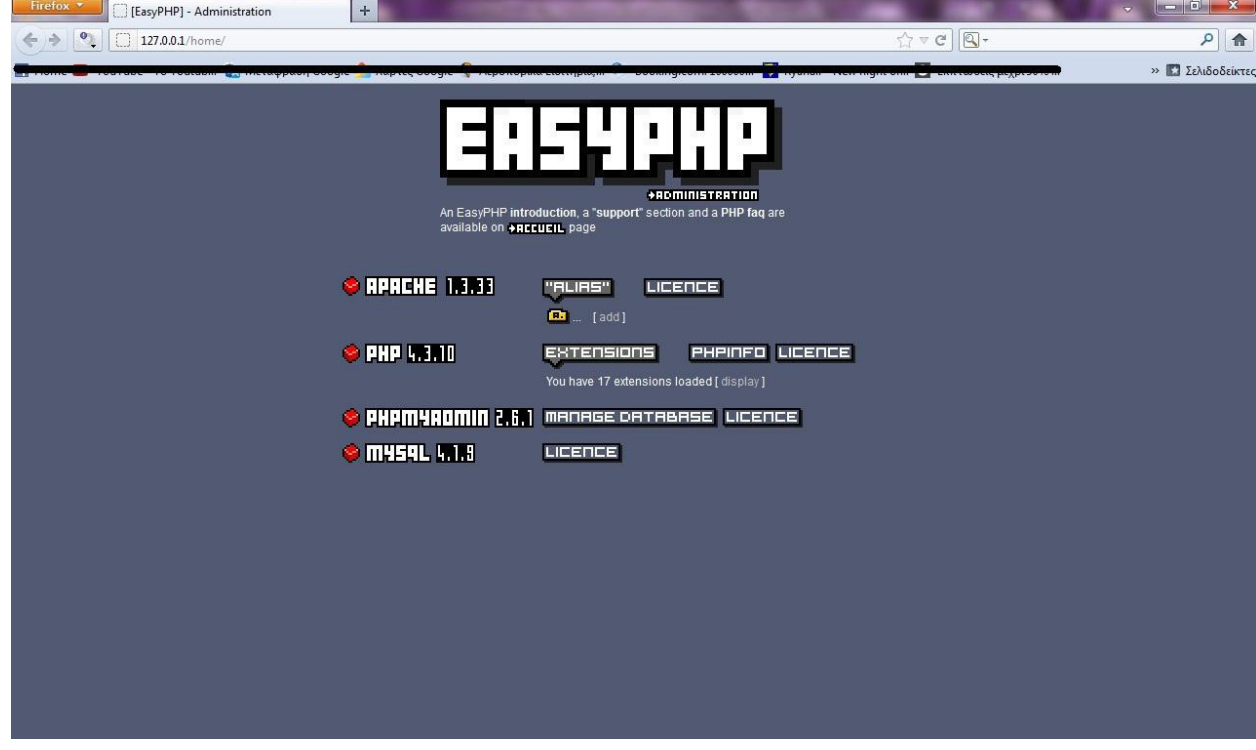

**Εικόνα 8 - Αρχική σελίδα διαχείρισης EasyPHP**

#### <span id="page-27-1"></span><span id="page-27-0"></span>**Dreamweaver**

Το Dreamweaver είναι ένα κορυφαίο πρόγραμμα επεξεργασίας HTML και εργαλεία ανάπτυξης εφαρμογών για το web. Είτε χρησιμοποιείτε το Mac OS X είτε τα Windows ,θα έχετε στην διάθεσή σας ένα δυνατό σύνολο χαρακτηριστικών από το Dreamweaver .Οι διασυνδέσεις να παράγετε τις ίδιες όμορφες ,λειτουργικές ιστοθέσεις και με τις δύο εκδοσεις . Το Dreamweaver είναι εξαίρετο για την δημιουργία στα γρήγορα ελκυστικών ιστοσελίδων, που περιλαμβάνουν μορφοποιήμένο κείμενο, γραφικά, φόρμες πλαίσια, πίνακες και άλλα αντικείμενα. Το Dreamweaver είναι καλύτερο από την DHTML (δυναμική HTML),και επιτρέπει κίνηση γραμμής χρόνου ,απόλυτη τοποθέτηση και συγγραφή script στις οποίες κάνετε απλώς κλικ για να προσθέσετε ένα συγκεκριμένο αντικείμενο. Το Dreamweaver σας επιτρέπει επίσης να δημιουργήσετε και να εφαρμόσετε πρότηπα διαδοχικά φύλλα στυλ(cascading style sheets,css)για να μορφοποιείτε την εμφάνιση των ιστοσελίδων σας μέσα στο πρόγραμμα περιήγησης.Το Dreamweaver σας δίνει την δυνατότητα να χρησιμοποιείτε css για να μορφοποιείτε τις ιστοσελίδες 34σας.Μπορείτε να χρησιμοποιείτε επίσης εργαλεία του Dreamweaver για να σχεδιάζετε διατάξεις σελίδων χρησιμοποιώντας css

#### Σε Ποιον Απευθύνεται και τι μπορείτε να κάνετε με το Dreamweaver

Είτε δημιουργείτε την πρώτη σας ιστοσελίδα ,είτε έχετε αποφασίσει πρόσφατα να δοκιμάσετε λογισμικό επεξεργασίας web αφού κωδικοποιούσατε με το χέρι για πολλά χρόνια , το Dreamweaver θα σας αρέσει ιδιαίτερα.Το Dreamweaver σας δίνει την ευελιξία να δημιουργήσετε την δική σας προσωπική ιστοσελίδα ή μια ολόκληρη ιστοθέση στο εταιρικό σας δίκτυο.

Το Dreamweaver είναι το πιο δημοφιλές επαγγελματικό εργαλείο δημιουργίας ιστοθέσεων για το web.Ο αριθμός των χρηστών του είναι τεράστιος.Πολλες μεγάλες εταιρίες το χρησιμοποιούν σαν πρότυπο για ανάπτυξη για το web.To Dreamweaver είναι επίσης ένα δημοφιλές εργαλείο για σχεδιαστές του web,οι οποίοι εργάζονται σε ιστοθέσεις για τους πελάτες τους.Το Dreamweaver είναι ελκυστικό σε μια μεγάλη ποικιλία χρηστών ,που περιλαμβάνουν πεπειραμένους και αρχάριους σ σχεδιαστές ιστοθέσεων προγραμματιστές (αυτούς που θέλουν να γράφουν HTML)σχεδιαστές ειδικεύονται στην ανάπτυξη εφαρμογών με γλώσσες σαν τις Coldfysion και ASP.Net και σε εκείνους που δεν έχουν ακούσει τίποτε για αυτές τις γλώσσες εφαρμογών .Το Dreamweaver εργάζεται παρόμοια σε υπολογιστές.Macintosh και windows και είναι δημοφιλές και στις δύο πλατφόρμες.

Η βάση του Dreamweaver είναι η γλώσσα σήμανσης υπερκειμένου (hypertext Markup Language,HTML)μια γλώσσα που χρησιμοποιείται για διαμόρφωση κειμένου, έτσι ώστε να μπορείτε να το δείτε στο worldwide Web με λογισμικό που ονομάζεται πρόγραμμα περιήγησης στο Web. Αλλά δεν χρειάζεται να ξέρετε HTML για να αρχίσετε να χρησιμοποιείτε το Dream weaver.

#### Γνωρίστε το Dreamweaver

Το Dreamweaver είναι ένα πλήρες περιβάλλον ανάπτυξης για το web ένας επεξεργαστής HTML (Hypertext Markup Language) ένα εργαλείο συγγραφής ,και ένα εργαλείο δυναμικής ανάπτυξης ιστοθέσεων και ένα εργαλείο διαχείρησης ιστοθέσεων όλα μέσα σε ένα πακέτο.Οι ιστοθέσεις δημιουργούνται με χρήση HTML ,αλλά μπορείτε να κάνετε πολλά πράγματα ,χωρίς να δείτε ποτέ καθόλου HTML .Αν θέλετε να παράγετε 35ποιοτικά επαγγελματικές ιστοσελίδες ,περιλαμβανομένης και της δυνατότητας συγγραφής σκριπτ ,το Dreamweaver σας διευκολύνει.

Το Dreamweaver είναι ένας επεξεργαστής ιστοσελίδων μορφής WYSIWYG( what you seeiw what you get,αυτό που βλέπετε, αυτό πέρνετε)που είναι ιδιαίτερα δυναμικός και ταυτόχρονα πολύ εύκολος στη χρήση.Μπορείτε να δημιουργήσετε νέες ιστοθέσεις με το Dream weaver,και μπορείτε να εισάγετε και να επεξεργαστείτε υπάρχουσες ιστοθέσεις. Το Dreamweaver δεν θα αλλάξει και δεν θα αναδιατάξει τον κώδικ΄α σας HTML.Ένα από τα πιο δημοφιλή χαρακτηριστικά του Dreamweaver είναι από παλιά, ότι αφήνει ανέπαφες τις υπάρχουσες ιστοθέσεις .Οι άνθρωποι της Macromedia της εταιρίας πο δημιούργησε το Dreamweaver ,ονομάζουν αυτό το χαρακτηριστικό Roundtrip HTML Το Dreamweaver είναι επίσης ένα εργαλείο συγγραφής .Τι σημαίνει εργαλείο συγγραφής; Τα εργαλεία συγγραφής σας επιτρέπουν να δημιουργήσετε μια πλήρη εφαρμογή, που περιλαμβάνει διαδραστικότητα.Αν και το Dreamweaver μπορεί να χρησιμοποιηθεί σαν ένας επεξεργαστής HTML, μπορεί επίσης να χρησιμοποιηθεί για δημιουργία εφαρμογών πολυμέσων.Μπορείτε φυσικά να επεξεργαστείτε απλώς HTML με το Dreamweaver,ή μπορείτε να συγγράψετε κάτι που θέλετε για τους χρήστες σας,με ήχο, κίνηση, βίντεο και δραστικότητα.

#### Εγκατάσταση του λογισμικού του Dreamweaver

Το Dreamweaver, εγκαθίσταται από ένα πρότυπο πρόγραμμα εγκατάστασης για windows ή Macintosh.Το πρόγραμμα εγκατάστασης δημιουργεί όλους τους απαραίτητους καταλόγους και αρχεία στον σκληρό σας δίσκο που χρειάζονται για εκτέλεση του Dreamweaver.

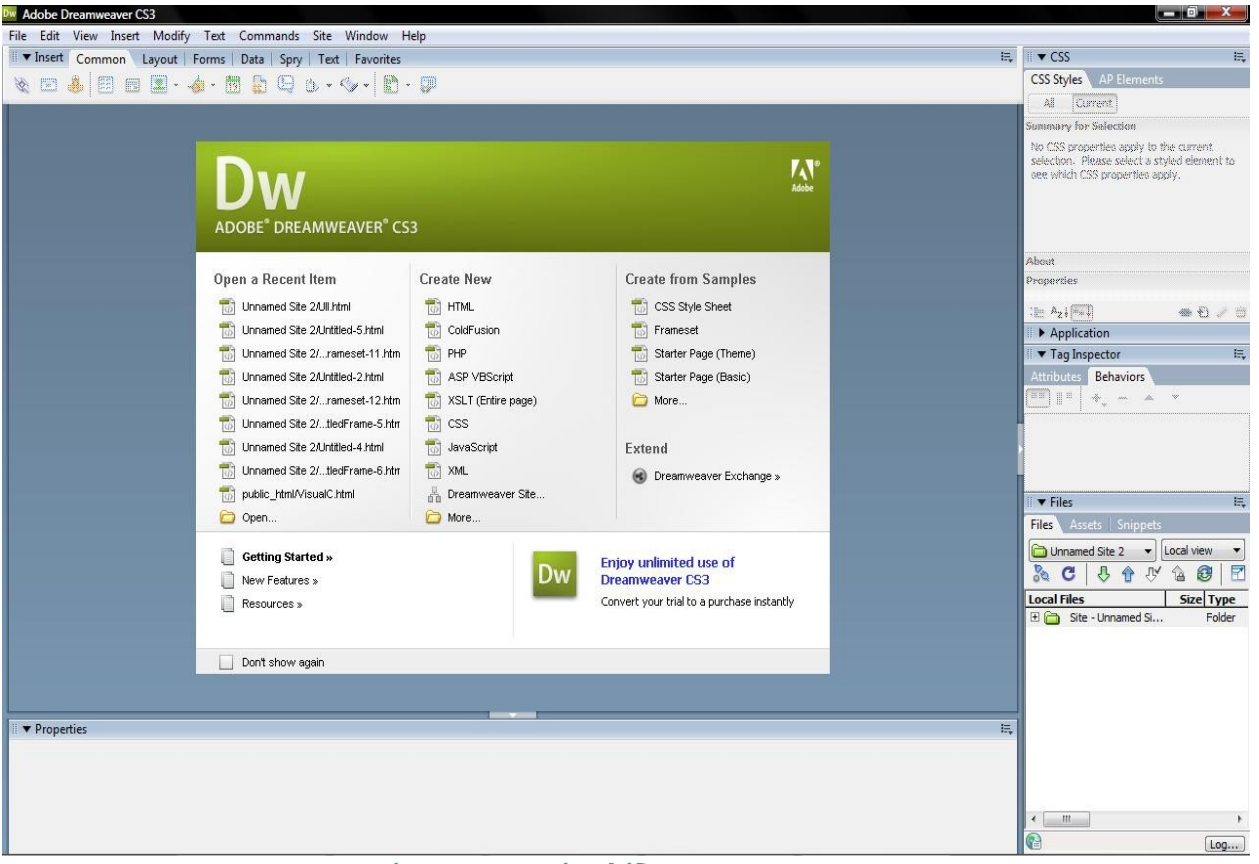

**Εικόνα 9 - Αρχική σελίδα του Dreamweaver**

<span id="page-29-0"></span>Η περιοχή εργασίας του Dreamweaver

Όταν ανοίγετε το Dreamweaver,για πρώτη φορά στα windows σας δίνετε η δυνατότητα να επιλέξετε αν θα χρησιμοποιήσετε την περιοχή εργασίας Designer ή την περιοχή εργασίας coder.Η περιοχή εργασίας coder κλειδώνει όλες τις παλέτες του Dreamweaver,στην αριστερή πλευρά της οθόνης,ενώ η περιοχή εργασίας Designer κλειδώνει όλες τις παλέτες στην δεξιά πλευρά της οθόνης.H έκδοση Macintosh του

Dreamweaver,σας εισάγει αυτόματα στην περιοχή εργασίας Designer.Αν επιλέξετε αρχικά την περιοχή εργασίας coder και μετά θέλετε να αλάξετε την περιοχή εργασίας Designer,μπορείτε να το κάνετε επιλέγοντας window,workspace Layout,Designer.

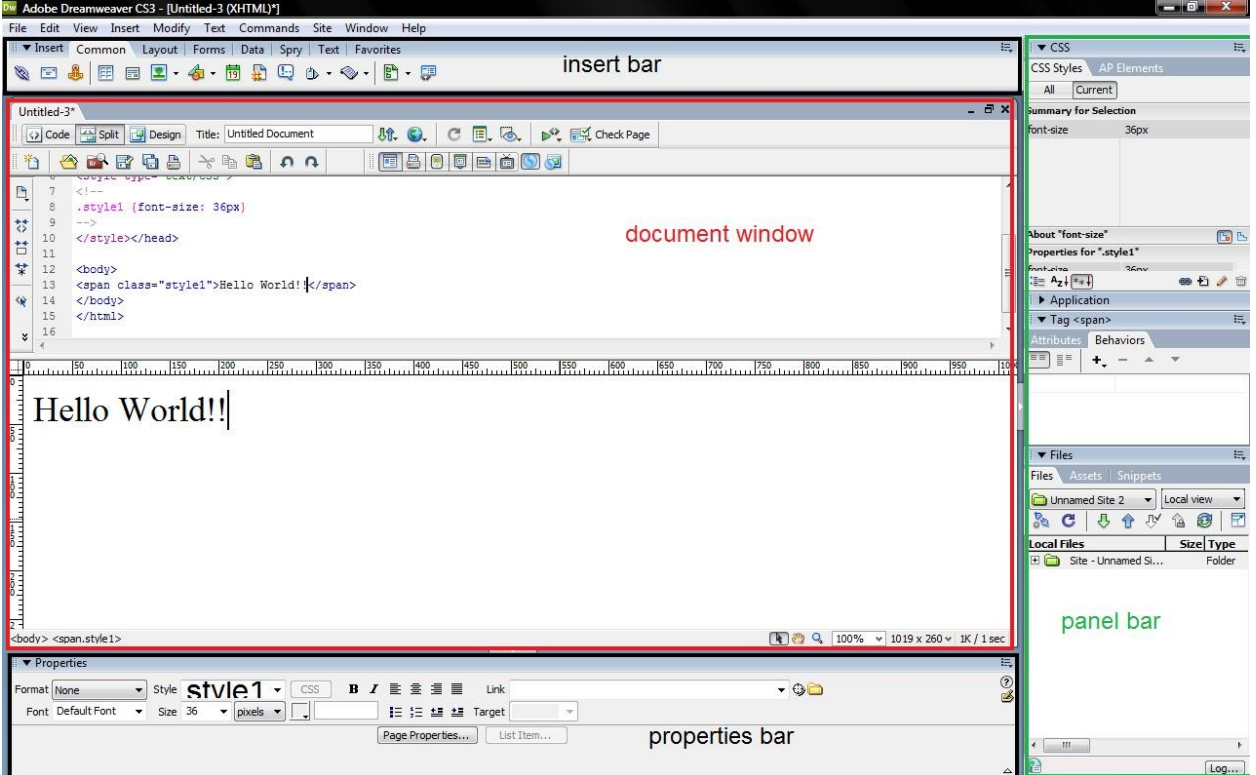

<span id="page-30-0"></span>**Εικόνα 10 - Διεπαφή εργασίας του Dreamweaver**

### <span id="page-32-0"></span>**Κεφάλαιο 4. Ανάλυση Συστήματος**

#### <span id="page-32-1"></span>**Περιγραφή της Βάσης Δεδομένων**

<span id="page-32-2"></span>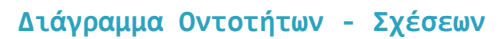

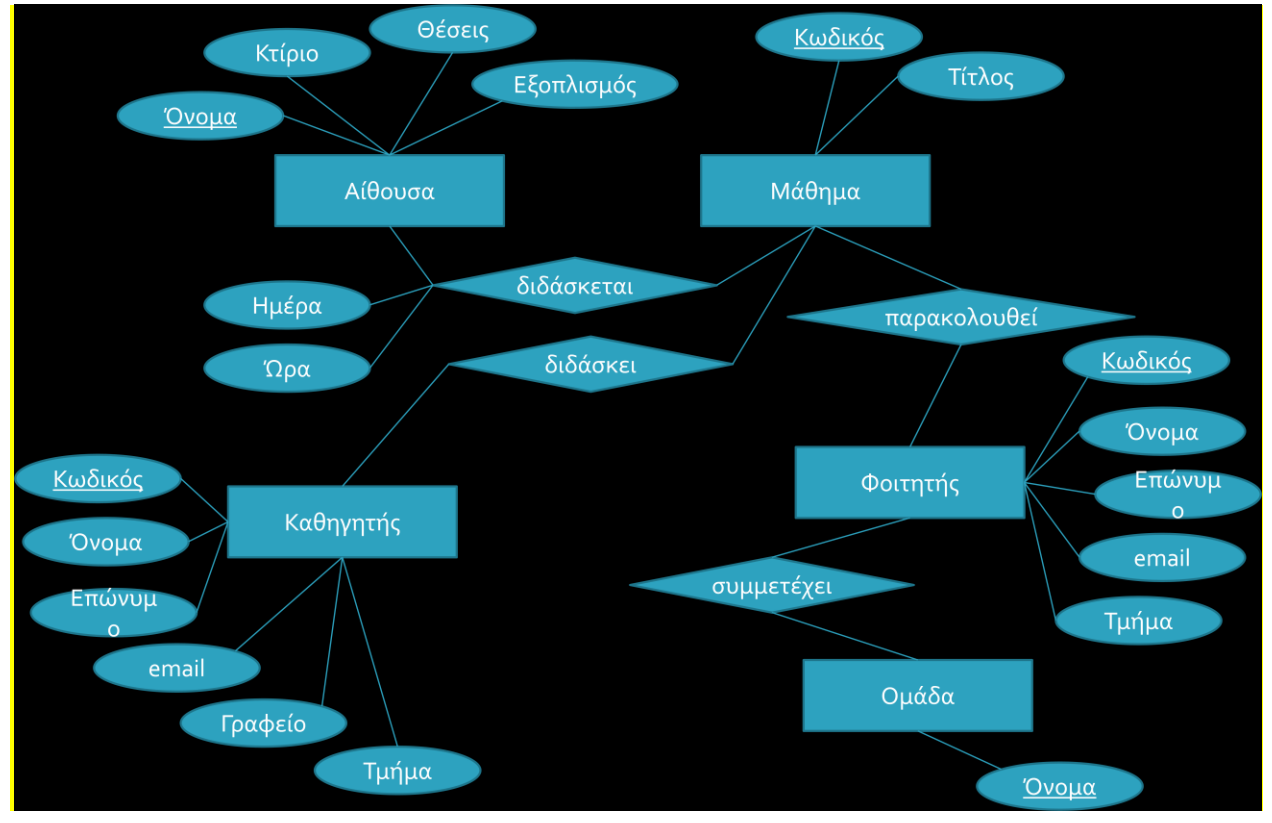

**Εικόνα 11 - Μοντέλο οντοτήτων-σχέσεων**

#### <span id="page-32-4"></span><span id="page-32-3"></span>**Σχέσεις και ανάλυση των σχέσεων**

*Αίθουσα:* Περιέχει την πληροφορία που περιγράφει τις αίθουσες. Πιο αναλυτικά, το όνομα της αίθουσας, το κτίριο στο οποίο ανήκει, τη χωρητικότητα της και τον εξοπλισμό που διαθέτει.

*Μάθημα:* Περιέχει την πληροφορία που περιγράφει τα μαθήματα. Συγκεκριμένα είναι ο κωδικός του μαθήματος και ο τίτλος του.

*Καθηγητής:* Η οντότητα του καθηγητή περιγράφεται από τον μοναδικό κωδικό του, το ονοματεπώνυμο του, το email του, το γραφείο του και το τμήμα στο οποίο διδάσκει.

*Φοιτητής:* Η οντότητα του φοιτητή περιγράφεται από τον μοναδικό κωδικό του, το ονοματεπώνυμο του, το email και το τμήμα στο οποίο ανήκει.

*Ομάδα:* Η ομάδα περιγράφεται μόνο από το όνομα της.

*Διδάσκεται:* Η σχέση αυτή περιγράφει τη σχέση ανάμεσα στα μαθήματα και στις αίθουσες στις οποίες διδάσκονται. Εκτός από το όνομα της αίθουσας και τον κωδικό του μαθήματος πρέπει να καταχωρείται και η ημέρα και ώρα διδασκαλίας.

*Διδάσκει:* Η σχέση αυτή περιγράφει τη σχέση ανάμεσα στον καθηγητή και τα μαθήματα που μπορεί να διδάσκει.

*Παρακολουθεί:* Η σχέση αυτή περιγράφει τη σχέση ανάμεσα στους φοιτητές και τα μαθήματα που μπορεί να παρακολουθούν.

*Συμμετέχει:* Η σχέση αυτή περιγράφει τους φοιτητές και τις ομάδες στις οποίες μπορεί να ανήκουν.

<span id="page-33-0"></span>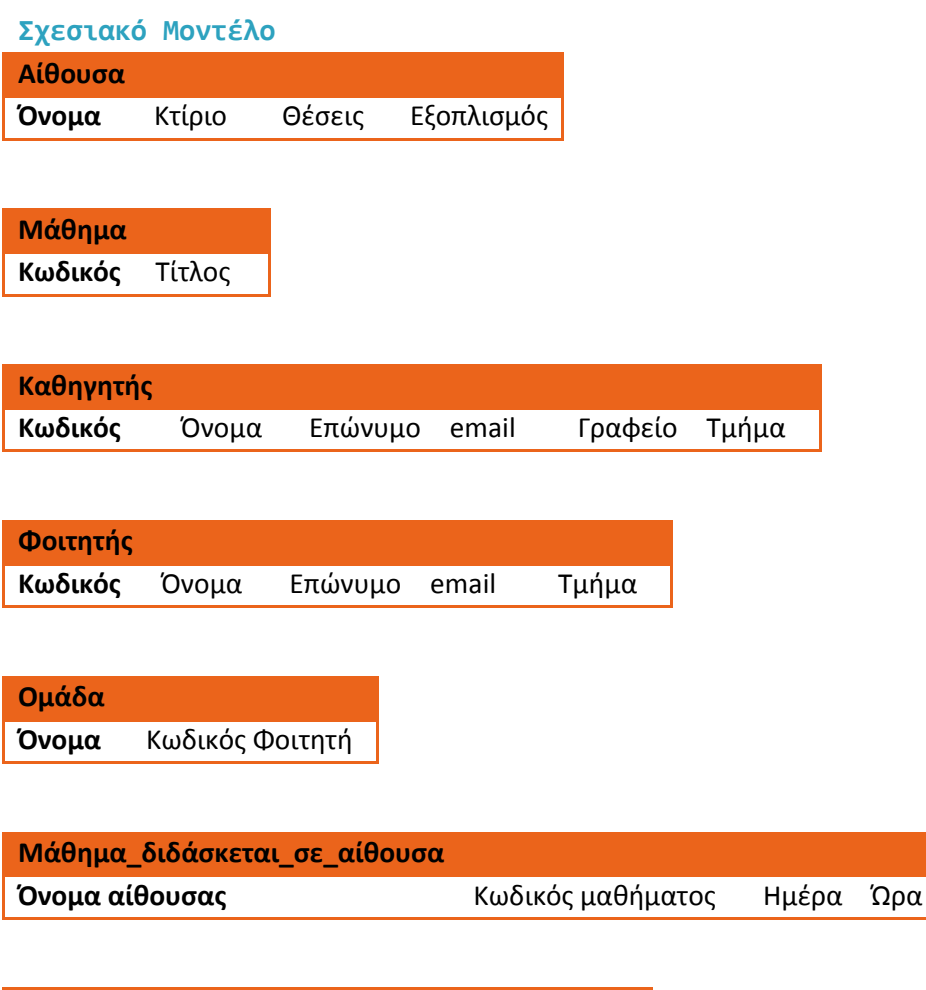

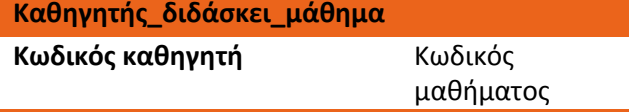

**Φοιτητής\_παρακολουθεί\_μάθημα**

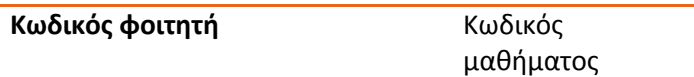

### <span id="page-34-0"></span>**Περιγραφή του Συστήματος**

Στο τμήμα αυτό της εργασίας περιγράφεται αναλυτικά η πλήρης λειτουργικότητα του συστήματος.

#### <span id="page-34-1"></span>**Αρχική Σελίδα**

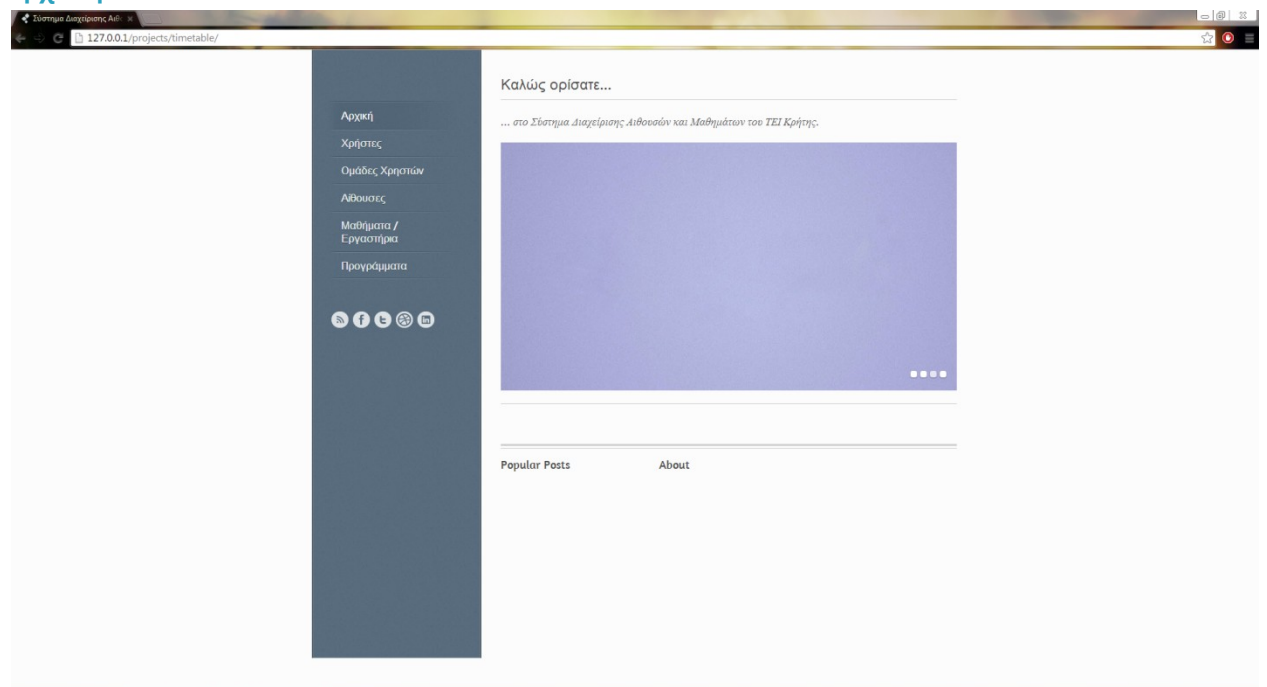

#### **Εικόνα 12 - Αρχική σελίδα**

<span id="page-34-2"></span>Στην αρχική σελίδα διακρίνεται το μενού επιλογών που επαναλαμβάνεται σταθερά σε όλο το σύστημα, οι συνδέσεις με τα δημοφιλέστερα μέσα κοινωνικής δικτύωσης και το κείμενο υποδοχής στο σύστημα.

<span id="page-35-0"></span>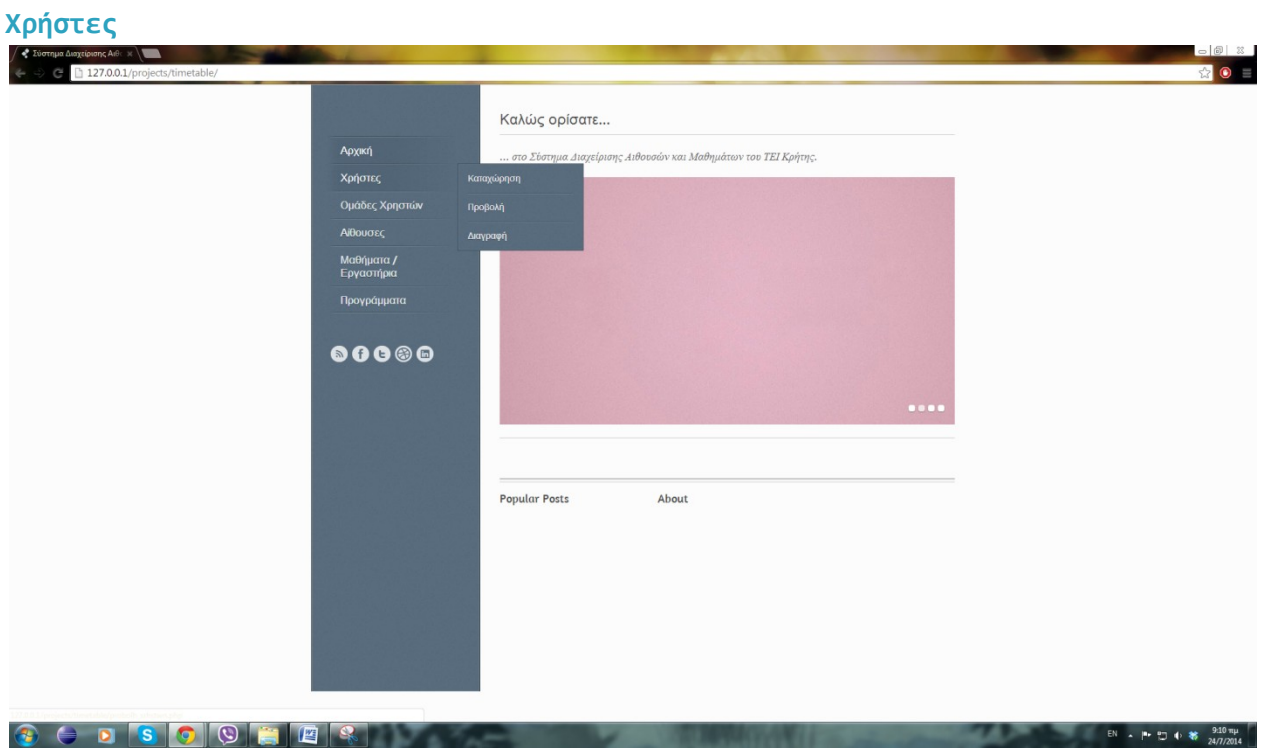

#### **Εικόνα 13 - Χρήστες και επιλογές**

<span id="page-35-1"></span>Η επιλογή "Χρήστες", παρέχει τη δυνατότητα καταχώρησης νέου χρήστη στο σύστημα, προβολής των χρηστών και διαγραφής τους.

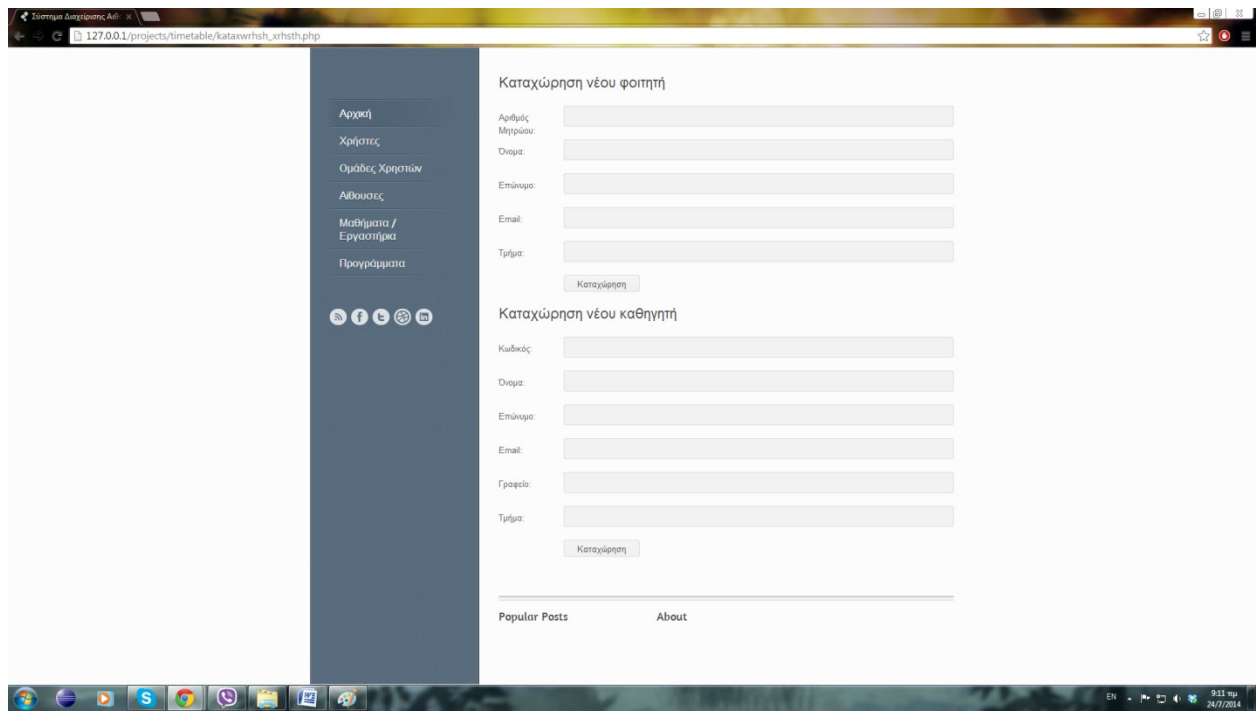

<span id="page-35-2"></span>**Εικόνα 14 - Φόρμα καταχώρησης νέου χρήστη**
Πιο αναλυτικά, η λειτουργία της καταχώρησης διακρίνεται σε καταχώρηση νέου φοιτητή και καταχώρηση νέου καθηγητή στο σύστημα. Για την καταχώρηση του νέου φοιτητή πρέπει να συμπληρωθεί ο αριθμός μητρώου, το ονοματεπώνυμο, το email και το τμήμα στο οποίο φοιτά. Για την καταχώρηση του νέου καθηγητή συμπληρώνεται ο μοναδικός κωδικός του αριθμός, το ονοματεπώνυμο, το email, το γραφείο και το τμήμα στο οποίο ανήκει.

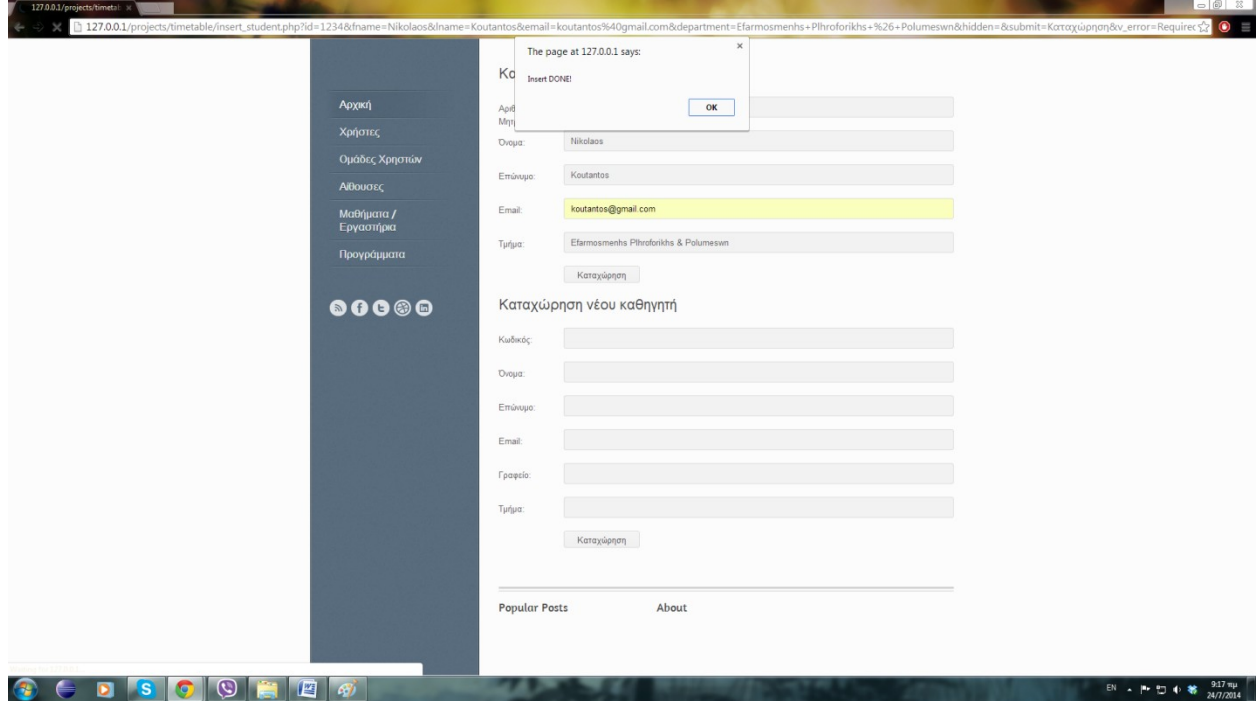

**Εικόνα 15 - Καταχώρηση φοιτητή**

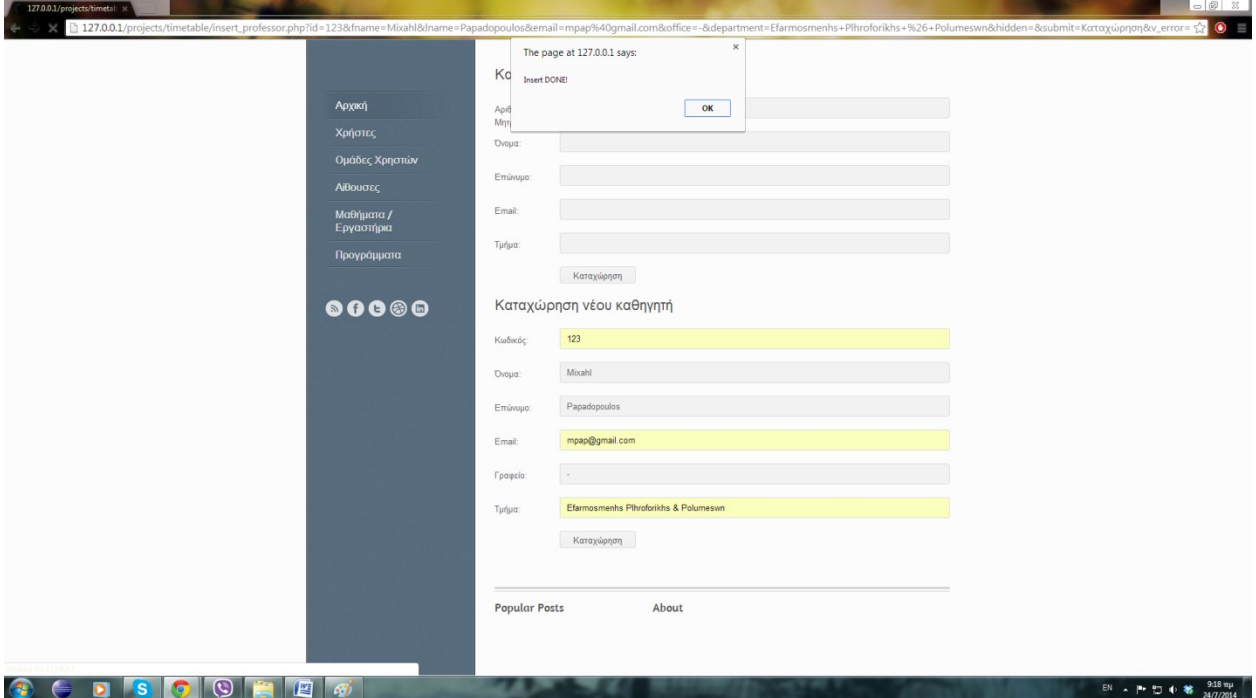

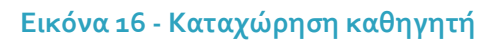

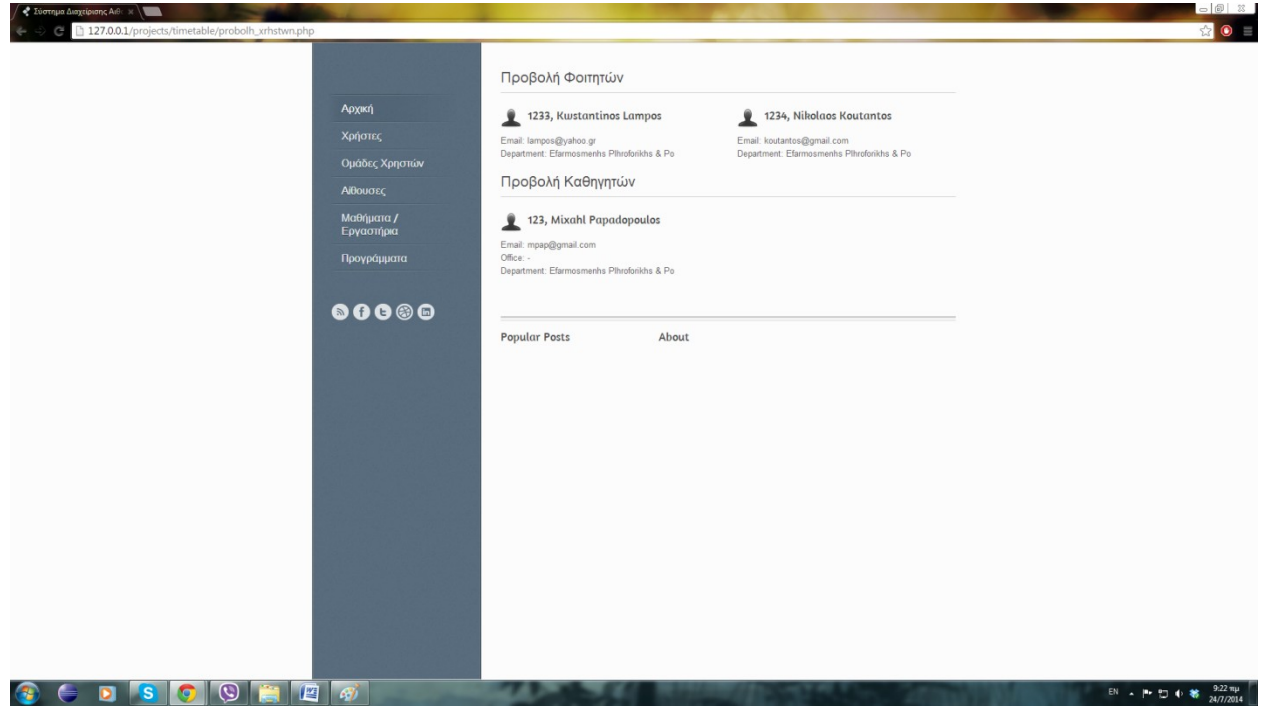

**Εικόνα 17 - Προβολή χρηστών**

Η προβολή χρηστών δίνει τη δυνατότητα προβολής των χρηστών ομαδοποιημένων σε φοιτητές ή καθηγητές.

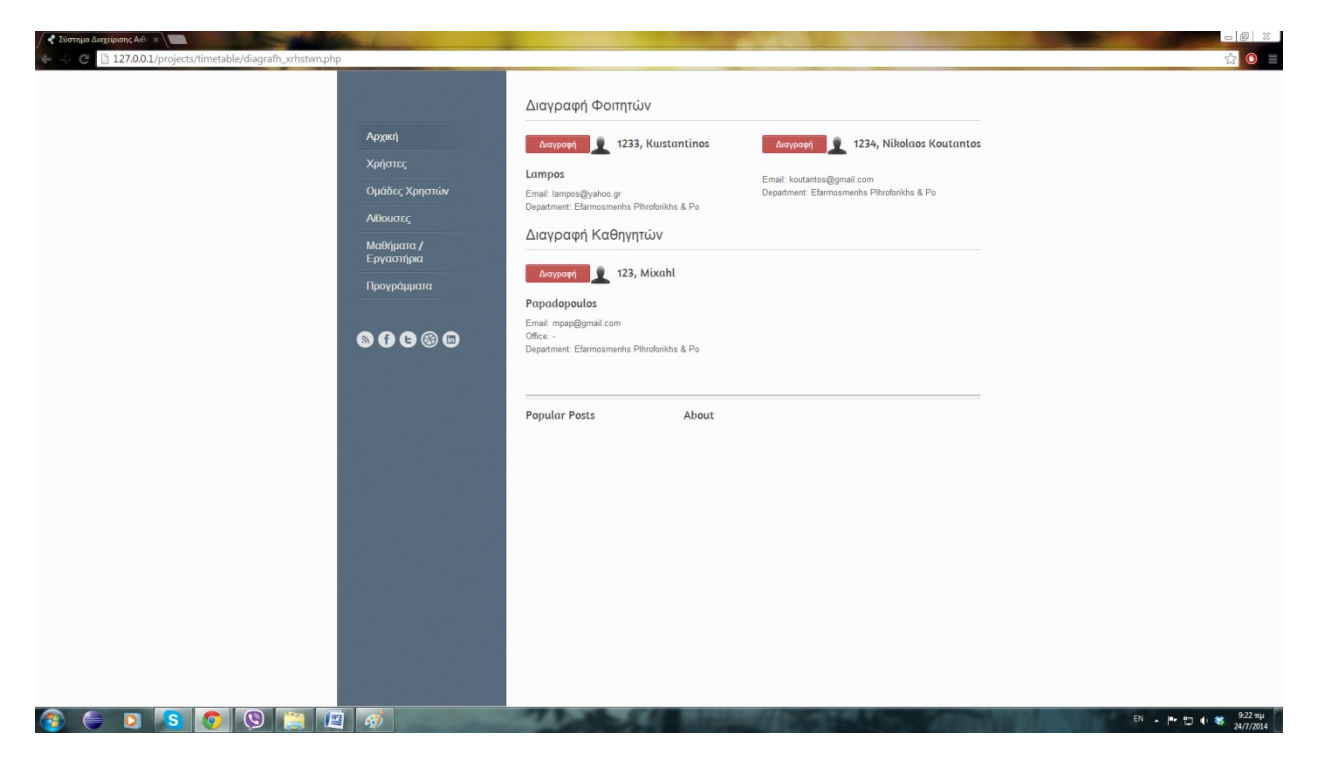

**Εικόνα 18 - Προβολή προς διαγραφή χρηστών**

Στην επιλογή της διαγραφής, παρουσιάζονται οι χρήστες του συστήματος με τη διάταξη της προβολής, ενώ επιπλέον παρέχεται η δυνατότητα της διαγραφής του κάθε χρήστη μεμονωμένα.

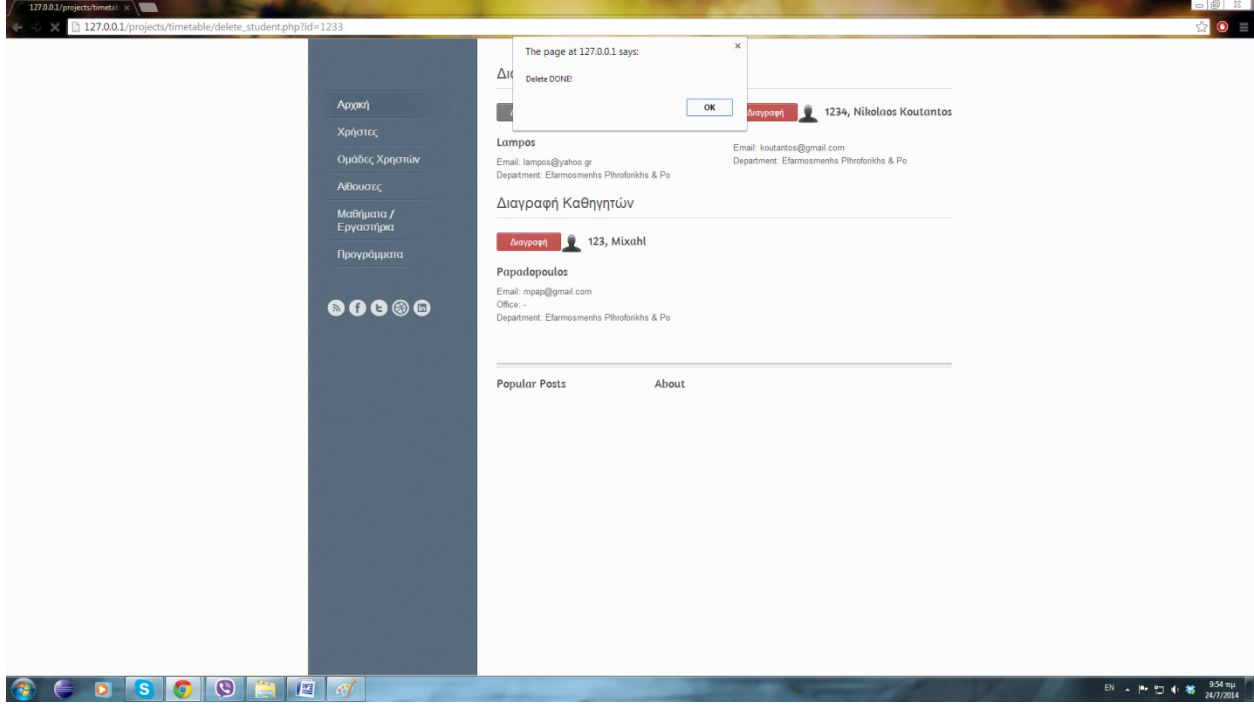

**Εικόνα 19 - Διαγραφή χρήστη**

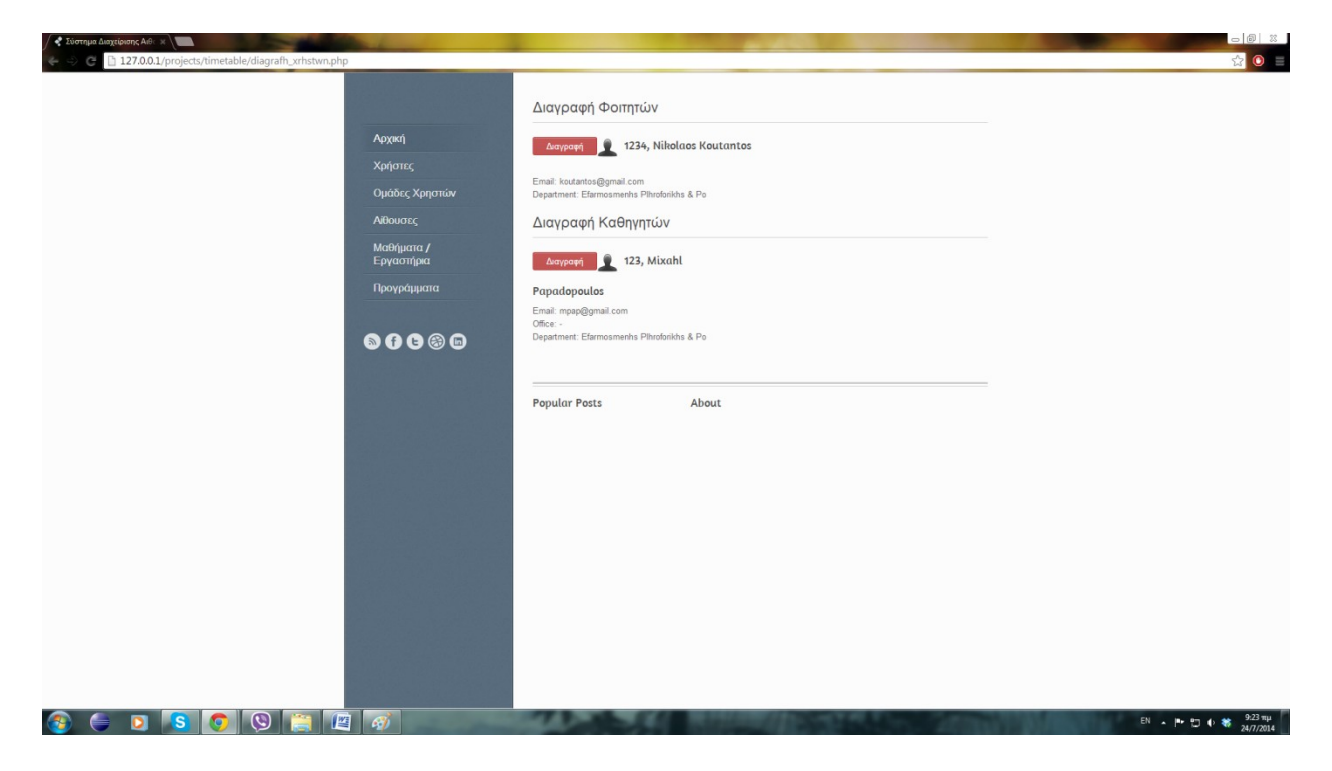

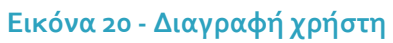

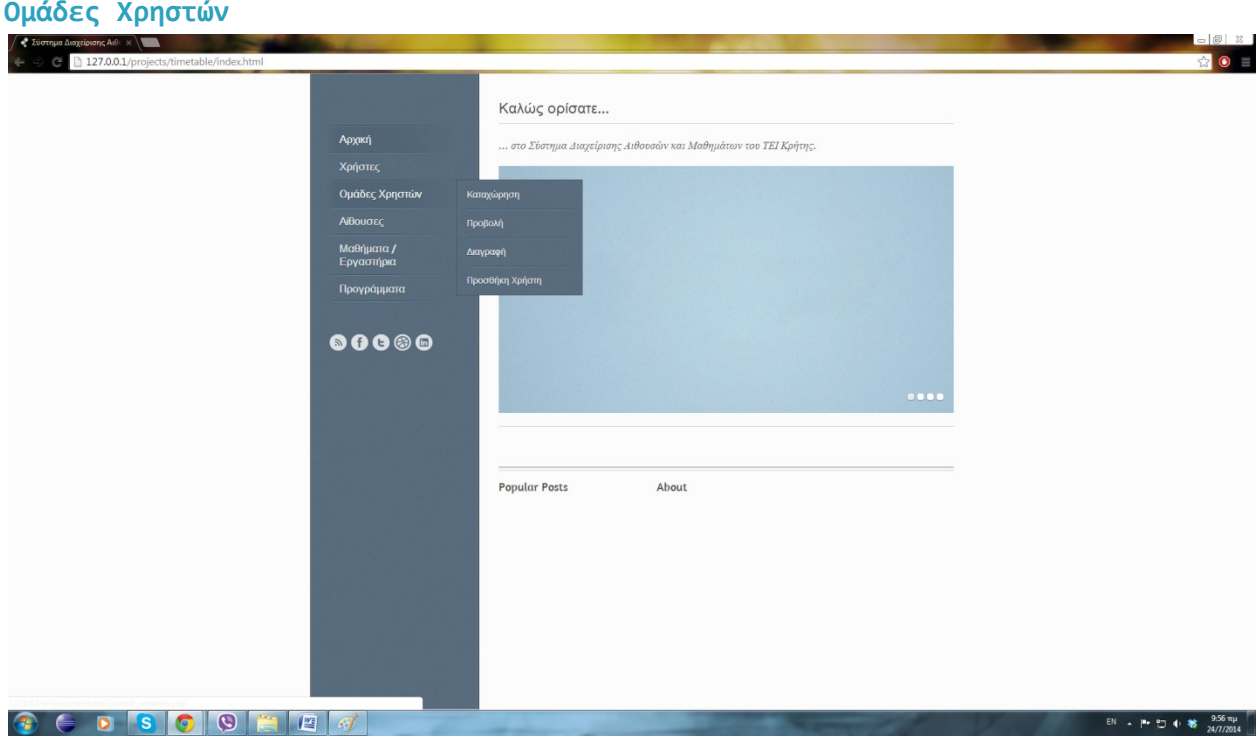

**Εικόνα 21 - Ομάδες χρηστών και επιλογές**

Η επιλογή Ομάδες Χρηστών του μενού παρέχει τη δυνατότητα καταχώρησης νέας ομάδας, προβολής του συνόλου των ομάδων, διαγραφής συγκεκριμένης ομάδας και προσθήκη χρήστη στην ομάδα.

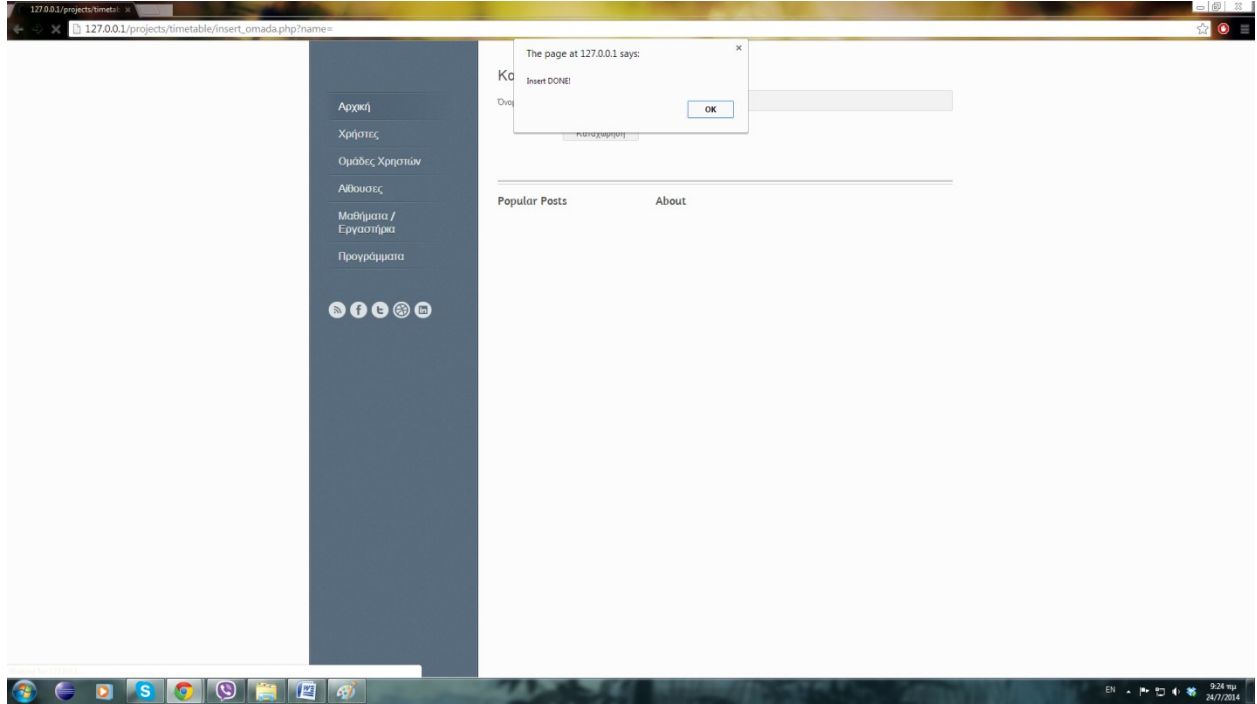

**Εικόνα 22 - Καταχώρηση νέας ομάδας**

Για την καταχώρηση νέας ομάδας στο σύστημα αρκεί να συμπληρωθεί μόνο το όνομα της.

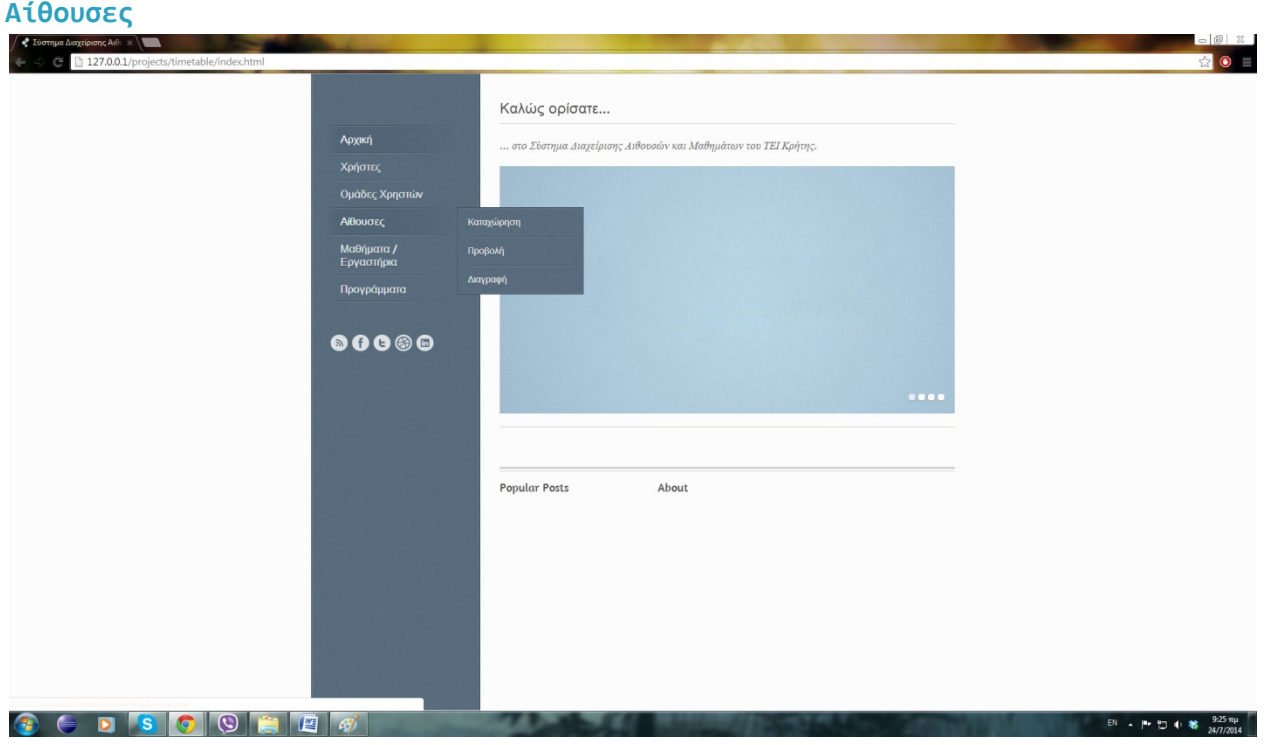

#### **Εικόνα 23 - Αίθουσες και επιλογές**

Η επιλογή των αιθουσών επιτρέπει την καταχώρηση νέας αίθουσας, την προβολή του συνόλου των αιθουσών και την διαγραφή συγκεκριμένης αίθουσας.

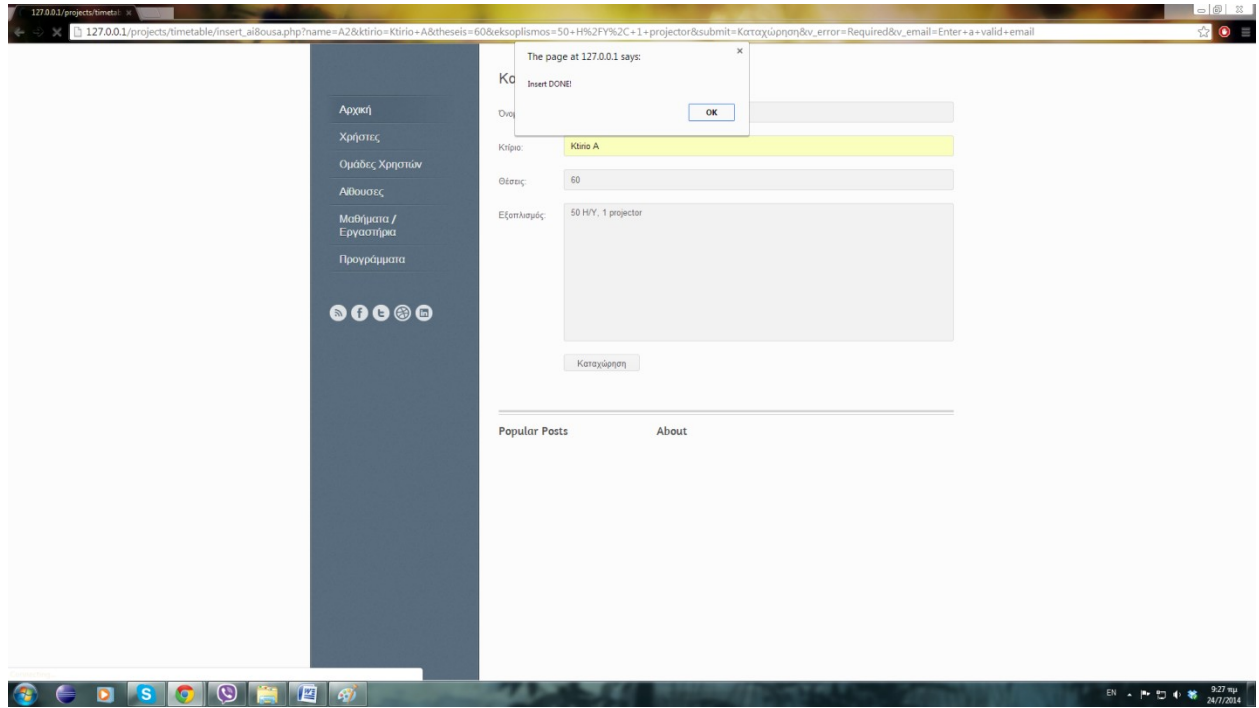

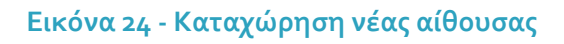

Η καταχώρηση νέας αίθουσας στο σύστημα απαιτεί τη συμπλήρωση του ονόματος της, του κτιρίου στο οποίο ανήκει, τον αριθμό θέσεων και τον εξοπλισμό που διαθέτει.

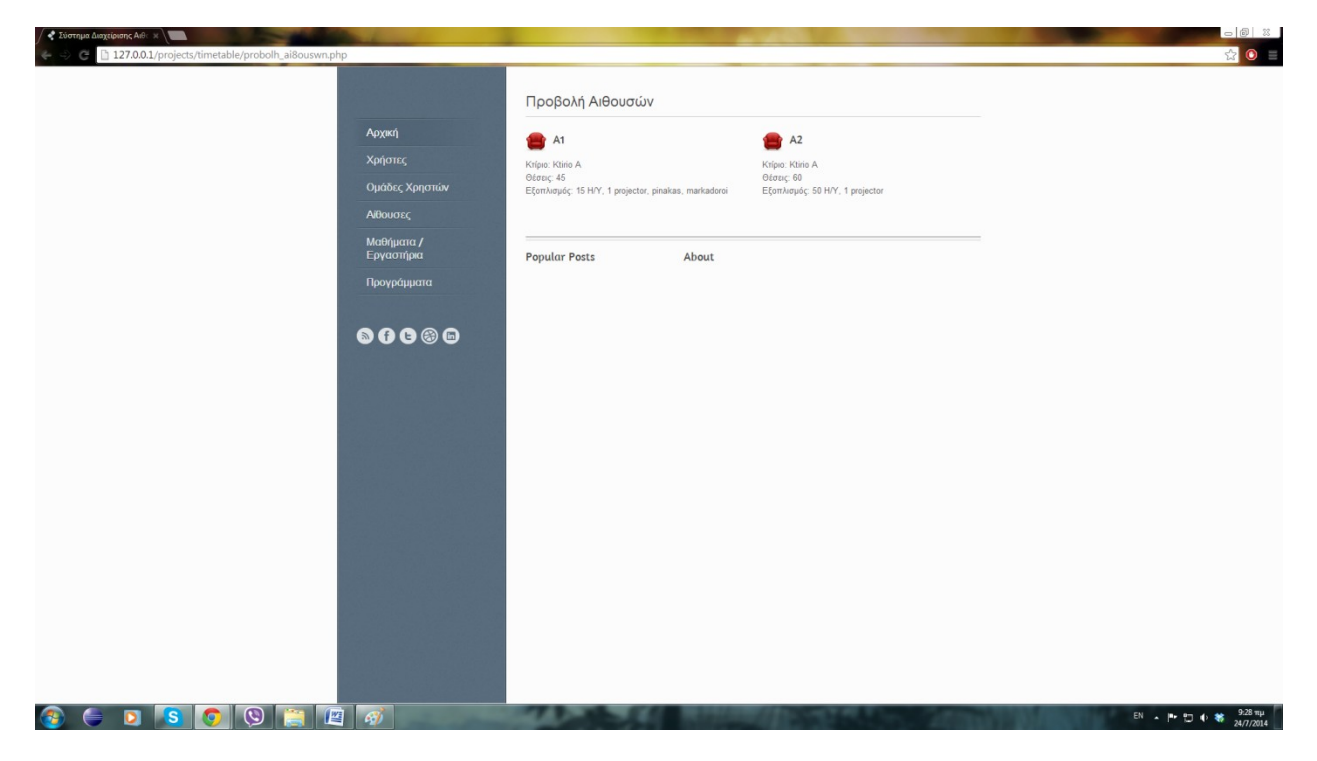

**Εικόνα 25 - Προβολή αιθουσών**

Η προβολή αιθουσών περιγράφει τις αίθουσες που είναι καταχωρημένες στο σύστημα καθώς επίσης και μια σύντομη περιγραφή της θέσης και του εξοπλισμού τους.

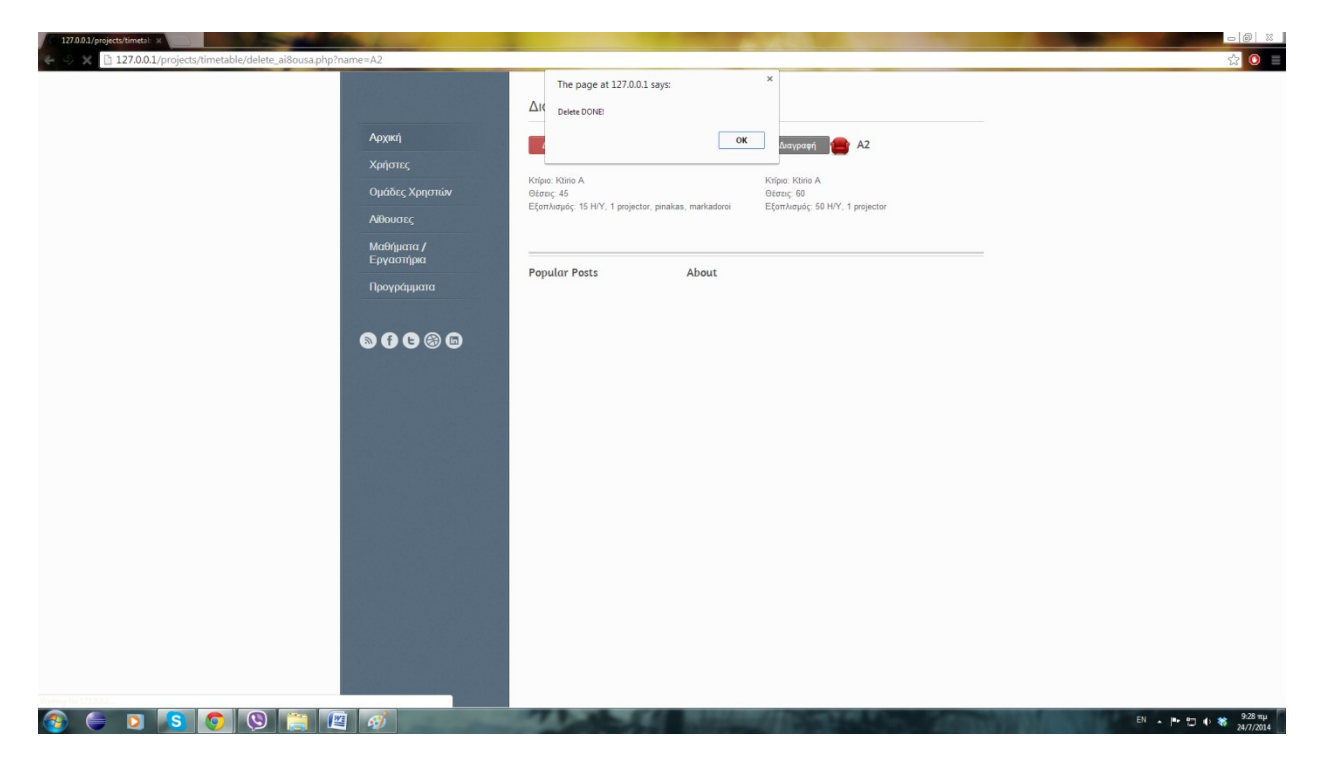

#### **Εικόνα 26 - Διαγραφή αίθουσας**

Για την κατάργηση συγκεκριμένης αίθουσας από το σύστημα αρκεί να επιλέξει ο χρήστης του συστήματος τη Διαγραφή της.

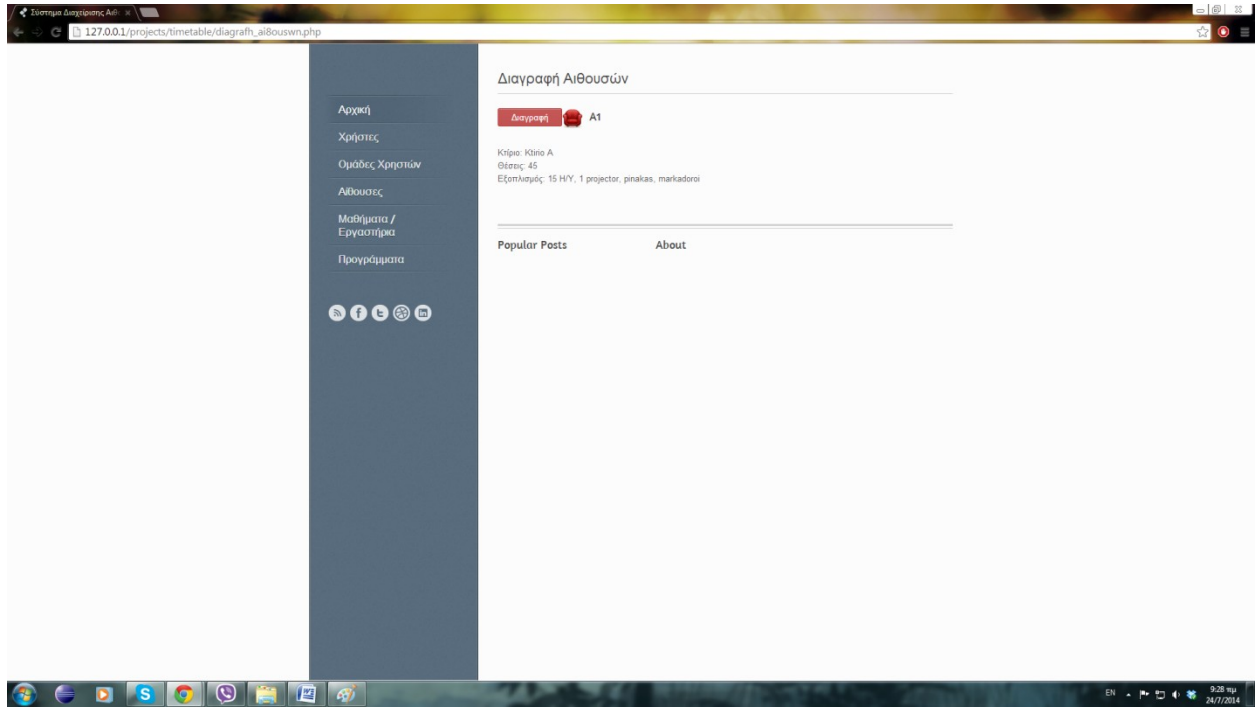

**Εικόνα 27 - Διαγραφή αίθουσας**

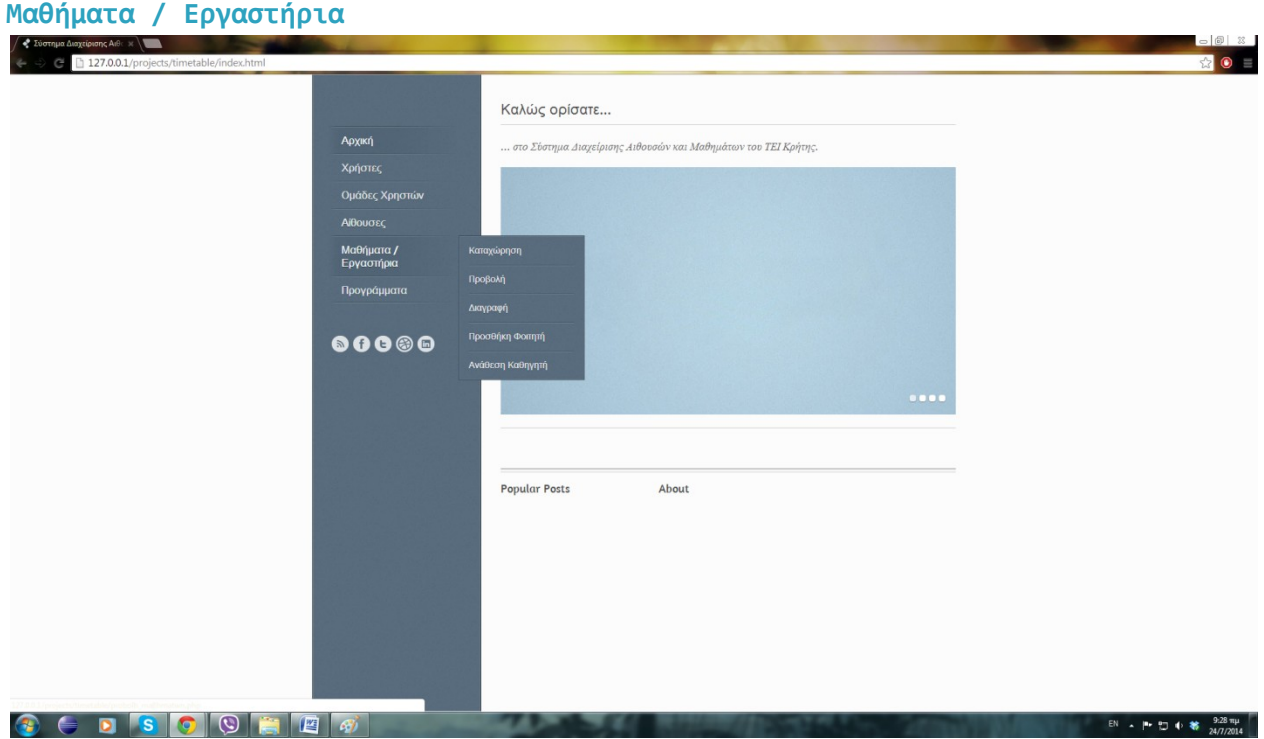

#### **Εικόνα 28 - Επιλογή μαθημάτων**

Η επιλογή των μαθημάτων επιτρέπει στον χρήστη την καταχώρηση νέου μαθήματος, την προβολή των μαθημάτων που έχουν καταχωρηθεί, τη διαγραφή συγκεκριμένου μαθήματος, την προσθήκη συγκεκριμένου φοιτητή σε μάθημα και την ανάθεση διδασκαλίας μαθήματος σε καθηγητή.

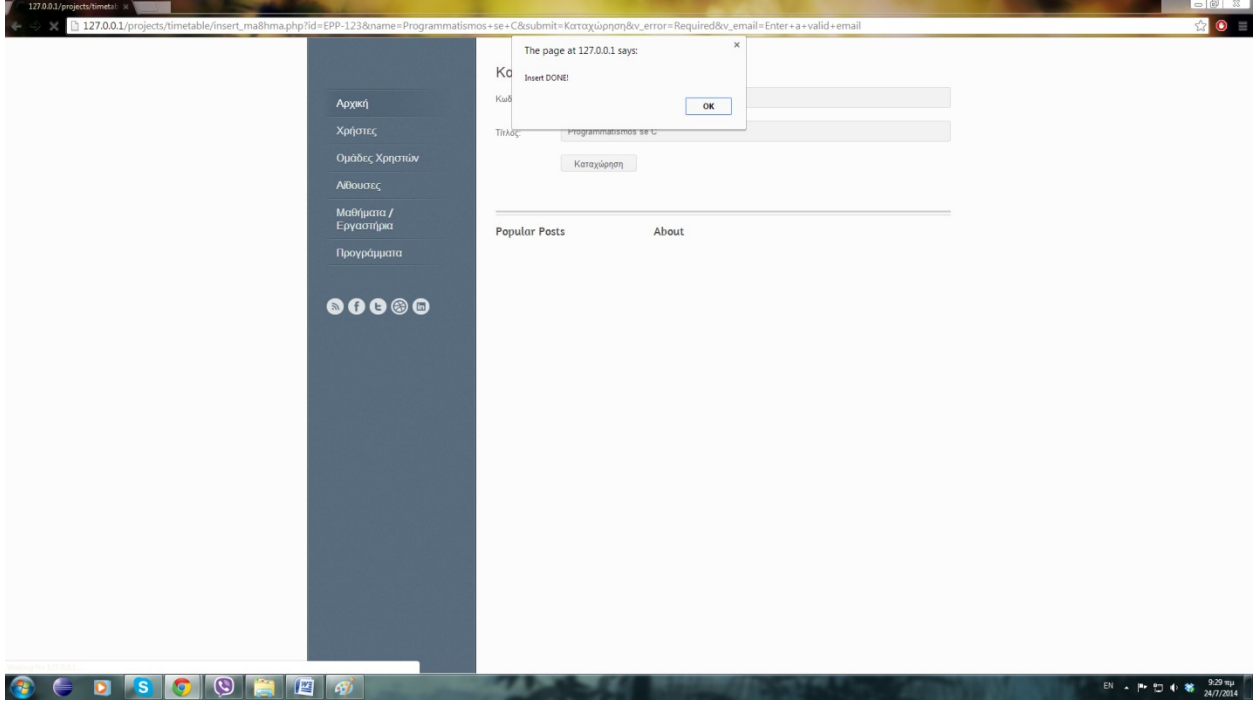

#### **Εικόνα 29 - Καταχώρηση νέου μαθήματος**

Για την καταχώρηση νέου μαθήματος αρκεί η συμπλήρωση του κωδικού και του τίτλου του.

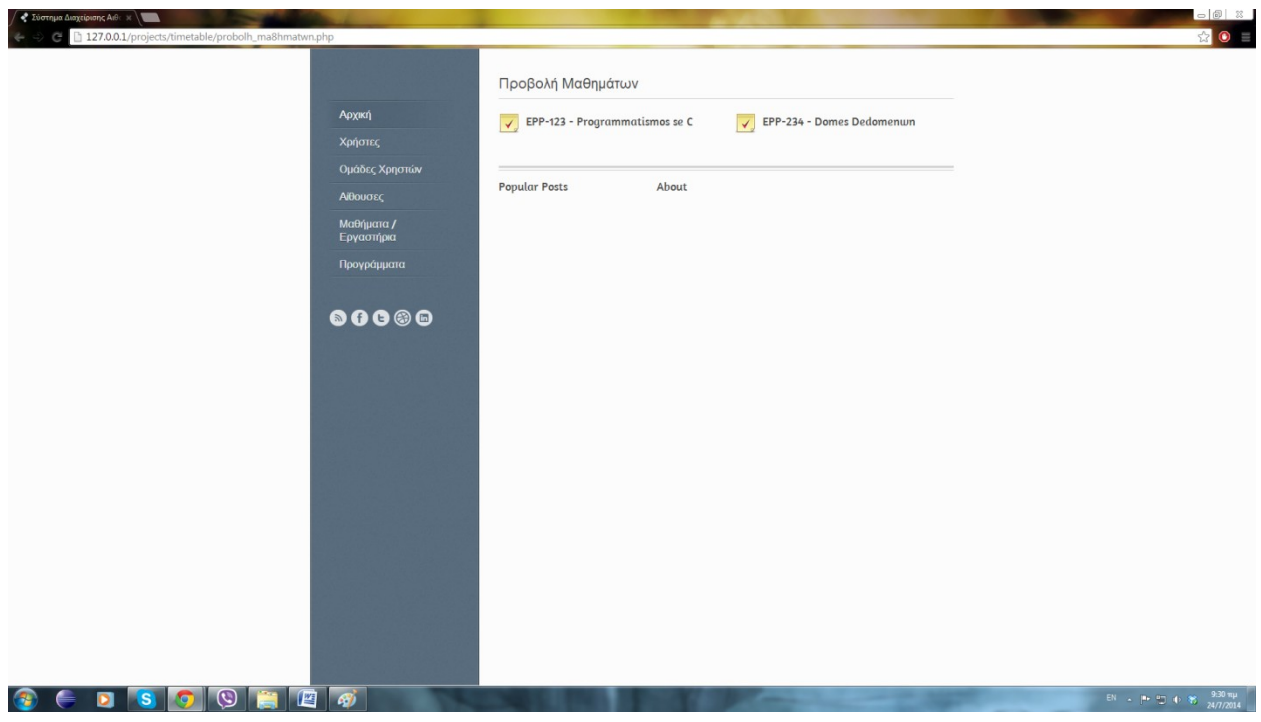

**Εικόνα 30 - Προβολή μαθημάτων**

Στην προβολή μαθημάτων παρουσιάζεται το σύνολο των μαθημάτων.

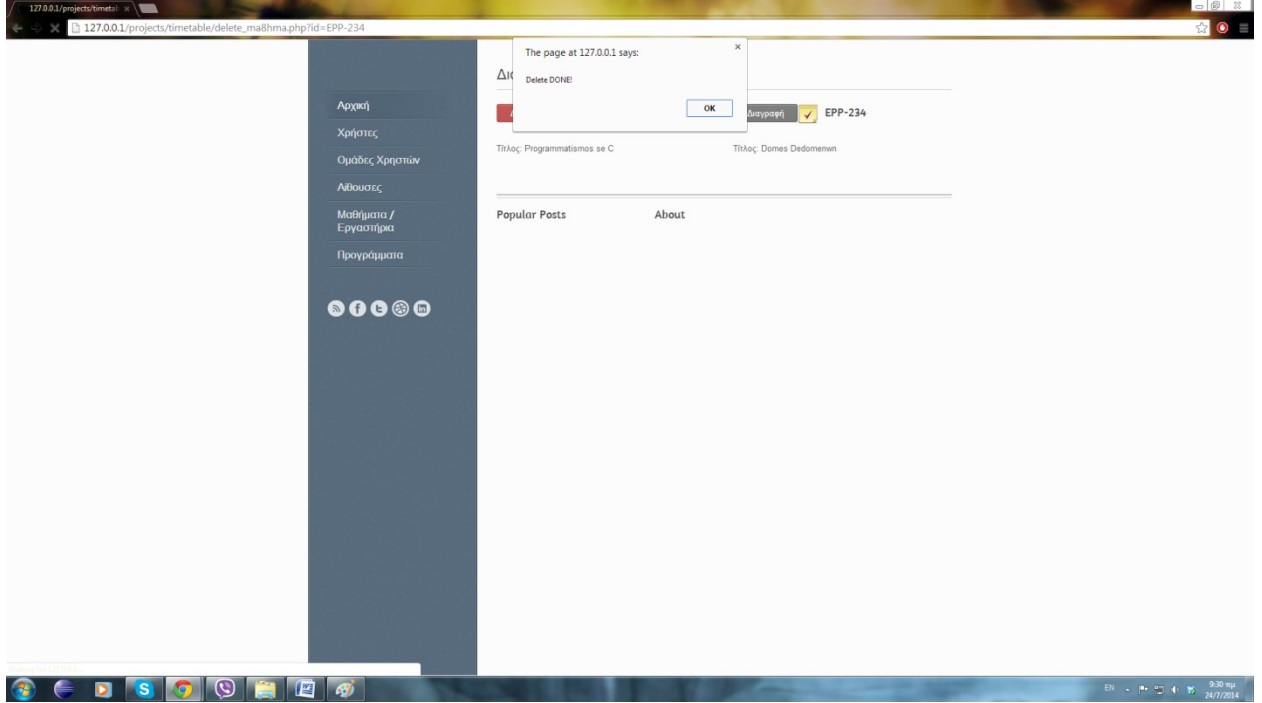

### **Εικόνα 31 - Διαγραφή μαθήματος**

Για τη διαγραφή μαθήματος, ο χρήστης επιλέγει το κουμπί Διαγραφή δίπλα από το προς διαγραφή μάθημα.

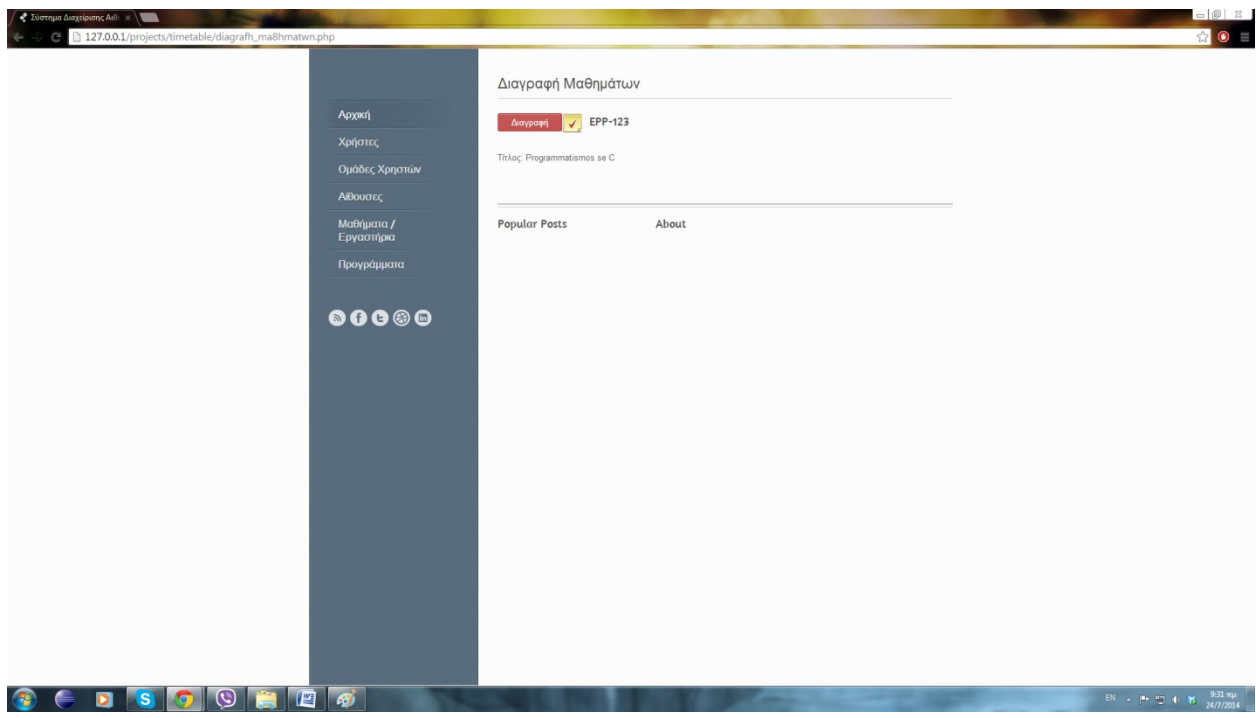

**Εικόνα 32 - Διαγραφή μαθήματος**

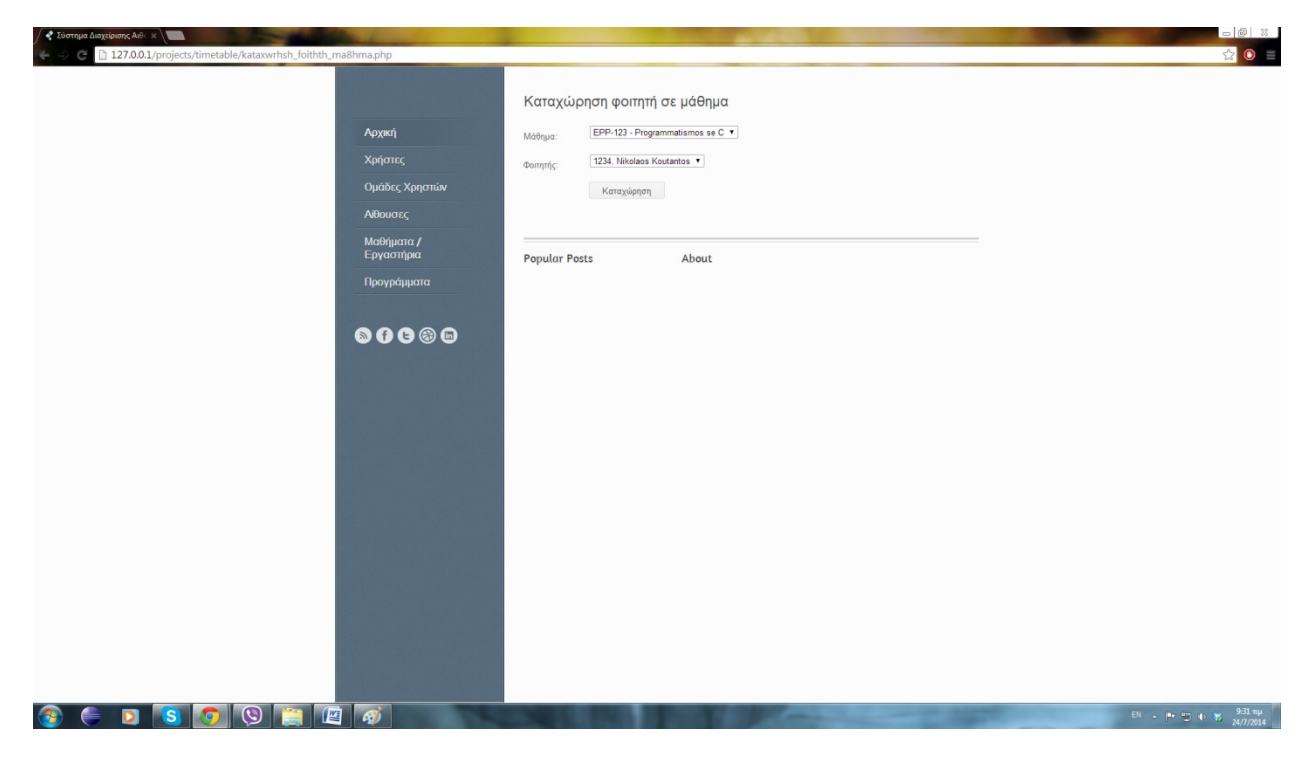

### **Εικόνα 33 - Εγγραφή φοιτητή σε μάθημα**

Για την εγγραφή νέου φοιτητή σε μάθημα ο χρήστης επιλέγει το μάθημα από μία λίστα καθώς και τον φοιτητή από μία λίστα με το σύνολο των φοιτητών.

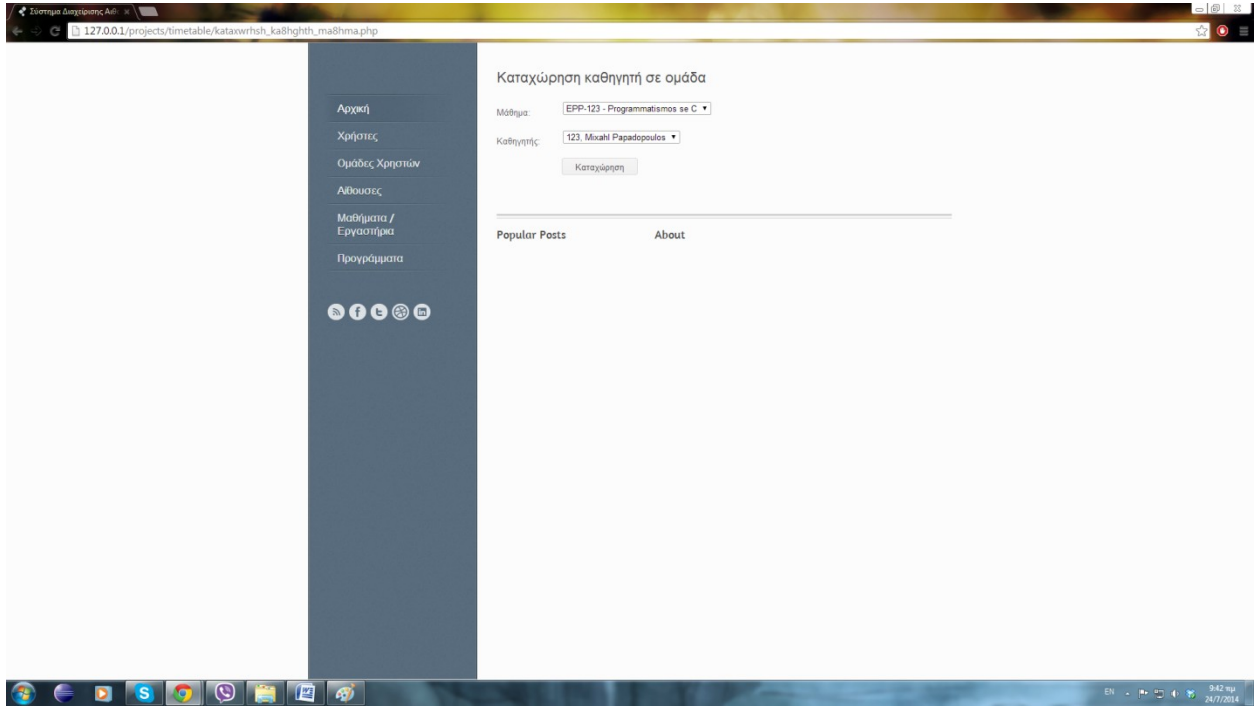

**Εικόνα 34 - Ανάθεση μαθήματος σε καθηγητή**

Για την ανάθεση μαθήματος σε καθηγητή ο χρήστης του συστήματος επιλέγει το μάθημα από μια λίστα με το σύνολο των μαθημάτων και τον καθηγητή από μια λίστα με το σύνολο των καθηγητών.

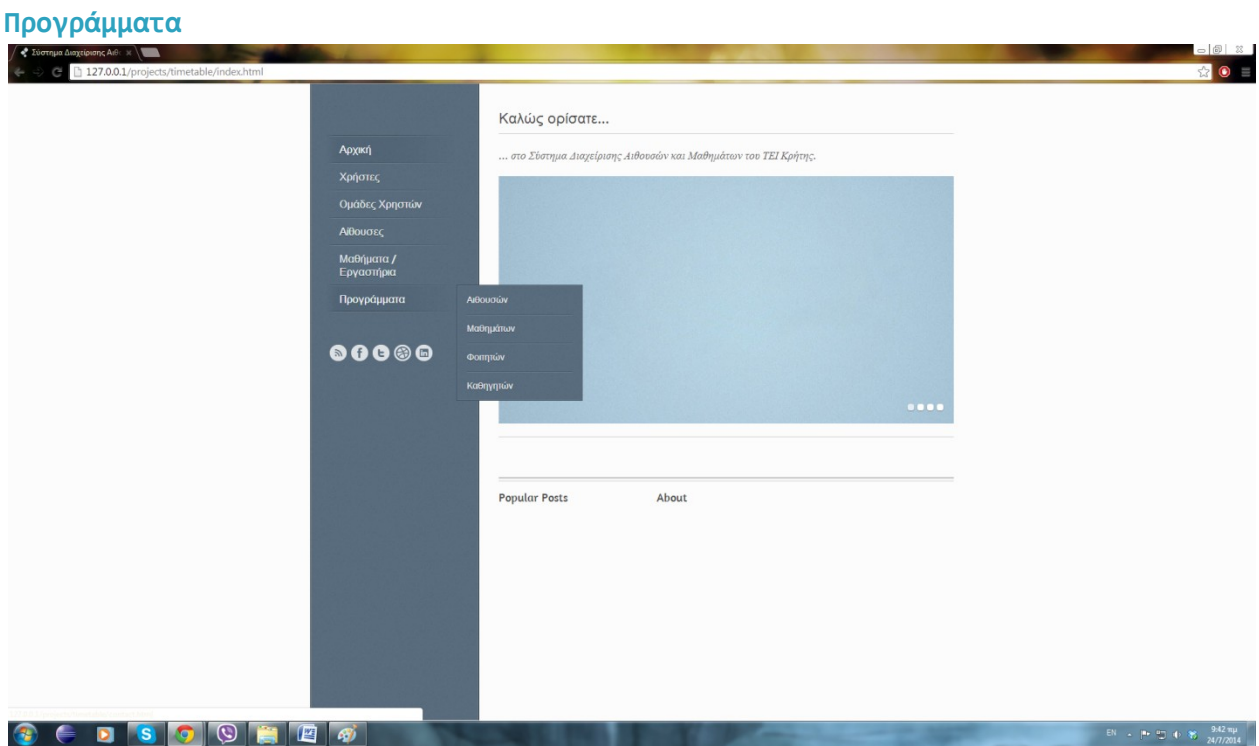

**Εικόνα 35 - Επιλογή προγραμμάτων**

Η επιλογή των προγραμμάτων παρέχει τη δυνατότητα προβολής των προγραμμάτων των αιθουσών, των μαθημάτων, των καθηγητών καθώς επίσης και των φοιτητών.

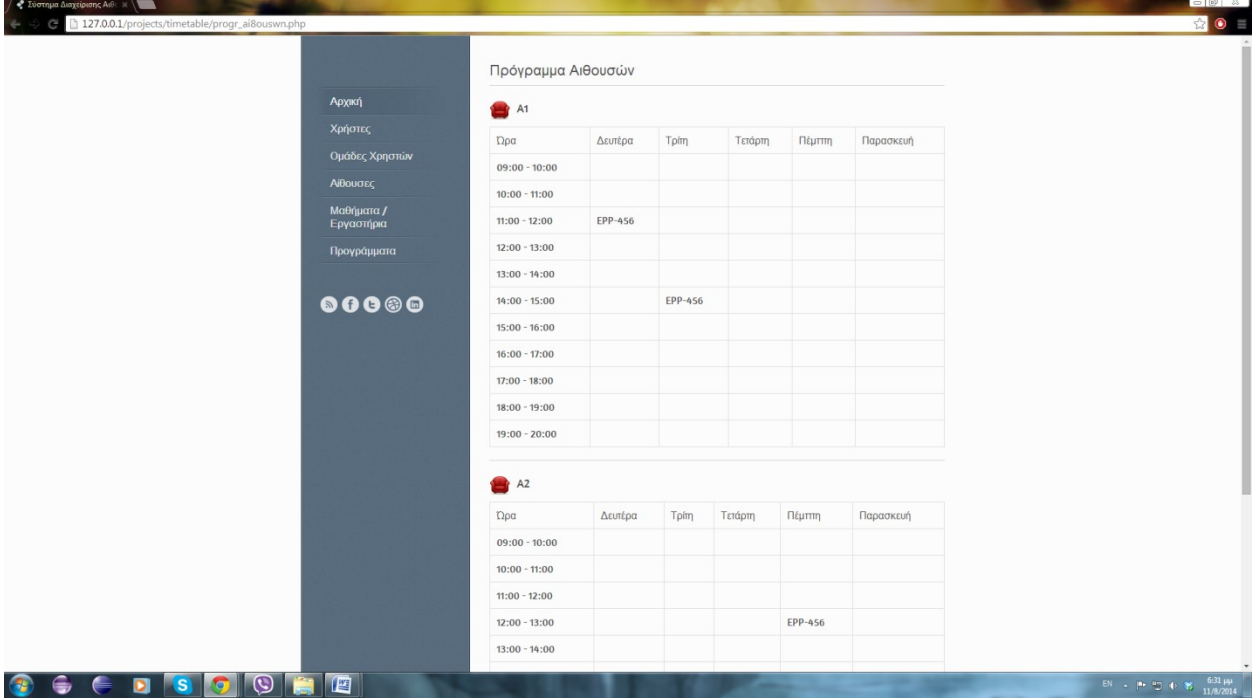

#### **Εικόνα 36 - Πρόγραμμα αιθουσών**

Πιο αναλυτικά, επιλέγοντας Προγράμματα και Αίθουσες προβάλλονται τα προγράμματα όλων των αιθουσών κατά τη διάρκεια της εβδομάδας.

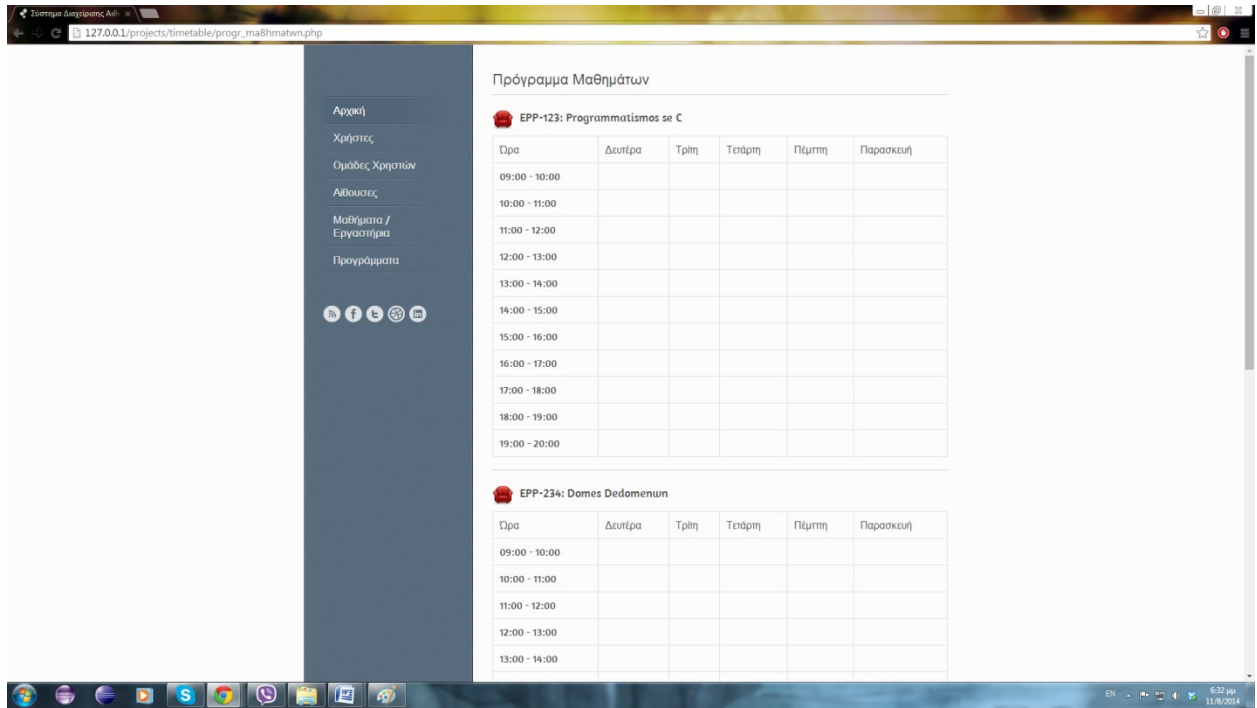

**Εικόνα 37 - Πρόγραμμα μαθημάτων**

Το σύστημα παρέχει τη δυνατότητα προβολής του προγράμματος όλων των μαθημάτων κατά τη διάρκεια της εβδομάδας.

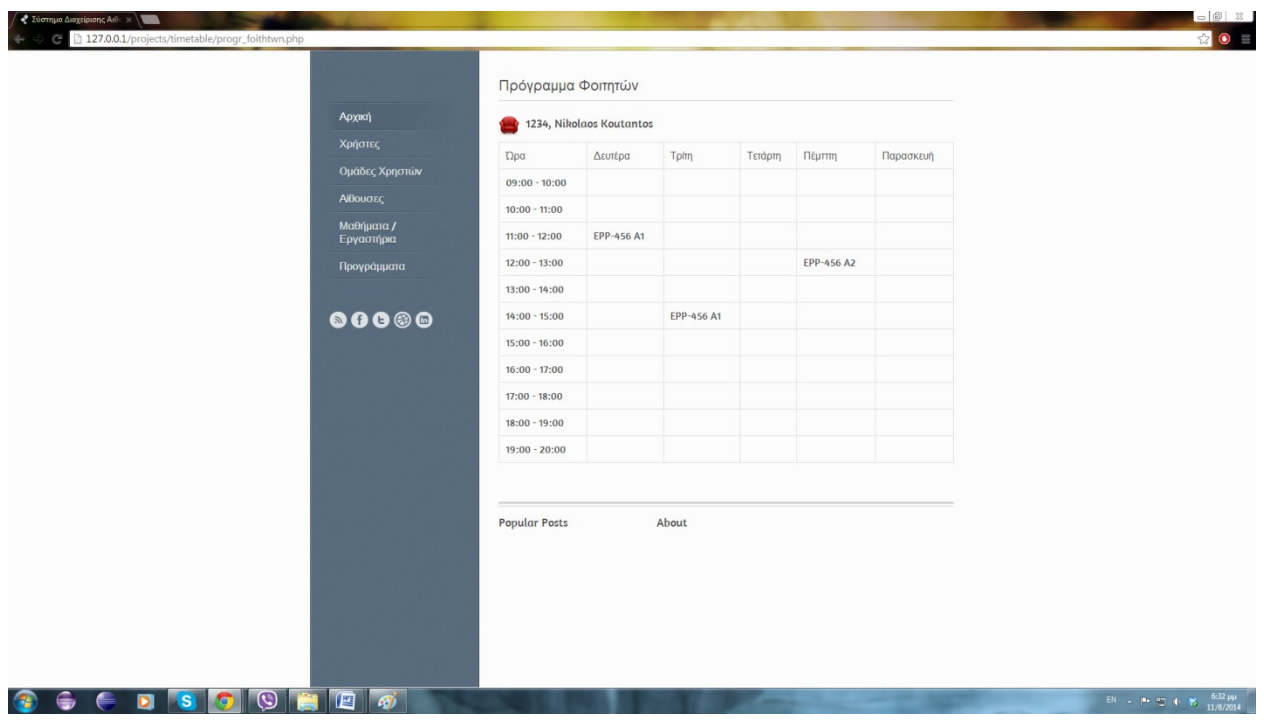

#### **Εικόνα 38 - Πρόγραμμα φοιτητών**

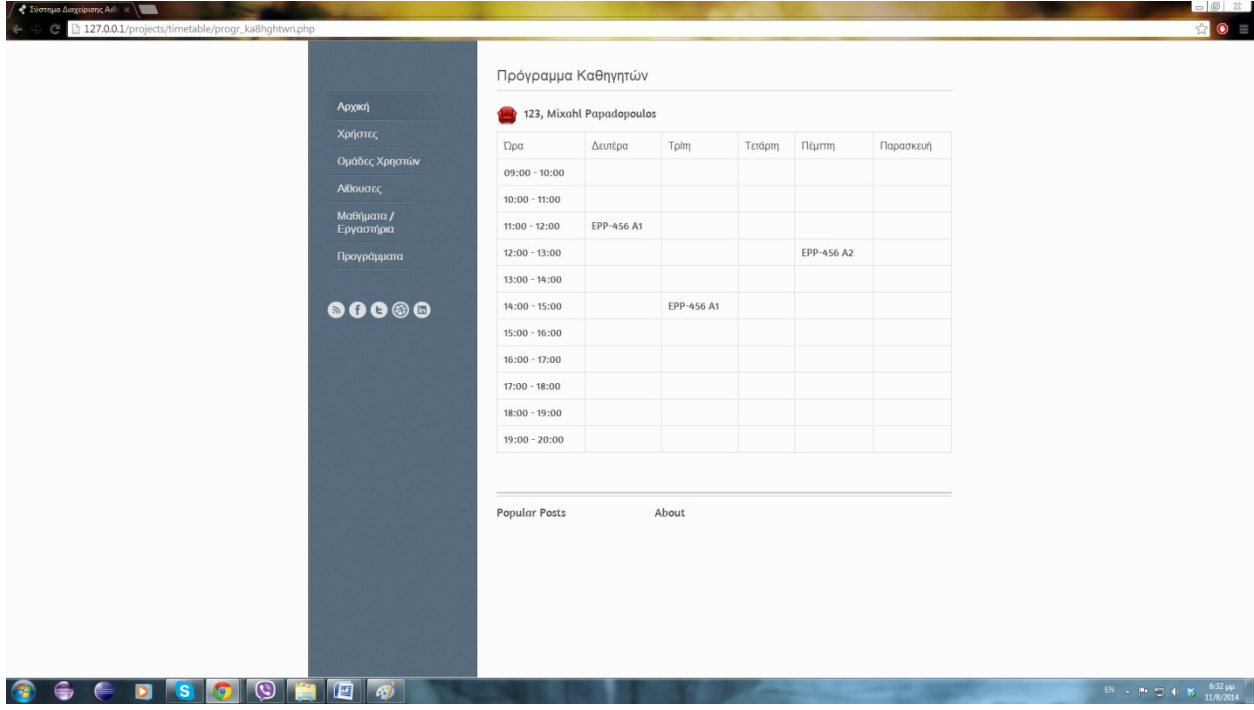

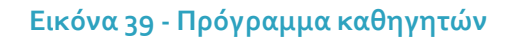

Επίσης, προβάλλεται το εβδομαδιαίο πρόγραμμα για τον κάθε φοιτητή που είναι εγγεγραμμένος στο τμήμα και με τα μαθήματα που παρακολουθεί κατά τη διάρκεια του εξαμήνου και του κάθε διδάσκοντα με τα μαθήματα που διδάσκει.

#### **Υλοποίηση και Ανάλυση του Κώδικα του Συστήματος**

#### **Δημιουργία Βάσης Δεδομένων**

Παρακάτω περιγράφονται οι εντολές που χρησιμοποιήθηκαν για τη δημιουργία της βάσης δεδομένων.

#### CREATE TABLE classroom(

name varchar(30) COLLATE utf8\_general\_ci NOT NULL, building varchar(30) COLLATE utf8\_general\_ci NOT NULL, seats integer NOT NULL, equipment varchar(100) COLLATE utf8\_general\_ci NOT NULL, PRIMARY KEY(name)

);

#### CREATE TABLE student(

id varchar(10) COLLATE utf8\_general\_ci NOT NULL, fname varchar(30) COLLATE utf8\_general\_ci NOT NULL, lname varchar(30) COLLATE utf8\_general\_ci NOT NULL, email varchar(30) COLLATE utf8\_general\_ci NOT NULL, department varchar(30) COLLATE utf8\_general\_ci NOT NULL, PRIMARY KEY(id)

#### );

#### CREATE TABLE professor(

id varchar(10) COLLATE utf8\_general\_ci NOT NULL, fname varchar(30) COLLATE utf8\_general\_ci NOT NULL, lname varchar(30) COLLATE utf8\_general\_ci NOT NULL, email varchar(30) COLLATE utf8\_general\_ci NOT NULL, office varchar(10) COLLATE utf8\_general\_ci NOT NULL, department varchar(30) COLLATE utf8\_general\_ci NOT NULL, PRIMARY KEY(id)

 $)$ ;

#### CREATE TABLE course(

id varchar(10) COLLATE utf8\_general\_ci NOT NULL, title varchar(30) COLLATE utf8\_general\_ci NOT NULL, PRIMARY KEY(id)

);

#### CREATE TABLE student\_takes\_course(

student\_id varchar(10) COLLATE utf8\_general\_ci NOT NULL, course\_id varchar(10) COLLATE utf8\_general\_ci NOT NULL, FOREIGN KEY (student\_id) REFERENCES student(id),

FOREIGN KEY (course\_id) REFERENCES course(id) ); CREATE TABLE professor\_teaches\_course( professor\_id varchar(10) COLLATE utf8\_general\_ci NOT NULL, course\_id varchar(10) COLLATE utf8\_general\_ci NOT NULL, FOREIGN KEY (professor\_id) REFERENCES professor(id), FOREIGN KEY (course\_id) REFERENCES course(id) ); CREATE TABLE course\_in\_classroom( course\_id varchar(10) COLLATE utf8\_general\_ci, name varchar(30) COLLATE utf8\_general\_ci, course\_day varchar(30) COLLATE utf8\_general\_ci, course\_time varchar(10) COLLATE utf8\_general\_ci ); CREATE TABLE team( student\_id varchar(10) COLLATE utf8\_general\_ci, name varchar(10) COLLATE utf8\_general\_ci

 $)$ ;

#### **SQL Επερωτήσεις και PHP**

Στη συνέχεια περιγράφονται επιγραμματικά οι εντολές σε PHP που χρησιμοποιήθηκαν για την υλοποίηση της λειτουργικότητας του συστήματος.

- Προβολή μαθημάτων MYSQL\_QUERY("SET NAMES 'utf8"'); \$query = MYSQL\_QUERY("SELECT \* FROM course");
- Καταχώρηση αίθουσας \$sql = "INSERT INTO classroom VALUES('\$\_GET[name]', '\$\_GET[ktirio]', '\$\_GET[theseis]', '\$\_GET[eksoplismos]')";
- Διαγραφή φοιτητή \$sql = "DELETE FROM student WHERE id='\$\_GET[id]'";
- Πρόγραμμα φοιτητών

\$q = MYSQL\_QUERY("SELECT \* FROM course\_in\_classroom, student\_takes\_course WHERE student\_id='\$row[o]' AND student\_takes\_course.course\_id=course\_in\_classroom.course\_id AND course\_day='Monday' AND course\_time='09:00 - 10'")";

### **Κεφάλαιο 5. Αποτελέσματα**

#### **Συμπεράσματα**

Το πληροφοριακό σύστημα που υλοποιήθηκε και περιγράφεται στην τρέχουσα εργασία είναι ένα χρήσιμο εργαλείο για την εξυπηρέτηση του προσωπικού του τμήματος καθώς επίσης και των φοιτητών του. Οι διοικητικοί υπάλληλοι μπορούν να έχουν άμεσα εικόνα της πληρότητας των αιθουσών και της αξιοποίησης της διαθέσιμης υποδομής. Επίσης, τόσο οι καθηγητές όσο και οι φοιτητές του τμήματος μπορούν να ενημερώνονται ανά πάσα χρονική στιγμή για το πρόγραμμα των μαθημάτων τους.

#### **Μελλοντική Εργασία και Επεκτάσεις**

Στο πλαίσιο των μελλοντικών επεκτάσεων θα μπορούν να προστεθεί περισσότερη λειτουργικότητα στο σύστημα. Πιο συγκεκριμένα, θα ήταν χρήσιμη η καταχώρηση της βαθμολογίας των φοιτητών στο σύστημα.

Επίσης, δεδομένης της χρήσης του εργαλείου καθώς και των ρυθμών της καθημερινότητας θα μπορούσε να μετατραπεί σε εφαρμογή κινητής συσκευής για να είναι προσβάσιμη χωρίς τη χρήση σταθερού υπολογιστή.

### **Βιβλιογραφία**

- 1. Luke Welling Laura Thomson, "Ανάπτυξη Web εφαρμογών με Php και MySQL", Γκιούρδας, 2011
- 2. C. J. Date , "Εισαγωγή στα συστήματα Βάσεων Δεδομένων", Κλειδάριθμος, 1996
- 3. Raghu Ramakrishnan, Johannes Gehrke, "Συστήματα Διαχείρισης Βάσεων Δεδομένων", Εκδόσεις Τζιόλα, 2002
- 4. Michael W. Carter, "A survey of practical applications of examination timetabling algorithms", University of Toronto, Canada, 1984
- 5. Ben Paechter, R. C. Rankin, Andrew Cumming, "Improving a lecture timetabling system for University-Wide use", Edinburg, 1996
- 6. Wilhelm Erben. Jurgen Keppler, "A genetic algorithm solving a weekly course-timetabling problem"
- 7. [http://el.wikipedia.org](http://el.wikipedia.org/wiki/%CE%A3%CF%84%CE%B1%CF%84%CE%B9%CE%BA%CE%AE_%CE%B9%CF%83%CF%84%CE%BF%CF%83%CE%B5%CE%BB%CE%AF%CE%B4%CE%B1)
- 8. <http://www.techteam.gr/wiki/PHP>
- 9. http://www.easyphp.org/
- 10. http://www.php.net
- 11. http://www.mysql.com/
- 12. http://www.w3schools.com/
- 13. http://www.lib.teicrete.gr

### **Παράρτημα Α. Ενδεικτικά τμήματα πηγαίου κώδικα**

#### **index.html**

```
<!DOCTYPE HTML>
<html lang="en-US">
<head>
<meta charset="UTF-8">
<title>Σύστημα Διαχείρισης Αιθουσών και Μαθημάτων</title>
<link rel="shortcut icon" type="image/x-icon" href="style/images/favicon.png" />
<link rel="stylesheet" type="text/css" href="style.css" media="all" />
<link href='http://fonts.googleapis.com/css?family=Amaranth' rel='stylesheet' type='text/css'>
<link href='http://fonts.googleapis.com/css?family=Droid+Serif:400,400italic,700,700italic' 
rel='stylesheet' type='text/css'>
<script type="text/javascript" src="style/js/jquery-1.6.4.min.js"></script>
<script type="text/javascript" src="style/js/ddsmoothmenu.js"></script>
<script type="text/javascript" src="style/js/jquery.jcarousel.js"></script>
<script type="text/javascript" src="style/js/jquery.prettyPhoto.js"></script>
<script type="text/javascript" src="style/js/carousel.js"></script>
<script type="text/javascript" src="style/js/jquery.flexslider-min.js"></script>
<script type="text/javascript" src="style/js/jquery.masonry.min.js"></script>
<script type="text/javascript" src="style/js/jquery.slickforms.js"></script>
</head>
<body>
<!-- Begin Wrapper -->
<div id="wrapper">
       <!-- Begin Sidebar -->
        <div id="sidebar">
                <div id="logo"><!--<a href="index.html"><img src="style/images/logo.png" 
alt="Caprice" /></a>--></div>
        <!-- Begin Menu -->
  <div id="menu" class="menu-v">
   <ul>
    <li><a href="index.html" class="active">Αρχική</a>
    </li>
     <li><a href="probolh_xrhstwn.php">Χρήστες</a>
        \langleul>
                 <li><a href="kataxwrhsh_xrhsth.php">Καταχώρηση</a></li>
                 <li><a href="probolh_xrhstwn.php">Προβολή</a></li>
                 <li><a href="diagrafh_xrhstwn.php">Διαγραφή</a></li>
        </ul> </li>
     <li><a href="probolh_omadwn.php">Ομάδες Χρηστών</a>
         <ul>
                 <li><a href="kataxwrhsh_omadas.php">Καταχώρηση</a></li>
                 <li><a href="probolh_omadwn.php">Προβολή</a></li>
```

```
 <li><a href="diagrafh_omadwn.php">Διαγραφή</a></li>
                <li><a href="kataxwrhsh_omadas_xrhsth.php">Προσθήκη Χρήστη</a></li>
       </ul>
    </li>
    <li><a href="probolh_ai8ouswn.php">Αίθουσες</a>
        <ul>
                <li><a href="kataxwrhsh_ai8ousas.php">Καταχώρηση</a></li>
                <li><a href="probolh_ai8ouswn.php">Προβολή</a></li>
                <li><a href="diagrafh_ai8ouswn.php">Διαγραφή</a></li>
       </ul> </li>
    <li><a href="probolh_ma8hmatwn.php">Μαθήματα / Εργαστήρια</a>
                       <ul>
                              <li><a href="kataxwrhsh_ma8hmatos.php">Καταχώρηση</a></li>
                <li><a href="probolh_ma8hmatwn.php">Προβολή</a></li>
                <li><a href="diagrafh_ma8hmatwn.php">Διαγραφή</a></li>
                              <li><a href="kataxwrhsh_foithth_ma8hma.php">Προσθήκη
Φοιτητή</a></li>
                <!--<li><a href="portfolio2.html">Ανάρτηση Αρχείου</a></li>-->
                <li><a href="kataxwrhsh_ka8hghth_ma8hma.php">Ανάθεση Καθηγητή</a></li>
                      </ul></li>
               <li><a href="progr_ai8ouswn.php">Προγράμματα</a>
                       <ul>
                              <li><a href="progr_ai8ouswn.php">Αιθουσών</a></li>
                <li><a href="progr_ma8hmatwn.php">Μαθημάτων</a></li>
                <li><a href="progr_foithtwn.php">Φοιτητών</a></li>
                              <li><a href="progr_ka8hghtwn.php">Καθηγητών</a></li>
                      </ul></li>
  </ul> </div>
  <!-- End Menu -->
  <div class="sidebox">
  <ul class="share">
        <li><a href="#"><img src="style/images/icon-rss.png" alt="RSS" /></a></li>
        <li><a href="#"><img src="style/images/icon-facebook.png" alt="Facebook" /></a></li>
        <li><a href="#"><img src="style/images/icon-twitter.png" alt="Twitter" /></a></li>
        <li><a href="#"><img src="style/images/icon-dribbble.png" alt="Dribbble" /></a></li>
        <li><a href="#"><img src="style/images/icon-linkedin.png" alt="LinkedIn" /></a></li>
 </ul> </div>
       </div>
       <!-- End Sidebar -->
```

```
<!-- Begin Content -->
        <div id="content">
        <h1 class="title">Καλώς ορίσατε...</h1>
        <div class="line"></div>
        <div class="intro">... στο Σύστημα Διαχείρισης Αιθουσών και Μαθημάτων του ΤΕΙ 
Κρήτης.</div>
        <!-- Begin Slider -->
        <div id="slider">
                <div class="flexslider">
           <ul class="slides">
                 <li><img src="style/images/art/slide1.jpg" alt=""/></li>
                 <li><img src="style/images/art/slide2.jpg" alt=""/></li>
                 <li><img src="style/images/art/slide3.jpg" alt=""/></li>
                 <li><img src="style/images/art/slide4.jpg" alt=""/></li>
          </ul> </div>
        </div>
  <!-- End Latest Works -->
  <div class="line"></div>
   <!-- Begin Footer -->
   <div id="footer">
         <div class="footer-box one-third">
         <h3>Popular Posts</h3>
         </div>
         <div class="footer-box one-third">
         <h3>About</h3>
         </div>
         <div class="footer-box one-third last">
         </div>
  </div>
   <!-- End Footer --> 
        </div>
        <!-- End Content -->
</div>
<!-- End Wrapper -->
<div class="clear"></div>
```
<script type="text/javascript" src="style/js/scripts.js"></script> <!--[if !IE]> --> <script type="text/javascript" src="style/js/jquery.corner.js"></script> <!-- <![endif]--> </body> </html>

#### **probolh\_ai8ouswn.php**

```
<!DOCTYPE HTML>
<html lang="en-US">
<head>
<meta charset="UTF-8">
<title>Σύστημα Διαχείρισης Αιθουσών και Μαθημάτων</title>
<link rel="shortcut icon" type="image/x-icon" href="style/images/favicon.png" />
<link rel="stylesheet" type="text/css" href="style.css" media="all" />
<link href='http://fonts.googleapis.com/css?family=Amaranth' rel='stylesheet' type='text/css'>
<link href='http://fonts.googleapis.com/css?family=Droid+Serif:400,400italic,700,700italic' 
rel='stylesheet' type='text/css'>
```

```
<script type="text/javascript" src="style/js/jquery-1.6.4.min.js"></script>
<script type="text/javascript" src="style/js/ddsmoothmenu.js"></script>
<script type="text/javascript" src="style/js/jquery.jcarousel.js"></script>
<script type="text/javascript" src="style/js/jquery.prettyPhoto.js"></script>
<script type="text/javascript" src="style/js/carousel.js"></script>
<script type="text/javascript" src="style/js/jquery.flexslider-min.js"></script>
<script type="text/javascript" src="style/js/jquery.masonry.min.js"></script>
<script type="text/javascript" src="style/js/jquery.slickforms.js"></script>
</head>
<body>
<!-- Begin Wrapper -->
<div id="wrapper">
        <!-- Begin Sidebar -->
        <div id="sidebar">
                <div id="logo"><!--<a href="index.html"><img src="style/images/logo.png" 
alt="Caprice" /></a> --></div>
        <!-- Begin Menu -->
   <div id="menu" class="menu-v">
   \langleul\rangle <li><a href="index.html" class="active">Αρχική</a>
     </li>
     <li><a href="probolh_xrhstwn.php">Χρήστες</a>
         <ul>
                 <li><a href="kataxwrhsh_xrhsth.php">Καταχώρηση</a></li>
                 <li><a href="probolh_xrhstwn.php">Προβολή</a></li>
                 <li><a href="diagrafh_xrhstwn.php">Διαγραφή</a></li>
```

```
 </ul>
```
61

```
 </li>
    <li><a href="probolh_omadwn.php">Ομάδες Χρηστών</a>
        <ul>
                <li><a href="kataxwrhsh_omadas.php">Καταχώρηση</a></li>
                <li><a href="probolh_omadwn.php">Προβολή</a></li>
                <li><a href="diagrafh_omadwn.php">Διαγραφή</a></li>
                <li><a href="kataxwrhsh_omadas_xrhsth.php">Προσθήκη Χρήστη</a></li>
       </ul> </li>
    <li><a href="probolh_ai8ouswn.php">Αίθουσες</a>
        <ul>
                <li><a href="kataxwrhsh_ai8ousas.php">Καταχώρηση</a></li>
                <li><a href="probolh_ai8ouswn.php">Προβολή</a></li>
                <li><a href="diagrafh_ai8ouswn.php">Διαγραφή</a></li>
       </ul>
    </li>
    <li><a href="probolh_ma8hmatwn.php">Μαθήματα / Εργαστήρια</a>
                      \langleul>
                              <li><a href="kataxwrhsh_ma8hmatos.php">Καταχώρηση</a></li>
                <li><a href="probolh_ma8hmatwn.php">Προβολή</a></li>
                <li><a href="diagrafh_ma8hmatwn.php">Διαγραφή</a></li>
                              <li><a href="kataxwrhsh_foithth_ma8hma.php">Προσθήκη 
Φοιτητή</a></li>
                <!--<li><a href="portfolio2.html">Ανάρτηση Αρχείου</a></li>-->
                <li><a href="kataxwrhsh_ka8hghth_ma8hma.php">Ανάθεση Καθηγητή</a></li>
                       </ul></li>
               <li><a href="progr_ai8ouswn.php">Προγράμματα</a>
                       \langleul\rangle<li><a href="progr_ai8ouswn.php">Αιθουσών</a></li>
                <li><a href="progr_ma8hmatwn.php">Μαθημάτων</a></li>
                <li><a href="progr_foithtwn.php">Φοιτητών</a></li>
                              <li><a href="progr_ka8hghtwn.php">Καθηγητών</a></li>
                      </ul></li>
  </ul> </div>
   <!-- End Menu -->
  <div class="sidebox">
  <ul class="share">
        <li><a href="#"><img src="style/images/icon-rss.png" alt="RSS" /></a></li>
        <li><a href="#"><img src="style/images/icon-facebook.png" alt="Facebook" /></a></li>
        <li><a href="#"><img src="style/images/icon-twitter.png" alt="Twitter" /></a></li>
        <li><a href="#"><img src="style/images/icon-dribbble.png" alt="Dribbble" /></a></li>
        <li><a href="#"><img src="style/images/icon-linkedin.png" alt="LinkedIn" /></a></li>
 </ul>
```
</div>

```
</div>
      <!-- End Sidebar -->
      <!-- Begin Content -->
      <div id="content">
      <h1 class="title">Προβολή Αιθουσών</h1>
      <?php
             require "config.php";
              \text{stab}_\text{data} = \text{new db}_\text{data}MYSQL_QUERY("SET NAMES 'utf8'");
              $query = MYSQL_QUERY("SELECT * FROM classroom");
             while($row = mysql_fetch_array($query)){
     ?>
     <div class="line"></div>
 <div class="one-half">
 <h3><img src="style/images/icon-sofa.png" alt="" /><?php echo $row[0];?></h3>
 <p>Κτίριο: <?php echo $row[1];?><br/>
      Θέσεις: <?php echo $row[2];?><br/>
     Εξοπλισμός: <?php echo $row[3];?></p>
 </div>
 <?php
              $row = mysql_fetch_array($query);
             if($row){
     ?>
 <div class="one-half last">
 <h3><img src="style/images/icon-sofa.png" alt="" /><?php echo $row[0];?></h3>
 <p>Κτίριο: <?php echo $row[1];?><br/>
      Θέσεις: <?php echo $row[2];?><br/>
      Εξοπλισμός: <?php echo $row[3];?></p>
 </div>
\langle?php \{3\} ?>
 <div class="clear"></div>
 <!-- Begin Footer -->
 <div id="footer">
       <div class="footer-box one-third">
       <h3>Popular Posts</h3>
       </div>
       <div class="footer-box one-third">
       <h3>About</h3>
```
</div>

 </div> <!-- End Footer -->

```
</div>
<!-- End Content -->
```
</div> <!-- End Wrapper --> <div class="clear"></div> <script type="text/javascript" src="style/js/scripts.js"></script> <!--[if !IE]> --> <script type="text/javascript" src="style/js/jquery.corner.js"></script> <!-- <![endif]--> </body> </html>

#### **kataxwrhsh\_ai8ousas.php**

```
<!DOCTYPE HTML>
<html lang="en-US">
<head>
<meta charset="UTF-8">
<title>Σύστημα Διαχείρισης Αιθουσών και Μαθημάτων</title>
<link rel="shortcut icon" type="image/x-icon" href="style/images/favicon.png" />
<link rel="stylesheet" type="text/css" href="style.css" media="all" />
<link href='http://fonts.googleapis.com/css?family=Amaranth' rel='stylesheet' type='text/css'>
<link href='http://fonts.googleapis.com/css?family=Droid+Serif:400,400italic,700,700italic' 
rel='stylesheet' type='text/css'>
<!--[if IE 7]>
<link rel="stylesheet" type="text/css" href="style/css/ie7.css" media="all" />
<![endif]-->
<!--[if IE 8]>
<link rel="stylesheet" type="text/css" href="style/css/ie8.css" media="all" />
<![endif]-->
<!--[if IE 9]>
<link rel="stylesheet" type="text/css" href="style/css/ie9.css" media="all" />
<![endif]-->
<script type="text/javascript" src="style/js/jquery-1.6.4.min.js"></script>
<script type="text/javascript" src="style/js/ddsmoothmenu.js"></script>
<script type="text/javascript" src="style/js/jquery.jcarousel.js"></script>
<script type="text/javascript" src="style/js/jquery.prettyPhoto.js"></script>
<script type="text/javascript" src="style/js/carousel.js"></script>
<script type="text/javascript" src="style/js/jquery.flexslider-min.js"></script>
```
<script type="text/javascript" src="style/js/jquery.masonry.min.js"></script> <script type="text/javascript" src="style/js/jquery.slickforms.js"></script>

```
</head>
<body>
<!-- Begin Wrapper -->
<div id="wrapper">
       <!-- Begin Sidebar -->
       <div id="sidebar">
               <div id="logo"><!--<a href="index.html"><img src="style/images/logo.png" 
alt="Caprice" /></a>--></div>
       <!-- Begin Menu -->
  <div id="menu" class="menu-v">
   <ul>
    <li><a href="index.html" class="active">Αρχική</a>
    </li>
    <li><a href="probolh_xrhstwn.php">Χρήστες</a>
        <ul>
                <li><a href="kataxwrhsh_xrhsth.php">Καταχώρηση</a></li>
                <li><a href="probolh_xrhstwn.php">Προβολή</a></li>
                <li><a href="diagrafh_xrhstwn.php">Διαγραφή</a></li>
       </ul> </li>
    <li><a href="probolh_omadwn.php">Ομάδες Χρηστών</a>
        <ul>
                <li><a href="kataxwrhsh_omadas.php">Καταχώρηση</a></li>
                <li><a href="probolh_omadwn.php">Προβολή</a></li>
                <li><a href="diagrafh_omadwn.php">Διαγραφή</a></li>
                <li><a href="kataxwrhsh_omadas_xrhsth.php">Προσθήκη Χρήστη</a></li>
       </ul> </li>
    <li><a href="probolh_ai8ouswn.php">Αίθουσες</a>
        <ul>
                <li><a href="kataxwrhsh_ai8ousas.php">Καταχώρηση</a></li>
                <li><a href="probolh_ai8ouswn.php">Προβολή</a></li>
                <li><a href="diagrafh_ai8ouswn.php">Διαγραφή</a></li>
       </ul> </li>
    <li><a href="probolh_ma8hmatwn.php">Μαθήματα / Εργαστήρια</a>
                      <ul>
                              <li><a href="kataxwrhsh_ma8hmatos.php">Καταχώρηση</a></li>
                <li><a href="probolh_ma8hmatwn.php">Προβολή</a></li>
                <li><a href="diagrafh_ma8hmatwn.php">Διαγραφή</a></li>
                              <li><a href="kataxwrhsh_foithth_ma8hma.php">Προσθήκη 
Φοιτητή</a></li>
                <!--<li><a href="portfolio2.html">Ανάρτηση Αρχείου</a></li>-->
                <li><a href="kataxwrhsh_ka8hghth_ma8hma.php">Ανάθεση Καθηγητή</a></li>
```

```
</ul></li><li><a href="progr_ai8ouswn.php">Προγράμματα</a>
                       <ul>
                               <li><a href="progr_ai8ouswn.php">Αιθουσών</a></li>
                <li><a href="progr_ma8hmatwn.php">Μαθημάτων</a></li>
                <li><a href="progr_foithtwn.php">Φοιτητών</a></li>
                               <li><a href="progr_ka8hghtwn.php">Καθηγητών</a></li>
                       </ul></li></ul> </div>
  <!-- End Menu -->
  <div class="sidebox">
  <ul class="share">
         <li><a href="#"><img src="style/images/icon-rss.png" alt="RSS" /></a></li>
         <li><a href="#"><img src="style/images/icon-facebook.png" alt="Facebook" /></a></li>
         <li><a href="#"><img src="style/images/icon-twitter.png" alt="Twitter" /></a></li>
         <li><a href="#"><img src="style/images/icon-dribbble.png" alt="Dribbble" /></a></li>
         <li><a href="#"><img src="style/images/icon-linkedin.png" alt="LinkedIn" /></a></li>
 </ul> </div>
        </div>
        <!-- End Sidebar -->
        <!-- Begin Content -->
        <div id="content">
  <h1>Καταχώρηση νέας αίθουσας</h1>
<br>str/> <!-- Begin Form -->
        <?php
               error_reporting(0);
       ?>
     <div class="form-container">
      <form class="forms" action="insert_ai8ousa.php?name="+<?php echo 
$_GET['name'];?>+"&ktirio="+<?php echo $_GET['ktirio'];?>+"&theseis="+<?php echo 
$_GET['theseis'];?>+"&eksoplismos="+<?php echo $_GET['eksoplismos'];?> method="post">
       <fieldset>
        <ol>
         <li class="form-row text-input-row">
          <label>Όνομα: </label>
          <input type="text" name="name" value="" class="text-input required" title="" />
```

```
</li> <li class="form-row text-input-row">
          <label>Κτίριο: </label>
           <input type="text" name="ktirio" value="" class="text-input required" title="" />
          </li>
                                  <li class="form-row text-input-row">
           <label>Θέσεις: </label>
           <input type="text" name="theseis" value="" class="text-input required" title="" />
          </li>
                                  <li class="form-row text-area-row">
           <label>Εξοπλισμός: </label>
           <textarea name="eksoplismos" class="text-area required"></textarea>
          </li>
          <li class="button-row">
          <input type="submit" value="Καταχώρηση" name="submit" class="btn-submit" />
         </li>
        </ol> <input type="hidden" name="v_error" id="v-error" value="Required" />
         <input type="hidden" name="v_email" id="v-email" value="Enter a valid email" />
        </fieldset>
      </form>
      <div class="response"></div>
      </div>
     <!-- End Form -->
   <!-- Begin Footer -->
   <div id="footer">
         <div class="footer-box one-third">
         <h3>Popular Posts</h3>
         </div>
         <div class="footer-box one-third">
         <h3>About</h3>
         </div>
   </div>
   <!-- End Footer -->
        </div>
        <!-- End Content -->
</div>
<!-- End Wrapper -->
<div class="clear"></div>
<script type="text/javascript" src="style/js/scripts.js"></script>
<!--[if !IE]> -->
```

```
<script type="text/javascript" src="style/js/jquery.corner.js"></script>
<!-- <![endif]-->
</body>
</html>
```
#### **insert\_ai8ousa.php**

<?php

```
require "config.php";
\text{stab}_\text{data} = \text{new db}_\text{data}
```

```
$sql = "INSERT INTO classroom VALUES('$_GET[name]', '$_GET[ktirio]', '$_GET[theseis]', 
'$_GET[eksoplismos]')";
```
mysql\_query(\$sql);

```
print "<SCRIPT LANGUAGE=\"JavaScript\">\n";
print "<!--\n";
print "window.location = \"kataxwrhsh_ai8ousas.php\";\n";
print " alert (\"Insert DONE!\")\n";
print "//-->\n";
print "</SCRIPT>\n";
```
?>

#### **diagrafh\_ai8ouswn.php**

```
<!DOCTYPE HTML>
<html lang="en-US">
<head>
<meta charset="UTF-8">
<title>Σύστημα Διαχείρισης Αιθουσών και Μαθημάτων</title>
<link rel="shortcut icon" type="image/x-icon" href="style/images/favicon.png" />
<link rel="stylesheet" type="text/css" href="style.css" media="all" />
<link href='http://fonts.googleapis.com/css?family=Amaranth' rel='stylesheet' type='text/css'>
<link href='http://fonts.googleapis.com/css?family=Droid+Serif:400,400italic,700,700italic' 
rel='stylesheet' type='text/css'>
<!--[if IE 7]>
<link rel="stylesheet" type="text/css" href="style/css/ie7.css" media="all" />
<![endif]-->
<!--[if IE 8]>
<link rel="stylesheet" type="text/css" href="style/css/ie8.css" media="all" />
<![endif]-->
<!--[if IE 9]>
<link rel="stylesheet" type="text/css" href="style/css/ie9.css" media="all" />
<![endif]-->
<script type="text/javascript" src="style/js/jquery-1.6.4.min.js"></script>
<script type="text/javascript" src="style/js/ddsmoothmenu.js"></script>
<script type="text/javascript" src="style/js/jquery.jcarousel.js"></script>
<script type="text/javascript" src="style/js/jquery.prettyPhoto.js"></script>
<script type="text/javascript" src="style/js/carousel.js"></script>
```

```
<script type="text/javascript" src="style/js/jquery.flexslider-min.js"></script>
<script type="text/javascript" src="style/js/jquery.masonry.min.js"></script>
<script type="text/javascript" src="style/js/jquery.slickforms.js"></script>
</head>
<body>
<!-- Begin Wrapper -->
<div id="wrapper">
       <!-- Begin Sidebar -->
       <div id="sidebar">
               <div id="logo"><!--<a href="index.html"><img src="style/images/logo.png" 
alt="Caprice" /></a>--></div>
       <!-- Begin Menu -->
  <div id="menu" class="menu-v">
   <ul>
    <li><a href="index.html" class="active">Αρχική</a>
    </li>
    <li><a href="probolh_xrhstwn.php">Χρήστες</a>
        <ul>
                <li><a href="kataxwrhsh_xrhsth.php">Καταχώρηση</a></li>
                <li><a href="probolh_xrhstwn.php">Προβολή</a></li>
                <li><a href="diagrafh_xrhstwn.php">Διαγραφή</a></li>
       </ul> </li>
    <li><a href="probolh_omadwn.php">Ομάδες Χρηστών</a>
        <ul>
                <li><a href="kataxwrhsh_omadas.php">Καταχώρηση</a></li>
                <li><a href="probolh_omadwn.php">Προβολή</a></li>
                <li><a href="diagrafh_omadwn.php">Διαγραφή</a></li>
                <li><a href="kataxwrhsh_omadas_xrhsth.php">Προσθήκη Χρήστη</a></li>
       </ul> </li>
    <li><a href="probolh_ai8ouswn.php">Αίθουσες</a>
        <ul>
                <li><a href="kataxwrhsh_ai8ousas.php">Καταχώρηση</a></li>
                <li><a href="probolh_ai8ouswn.php">Προβολή</a></li>
                <li><a href="diagrafh_ai8ouswn.php">Διαγραφή</a></li>
       </ul> </li>
    <li><a href="probolh_ma8hmatwn.php">Μαθήματα / Εργαστήρια</a>
                      <ul>
                              <li><a href="kataxwrhsh_ma8hmatos.php">Καταχώρηση</a></li>
                <li><a href="probolh_ma8hmatwn.php">Προβολή</a></li>
                <li><a href="diagrafh_ma8hmatwn.php">Διαγραφή</a></li>
                              <li><a href="kataxwrhsh_foithth_ma8hma.php">Προσθήκη
Φοιτητή</a></li>
                <!--<li><a href="portfolio2.html">Ανάρτηση Αρχείου</a></li>-->
                <li><a href="kataxwrhsh_ka8hghth_ma8hma.php">Ανάθεση Καθηγητή</a></li>
```

```
</ul></li><li><a href="progr_ai8ouswn.php">Προγράμματα</a>
                       <ul>
                               <li><a href="progr_ai8ouswn.php">Αιθουσών</a></li>
                <li><a href="progr_ma8hmatwn.php">Μαθημάτων</a></li>
                <li><a href="progr_foithtwn.php">Φοιτητών</a></li>
                               <li><a href="progr_ka8hghtwn.php">Καθηγητών</a></li>
                       </ul></li></ul> </div>
  <!-- End Menu -->
  <div class="sidebox">
  <ul class="share">
         <li><a href="#"><img src="style/images/icon-rss.png" alt="RSS" /></a></li>
         <li><a href="#"><img src="style/images/icon-facebook.png" alt="Facebook" /></a></li>
         <li><a href="#"><img src="style/images/icon-twitter.png" alt="Twitter" /></a></li>
         <li><a href="#"><img src="style/images/icon-dribbble.png" alt="Dribbble" /></a></li>
         <li><a href="#"><img src="style/images/icon-linkedin.png" alt="LinkedIn" /></a></li>
 </ul> </div>
        </div>
        <!-- End Sidebar -->
        <!-- Begin Content -->
        <div id="content">
        <h1 class="title">Διαγραφή Αιθουσών</h1>
        <?php
               require "config.php";
               \text{stab}_\text{data} = \text{new db}_\text{data}MYSQL_QUERY("SET NAMES 'utf8'");
               $query = MYSQL_QUERY("SELECT * FROM classroom");
               while($row = mysql_fetch_array($query)){
       ?>
        <div class="line"></div>
  <div class="one-half">
  <h3><a href="delete_ai8ousa.php?name=<?php echo $row[0];?>" class="button 
red">Διαγραφή</a><img src="style/images/icon-sofa.png" alt="" /><?php echo $row[o];?></h3>
   <p>Κτίριο: <?php echo $row[1];?><br/>
        Θέσεις: <?php echo $row[2];?><br/>
        Εξοπλισμός: <?php echo $row[3];?></p>
```

```
 </div>
  <?php
                $row = mysql_fetch_array($query);
               if($row){
       ?>
  <div class="one-half last">
  <h3><a href="delete_ai8ousa.php?name=<?php echo $row[0];?>" class="button 
red">Διαγραφή</a><img src="style/images/icon-sofa.png" alt="" /><?php echo $row[o];?></h3>
  <p>Κτίριο: <?php echo $row[1];?><br/>
       Θέσεις: <?php echo $row[2];?><br/>
       Εξοπλισμός: <?php echo $row[3];?></p>
  </div>
  <?php }} ?>
  <div class="clear"></div>
  <!-- Begin Footer -->
  <div id="footer">
        <div class="footer-box one-third">
        <h3>Popular Posts</h3>
        </div>
        <div class="footer-box one-third">
         <h3>About</h3>
        </div>
  </div>
  <!-- End Footer -->
       </div>
       <!-- End Content -->
</div>
<!-- End Wrapper -->
<div class="clear"></div>
<script type="text/javascript" src="style/js/scripts.js"></script>
<!--[if !IE]> -->
<script type="text/javascript" src="style/js/jquery.corner.js"></script>
<!-- <![endif]-->
</body>
</html>
```

```
insert_ma8hma.php
<?php
       require "config.php";
        \text{stab}_data = new db_data();
        $sql = "INSERT INTO course VALUES('$_GET[id]', '$_GET[name]');";
        mysql_query($sql);
        if(strcmp($_GET['deutera'], "-") != 0){
               $sql = "INSERT INTO course_in_classroom VALUES('$_GET[id]', '$_GET[ai8ousa_de]', 
'Monday', '$_GET[deutera]');";
               mysql_query($sql);
       }
       if(strcmp($_GET['trith'], "-") != 0){
               $sql = "INSERT INTO course_in_classroom VALUES('$_GET[id]', '$_GET[ai8ousa_tr]', 
'Tuesday', '$_GET[trith]');";
               mysql_query($sql);
        }
        if(strcmp($_GET['tetarth'], "-") != 0){
               $sql = "INSERT INTO course_in_classroom VALUES('$_GET[id]', '$_GET[ai8ousa_te]',
'Wednesday', '$_GET[tetarth]');";
               mysql_query($sql);
       }
       if(strcmp($_GET['pempth'], "-") != 0){
               $sql = "INSERT INTO course_in_classroom VALUES('$_GET[id]', '$_GET[ai8ousa_pe]', 
'Thursday', '$_GET[pempth]');";
               mysql_query($sql);
       }
       if(strcmp($_GET['paraskeuh'], "-") != 0){
               $sql = "INSERT INTO course_in_classroom VALUES('$_GET[id]', '$_GET[ai8ousa_pa]', 
'Friday', '$_GET[paraskeuh]');";
               mysql_query($sql);
       }
        print "<SCRIPT LANGUAGE=\"JavaScript\">\n";
        print "<!--\n";
       print "window.location = \"kataxwrhsh_ma8hmatos.php\";\n";
        print " alert (\"Insert DONE!\")\n";
        print "//-->\n";
        print "</SCRIPT>\n";
```

```
?>
```
**progr\_ai8ouswn.php**

<!DOCTYPE HTML> <html lang="en-US">
```
<head>
<meta charset="UTF-8">
<title>Σύστημα Διαχείρισης Αιθουσών και Μαθημάτων</title>
<link rel="shortcut icon" type="image/x-icon" href="style/images/favicon.png" />
<link rel="stylesheet" type="text/css" href="style.css" media="all" />
<link href='http://fonts.googleapis.com/css?family=Amaranth' rel='stylesheet' type='text/css'>
<link href='http://fonts.googleapis.com/css?family=Droid+Serif:400,400italic,700,700italic' 
rel='stylesheet' type='text/css'>
<!--[if IE 7]>
<link rel="stylesheet" type="text/css" href="style/css/ie7.css" media="all" />
<![endif]-->
<!--[if IE 8]>
<link rel="stylesheet" type="text/css" href="style/css/ie8.css" media="all" />
<![endif]-->
<!--[if IE 9]>
<link rel="stylesheet" type="text/css" href="style/css/ie9.css" media="all" />
<![endif]-->
<script type="text/javascript" src="style/js/jquery-1.6.4.min.js"></script>
<script type="text/javascript" src="style/js/ddsmoothmenu.js"></script>
<script type="text/javascript" src="style/js/jquery.jcarousel.js"></script>
<script type="text/javascript" src="style/js/jquery.prettyPhoto.js"></script>
<script type="text/javascript" src="style/js/carousel.js"></script>
<script type="text/javascript" src="style/js/jquery.flexslider-min.js"></script>
<script type="text/javascript" src="style/js/jquery.masonry.min.js"></script>
<script type="text/javascript" src="style/js/jquery.slickforms.js"></script>
</head>
<body>
<!-- Begin Wrapper -->
<div id="wrapper">
        <!-- Begin Sidebar -->
        <div id="sidebar">
                <div id="logo"><!--<a href="index.html"><img src="style/images/logo.png" 
alt="Caprice" /></a>--></div>
        <!-- Begin Menu -->
   <div id="menu" class="menu-v">
    <ul>
     <li><a href="index.html" class="active">Αρχική</a>
     </li>
     <li><a href="probolh_xrhstwn.php">Χρήστες</a>
         <ul>
                 <li><a href="kataxwrhsh_xrhsth.php">Καταχώρηση</a></li>
                 <li><a href="probolh_xrhstwn.php">Προβολή</a></li>
                 <li><a href="diagrafh_xrhstwn.php">Διαγραφή</a></li>
        </ul> </li>
     <li><a href="probolh_omadwn.php">Ομάδες Χρηστών</a>
         <ul>
```
73

```
 <li><a href="kataxwrhsh_omadas.php">Καταχώρηση</a></li>
                <li><a href="probolh_omadwn.php">Προβολή</a></li>
                <li><a href="diagrafh_omadwn.php">Διαγραφή</a></li>
                <li><a href="kataxwrhsh_omadas_xrhsth.php">Προσθήκη Χρήστη</a></li>
        </ul>
   \langleli\rangle <li><a href="probolh_ai8ouswn.php">Αίθουσες</a>
        <ul>
                <li><a href="kataxwrhsh_ai8ousas.php">Καταχώρηση</a></li>
                <li><a href="probolh_ai8ouswn.php">Προβολή</a></li>
                <li><a href="diagrafh_ai8ouswn.php">Διαγραφή</a></li>
        </ul>
    </li>
    <li><a href="probolh_ma8hmatwn.php">Μαθήματα / Εργαστήρια</a>
                      <ul>
                              <li><a href="kataxwrhsh_ma8hmatos.php">Καταχώρηση</a></li>
                <li><a href="probolh_ma8hmatwn.php">Προβολή</a></li>
                <li><a href="diagrafh_ma8hmatwn.php">Διαγραφή</a></li>
                              <li><a href="kataxwrhsh_foithth_ma8hma.php">Προσθήκη 
Φοιτητή</a></li>
                <!--<li><a href="portfolio2.html">Ανάρτηση Αρχείου</a></li>-->
                <li><a href="kataxwrhsh_ka8hghth_ma8hma.php">Ανάθεση Καθηγητή</a></li>
                       </ul>
               </li>
               <li><a href="progr_ai8ouswn.php">Προγράμματα</a>
                       <ul>
                              <li><a href="progr_ai8ouswn.php">Αιθουσών</a></li>
                <li><a href="progr_ma8hmatwn.php">Μαθημάτων</a></li>
                <li><a href="progr_foithtwn.php">Φοιτητών</a></li>
                              <li><a href="progr_ka8hghtwn.php">Καθηγητών</a></li>
                      </ul></li>
  </ul> </div>
  <!-- End Menu -->
  <div class="sidebox">
  <ul class="share">
        <li><a href="#"><img src="style/images/icon-rss.png" alt="RSS" /></a></li>
        <li><a href="#"><img src="style/images/icon-facebook.png" alt="Facebook" /></a></li>
        <li><a href="#"><img src="style/images/icon-twitter.png" alt="Twitter" /></a></li>
        <li><a href="#"><img src="style/images/icon-dribbble.png" alt="Dribbble" /></a></li>
        <li><a href="#"><img src="style/images/icon-linkedin.png" alt="LinkedIn" /></a></li>
 </ul></div>
```

```
</div>
       <!-- End Sidebar -->
       <!-- Begin Content -->
       <div id="content">
       <h1 class="title">Πρόγραμμα Αιθουσών</h1>
       <?php
               require "config.php";
               \text{stab}_\text{data} = \text{new db}_\text{data}MYSQL_QUERY("SET NAMES 'utf8'");
               $query = MYSQL_QUERY("SELECT * FROM classroom");
              while($row = mysql_fetch_array($query)){
       ?>
       <div class="line"></div>
  <div class="one-half">
  <h3><img src="style/images/icon-sofa.png" alt="" /><?php echo $row[0];?></h3>
  </div>
   <table>
    <tr>
    <th><h4><Ωρα</h4></th><th><h4>Δευτέρα</h4></th>
               <th><h4>Tρίτη</h4>>
lh4>
                <th><h4>Tετάρτη</h4></th>
                <th><h4>Πέμπτη</h4></th>
                <th><h4>Παρασκευή</h4></th>
   </tr>
               <tr>
    <th><h4>09:00 - 10:00</h4></th>
    <th><h4><?php $q = MYSQL_QUERY("SELECT * FROM course_in_classroom WHERE
name='$row[0]' AND course_day='Monday' AND course_time='09:00 - 10'"); $r = 
mysql_fetch_array($q); echo $r[0];?></h4></th>
                <th><h4><?php $q = MYSQL_QUERY("SELECT * FROM course_in_classroom WHERE
name='$row[0]' AND course_day='Tuesday' AND course_time='09:00 - 10'"); $r = 
mysql_fetch_array($q); echo $r[0];?></h4></th>
                <th><h4><?php $q = MYSQL_QUERY("SELECT * FROM course_in_classroom WHERE
name='$row[0]' AND course_day='Wednesday' AND course_time='09:00 - 10'"); $r = 
mysql_fetch_array($q); echo $r[0];?></h4></th>
                <th><h4><?php $q = MYSQL_QUERY("SELECT * FROM course_in_classroom WHERE
name='$row[0]' AND course_day='Thursday' AND course_time='09:00 - 10'"); $r = 
mysql_fetch_array($q); echo $r[0];?></h4></th>
                <th><h4><?php $q = MYSQL_QUERY("SELECT * FROM course_in_classroom WHERE
name='$row[0]' AND course_day='Friday' AND course_time='09:00 - 10"'); $r = mysq [etch_array($q);
echo $r[0];?></h4></th>
   </tr><tr>
    <th><h4>10:00 - 11:00</h4></th>
```

```
<th><h4><?php $q = MYSQL_QUERY("SELECT * FROM course_in_classroom WHERE
name='$row[0]' AND course_day='Monday' AND course_time='10:00 - 11'"); $r = 
mysql_fetch_array($q); echo $r[0];?></h4></th>
               <th><h4><?php $q = MYSQL_QUERY("SELECT * FROM course_in_classroom WHERE
name='$row[0]' AND course_day='Tuesday' AND course_time='10:00 - 11'"); $r = 
mysql_fetch_array($q); echo $r[0];?></h4></th>
               <th><h4><?php $q = MYSQL_QUERY("SELECT * FROM course_in_classroom WHERE
name='$row[0]' AND course_day='Wednesday' AND course_time='10:00 - 11'"); $r = 
mysql_fetch_array($q); echo $r[0];?></h4></th>
                <th><h4><?php $q = MYSQL_QUERY("SELECT * FROM course_in_classroom WHERE 
name='$row[o]' AND course_day='Thursday' AND course_time='10:00 - 11"'); $r =
mysql_fetch_array($q); echo $r[0];?></h4></th>
               <th><h4><?php $q = MYSQL_QUERY("SELECT * FROM course_in_classroom WHERE
name='$row[o]' AND course_day='Friday' AND course_time='10:00 - 11"'); $r = mysql_fetch_array($q);
echo $r[0];?></h4></th>
    </tr>
              <tr>
    <th><h4>11:00 - 12:00</h4></th>
    <th><h4><?php $q = MYSQL_QUERY("SELECT * FROM course_in_classroom WHERE
name='$row[0]' AND course_day='Monday' AND course_time='11:00 - 12'"); $r = 
mysql_fetch_array($q); echo $r[0];?></h4></th>
               <th><h4><?php $q = MYSQL_QUERY("SELECT * FROM course_in_classroom WHERE
name='$row[0]' AND course_day='Tuesday' AND course_time='11:00 - 12'"); $r = 
mysql_fetch_array($q); echo $r[0];?></h4></th>
               <th><h4><?php $q = MYSQL_QUERY("SELECT * FROM course_in_classroom WHERE
name='$row[0]' AND course_day='Wednesday' AND course_time='11:00 - 12'"); $r = 
mysql_fetch_array($q); echo $r[0];?></h4></th>
               <th><h4><?php $q = MYSQL_QUERY("SELECT * FROM course_in_classroom WHERE
name='$row[0]' AND course_day='Thursday' AND course_time='11:00 - 12'"); $r = 
mysql_fetch_array($q); echo $r[0];?></h4></th>
               <th><h4><?php $q = MYSQL_QUERY("SELECT * FROM course_in_classroom WHERE
name='$row[o]' AND course_day='Friday' AND course_time='11:00 - 12"'); $r = mysql_fetch_array($q);
echo $r[0];?></h4></th>
   </tr>
              <tr>
    <th><h4>12:00 - 13:00</h4></th>
    <th><h4><?php $q = MYSQL_QUERY("SELECT * FROM course_in_classroom WHERE
name='$row[0]' AND course_day='Monday' AND course_time='12:00 - 13'"); $r = 
mysql_fetch_array($q); echo $r[0];?></h4></th>
               <th><h4><?php $q = MYSQL_QUERY("SELECT * FROM course_in_classroom WHERE
name='$row[0]' AND course_day='Tuesday' AND course_time='12:00 - 13'"); $r = 
mysql_fetch_array($q); echo $r[0];?></h4></th>
               <th><h4><?php $q = MYSQL_QUERY("SELECT * FROM course_in_classroom WHERE
name='$row[o]' AND course_day='Wednesday' AND course_time='12:00 - 13"'); $r =
mysql_fetch_array($q); echo $r[0];?></h4></th>
               <th><h4><?php $q = MYSQL_QUERY("SELECT * FROM course_in_classroom WHERE
```
name='\$row[0]' AND course\_day='Thursday' AND course\_time='12:00 - 13'"); \$r = mysql\_fetch\_array(\$q); echo \$r[0];?></h4></th>

<th><h4><?php \$q = MYSQL\_QUERY("SELECT \* FROM course\_in\_classroom WHERE name='\$row[o]' AND course\_day='Friday' AND course\_time='12:00 - 13"'); \$r = mysql\_fetch\_array(\$q); echo \$r[0];?></h4></th>

</tr>

<tr>

<th><h4>13:00 - 14:00</h4></th>

<th><h4><?php \$q = MYSQL\_QUERY("SELECT \* FROM course\_in\_classroom WHERE name='\$row[0]' AND course\_day='Monday' AND course\_time='13:00 - 14'"); \$r =

mysql\_fetch\_array(\$q); echo \$r[0];?></h4></th>

<th><h4><?php \$q = MYSQL\_QUERY("SELECT \* FROM course\_in\_classroom WHERE name='\$row[0]' AND course\_day='Tuesday' AND course\_time='13:00 - 14'"); \$r = mysql\_fetch\_array(\$q); echo \$r[0];?></h4></th>

<th><h4><?php \$q = MYSQL\_QUERY("SELECT \* FROM course\_in\_classroom WHERE name='\$row[0]' AND course\_day='Wednesday' AND course\_time='13:00 - 14'"); \$r = mysql\_fetch\_array(\$q); echo \$r[0];?></h4></th>

<th><h4><?php \$q = MYSQL\_QUERY("SELECT \* FROM course\_in\_classroom WHERE name='\$row[o]' AND course\_day='Thursday' AND course\_time='13:00 - 14"'); \$r = mysql\_fetch\_array(\$q); echo \$r[0];?></h4></th>

<th><h4><?php \$q = MYSQL\_QUERY("SELECT \* FROM course\_in\_classroom WHERE name='\$row[o]' AND course\_day='Friday' AND course\_time='13:00 - 14"'); \$r = mysql\_fetch\_array(\$q); echo \$r[0];?></h4></th>

</tr>

<tr>

<th><h4>14:00 - 15:00</h4></th>

<th><h4><?php \$q = MYSQL\_QUERY("SELECT \* FROM course\_in\_classroom WHERE name='\$row[0]' AND course\_day='Monday' AND course\_time='14:00 - 15'"); \$r =

mysql\_fetch\_array(\$q); echo \$r[0];?></h4></th>

<th><h4><?php \$q = MYSQL\_QUERY("SELECT \* FROM course\_in\_classroom WHERE name='\$row[o]' AND course\_day='Tuesday' AND course\_time='14:00 - 15"'); \$r =

mysql\_fetch\_array(\$q); echo \$r[0];?></h4></th>

<th><h4><?php \$q = MYSQL\_QUERY("SELECT \* FROM course\_in\_classroom WHERE name='\$row[o]' AND course\_day='Wednesday' AND course\_time='14:00 - 15"'); \$r = mysql\_fetch\_array(\$q); echo \$r[0];?></h4></th>

<th><h4><?php \$q = MYSQL\_QUERY("SELECT \* FROM course\_in\_classroom WHERE name='\$row[o]' AND course\_day='Thursday' AND course\_time='14:00 - 15"'); \$r =

mysql\_fetch\_array(\$q); echo \$r[0];?></h4></th>

<th><h4><?php \$q = MYSQL\_QUERY("SELECT \* FROM course\_in\_classroom WHERE name='\$row[o]' AND course\_day='Friday' AND course\_time='14:00 - 15"'); \$r = mysql\_fetch\_array(\$q); echo \$r[0];?></h4></th>

 $<$ /tr $>$ 

<tr>

<th><h4>15:00 - 16:00</h4></th>

```
<th><h4><?php $q = MYSQL_QUERY("SELECT * FROM course_in_classroom WHERE
name='$row[o]' AND course_day='Monday' AND course_time='15:00 - 16"'); $r =
mysql_fetch_array($q); echo $r[0];?></h4></th>
```
<th><h4><?php \$q = MYSQL\_QUERY("SELECT \* FROM course\_in\_classroom WHERE name='\$row[0]' AND course\_day='Tuesday' AND course\_time='15:00 - 16'"); \$r = mysql\_fetch\_array(\$q); echo \$r[0];?></h4></th>

```
<th><h4><?php $q = MYSQL_QUERY("SELECT * FROM course_in_classroom WHERE
name='$row[0]' AND course_day='Wednesday' AND course_time='15:00 - 16'"); $r = 
mysql_fetch_array($q); echo $r[0];?></h4></th>
```
<th><h4><?php \$q = MYSQL\_QUERY("SELECT \* FROM course\_in\_classroom WHERE name='\$row[0]' AND course\_day='Thursday' AND course\_time='15:00 - 16'"); \$r = mysql\_fetch\_array(\$q); echo \$r[0];?></h4></th>

<th><h4><?php \$q = MYSQL\_QUERY("SELECT \* FROM course\_in\_classroom WHERE name='\$row[o]' AND course\_day='Friday' AND course\_time='15:00 - 16"'); \$r = mysql\_fetch\_array(\$q); echo \$r[0];?></h4></th>

 $<$ /tr $>$ 

<tr>

<th><h4>16:00 - 17:00</h4></th>

<th><h4><?php \$q = MYSQL\_QUERY("SELECT \* FROM course\_in\_classroom WHERE name='\$row[0]' AND course\_day='Monday' AND course\_time='16:00 - 17'"); \$r = mysql\_fetch\_array(\$q); echo \$r[0];?></h4></th>

<th><h4><?php \$q = MYSQL\_QUERY("SELECT \* FROM course\_in\_classroom WHERE name='\$row[0]' AND course\_day='Tuesday' AND course\_time='16:00 - 17'"); \$r = mysql\_fetch\_array(\$q); echo \$r[0];?></h4></th>

<th><h4><?php \$q = MYSQL\_QUERY("SELECT \* FROM course\_in\_classroom WHERE name='\$row[0]' AND course\_day='Wednesday' AND course\_time='16:00 - 17'"); \$r = mysql\_fetch\_array(\$q); echo \$r[0];?></h4></th>

<th><h4><?php \$q = MYSQL\_QUERY("SELECT \* FROM course\_in\_classroom WHERE

name='\$row[0]' AND course\_day='Thursday' AND course\_time='16:00 - 17'"); \$r = mysql\_fetch\_array(\$q); echo \$r[0];?></h4></th>

<th><h4><?php \$q = MYSQL\_QUERY("SELECT \* FROM course\_in\_classroom WHERE name='\$row[o]' AND course\_day='Friday' AND course\_time='16:00 - 17"'); \$r = mysql\_fetch\_array(\$q); echo \$r[0];?></h4></th>

 $<$ /tr>

<tr>

<th><h4>17:00 - 18:00</h4></th>

```
<th><h4><?php $q = MYSQL_QUERY("SELECT * FROM course_in_classroom WHERE
name='$row[0]' AND course_day='Monday' AND course_time='17:00 - 18'"); $r = 
mysql_fetch_array($q); echo $r[0];?></h4></th>
```

```
<th><h4><?php $q = MYSQL_QUERY("SELECT * FROM course_in_classroom WHERE
name='$row[0]' AND course_day='Tuesday' AND course_time='17:00 - 18'"); $r =
```

```
mysql_fetch_array($q); echo $r[0];?></h4></th>
```
<th><h4><?php \$q = MYSQL\_QUERY("SELECT \* FROM course\_in\_classroom WHERE name='\$row[0]' AND course\_day='Wednesday' AND course\_time='17:00 - 18'"); \$r = mysql\_fetch\_array(\$q); echo \$r[0];?></h4></th>

```
<th><h4><?php $q = MYSQL_QUERY("SELECT * FROM course_in_classroom WHERE
name='$row[0]' AND course_day='Thursday' AND course_time='17:00 - 18'"); $r = 
mysql_fetch_array($q); echo $r[0];?></h4></th>
```
<th><h4><?php \$q = MYSQL\_QUERY("SELECT \* FROM course\_in\_classroom WHERE name='\$row[o]' AND course\_day='Friday' AND course\_time='17:00 - 18"'); \$r = mysql\_fetch\_array(\$q); echo \$r[0];?></h4></th>

 $<$ /tr $>$ <tr> <th><h4>18:00 - 19:00</h4></th>

```
<th><h4><?php $q = MYSQL_QUERY("SELECT * FROM course_in_classroom WHERE
name='$row[0]' AND course_day='Monday' AND course_time='18:00 - 19'"); $r = 
mysql_fetch_array($q); echo $r[0];?></h4></th>
               <th><h4><?php $q = MYSQL_QUERY("SELECT * FROM course_in_classroom WHERE
name='$row[0]' AND course_day='Tuesday' AND course_time='18:00 - 19'"); $r = 
mysql_fetch_array($q); echo $r[0];?></h4></th>
               <th><h4><?php $q = MYSQL_QUERY("SELECT * FROM course_in_classroom WHERE
name='$row[0]' AND course_day='Wednesday' AND course_time='18:00 - 19'"); $r = 
mysql_fetch_array($q); echo $r[0];?></h4></th>
               <th><h4><?php $q = MYSQL_QUERY("SELECT * FROM course_in_classroom WHERE
name='$row[o]' AND course_day='Thursday' AND course_time='18:00 - 19'"); $r =
mysql_fetch_array($q); echo $r[0];?></h4></th>
               <th><h4><?php $q = MYSQL_QUERY("SELECT * FROM course_in_classroom WHERE
name='$row[0]' AND course_day='Friday' AND course_time='18:00 - 19'"); $r = mysql_fetch_array($q); 
echo $r[0];?></h4></th>
   </tr><tr>
    <th><h4>19:00 - 20:00</h4></th>
    <th><h4><?php $q = MYSQL_QUERY("SELECT * FROM course_in_classroom WHERE
name='$row[0]' AND course_day='Monday' AND course_time='19:00 - 20'"); $r = 
mysql_fetch_array($q); echo $r[0];?></h4></th>
               <th><h4><?php $q = MYSQL_QUERY("SELECT * FROM course_in_classroom WHERE
name='$row[0]' AND course_day='Tuesday' AND course_time='19:00 - 20'"); $r = 
mysql_fetch_array($q); echo $r[0];?></h4></th>
               <th><h4><?php $q = MYSQL_QUERY("SELECT * FROM course_in_classroom WHERE
name='$row[0]' AND course_day='Wednesday' AND course_time='19:00 - 20'"); $r = 
mysql_fetch_array($q); echo $r[0];?></h4></th>
               <th><h4><?php $q = MYSQL_QUERY("SELECT * FROM course_in_classroom WHERE
name='$row[0]' AND course_day='Thursday' AND course_time='19:00 - 20'"); $r = 
mysql_fetch_array($q); echo $r[0];?></h4></th>
               <th><h4><?php $q = MYSQL_QUERY("SELECT * FROM course_in_classroom WHERE
name='$row[o]' AND course_day='Friday' AND course_time='19:00 - 20"'); $r = mysql_fetch_array($q);
echo $r[0];?></h4></th>
   </tr>
   </table>
 \langle?php } ?>
  <div class="clear"></div>
  <!-- Begin Footer -->
  <div id="footer">
        <div class="footer-box one-third">
        <h3>Popular Posts</h3>
        </div>
        <div class="footer-box one-third">
        <h3>About</h3>
```
</div>

```
 </div>
 <!-- End Footer -->
```

```
</div>
<!-- End Content -->
```

```
</div>
<!-- End Wrapper -->
<div class="clear"></div>
<script type="text/javascript" src="style/js/scripts.js"></script>
<!--[if !IE]> -->
<script type="text/javascript" src="style/js/jquery.corner.js"></script>
<!-- <![endif]-->
</body>
</html>
```
#### **Παράρτημα Β. Παρουσίαση Πτυχιακής**

#### Σχεδίαση και ανάπτυξη διαδικτυακής πλατφόρμας για τη δυναμική οργάνωση και διαχείριση μαθημάτων ενός Εκπαιδευτικού Ιδρύματος

Νικόλαος Κουτάντος, ΑΜ. 1200 Λαποκωνσταντάκης Κωνσταντίνος, ΑΜ. 1215  $\text{E} \pi \mathfrak{t} \beta \lambda$ έπων Καθηγητής: Χαράλαμπος Μανιφάβας

#### Περιεχόμενα

- ▶ Εισαγωγή
- ▶ Θεωρητικό πλαίσιο
- Προγραμματιστικά εργαλεία Þ
- ▶ Παρουσίαση εφαρμογής
- ▶ Συμπεράσματα και επεκτάσεις

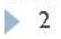

# Εισαγωγή

- ▶ Κίνητρο
	- ▶ Μεγάλος φόρτος εργασίας των διοικητικών υπαλλήλων
- ▶ Σκοπός
	- ▶ Καταγραφή και οργάνωση του έμψυχου και άψυχου υλικού ενός εκπαιδευτικού ιδρύματος
	- ▶ Προβολή προγράμματος ανά:
		- **▶ Αίθουσα**
		- ▶ Μάθημα
		- **▶ Καθηγητή**
		- ▶ Φοιτητή

 $\blacktriangleright$  3

#### Θεωρητικό πλαίσιο

- ▶ Το πρόβλημα χρωματισμού κορυφών (Vertex Coloring Problem)
	- ▶ Δύο μαθήματα που έχουν τουλάχιστον έναν κοινό φοιτητή που τα παρακολουθεί δεν μπορεί να προγραμματιστούν ταυτόχρονα
	- ▶ Περιορισμοί που πρέπει να ληφθούν υπόψη:
		- ▶ αριθμός φοιτητών και διαγωνισμάτων μιας εξεταστικής περιόδου
		- ▶ χωρητικότητα αιθουσών
		- ▶ εξαιρέσεις μαθημάτων και χρονικές προτιμήσεις
		- ▶ η εξέταση όλων των μαθημάτων κάθε φοιτητή να είναι ισοκατανεμημένη στην εξεταστική περίοδο

 $\blacktriangleright$  4

#### Θεωρητικό πλαίσιο

#### ▶ Εφαρμογές Χρονοδιαγραμμάτων

- ▶ Broder (1964): ελαχιστοποίηση του αριθμού των συγκρούσεων μεταξύ των φοιτητών
- ▶ Cole (1964): αύξουσα διάταξη στην εξέταση κάποιων μαθημάτων, υπόψη περιορισμοί χωρητικότητας αιθουσών, πρωινές εξετάσεις
- ▶ Wood (1968): αρχικά ταξινομούνται οι αίθουσες ως προς τη χωρητικότητα τους και κάθε μάθημα καταχωρείται σε μία θέση αν δεν δημιουργείται σύγκρουση
- ▶ Carter (1978): αρχικά καταχωρούνται μαθήματα με περιορισμούς, κανένας φοιτητής δεν εξετάζεται σε περισσότερες των 3 διαδοχικών εξετάσεων, απογευματινές εξετάσεις ή Σάββατο
- Desroches, Laporte και Rousseau (1978): HOREX, αρχική απλοϊκή προσέγγιση και βελτιστοποίηση του αποτελέσματος
- ▶ Romero (1982): παρέμβαση διοικητικών υπαλλήλων, διαχειριστών και φοιτητών

ΤΕΙ Κρήτης, Τμήμα Εφαρμοσμένης Πληροφορικής και Πολυμέσων

 $5$ 

#### Προγραμματιστικά εργαλεία

- ▶ Βάσεις Δεδομένων
- ▶ Δομημένη Γλώσσα Επερωτήσεων (SQL)
- $\triangleright$  PHP
- ▶ Εργαλεία ανάπτυξης δυναμικών εφαρμογών
	- EasyPHP
	- Dreamweaver

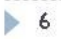

▶ Αρχική Σελίδα

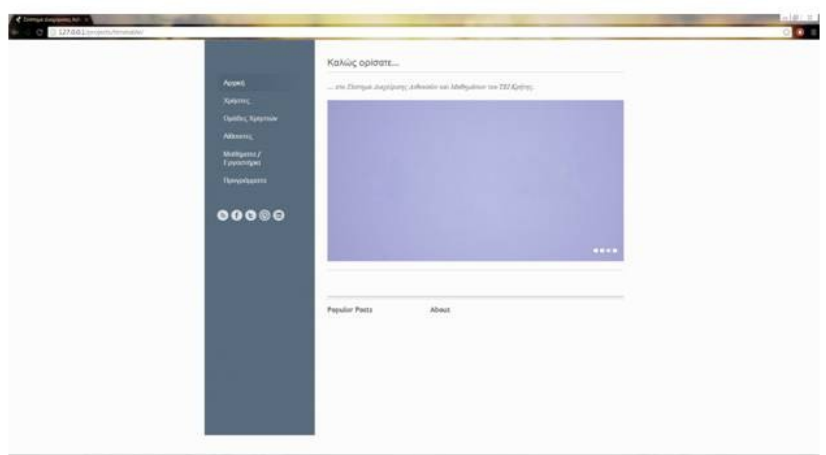

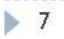

▶ Χρήστες

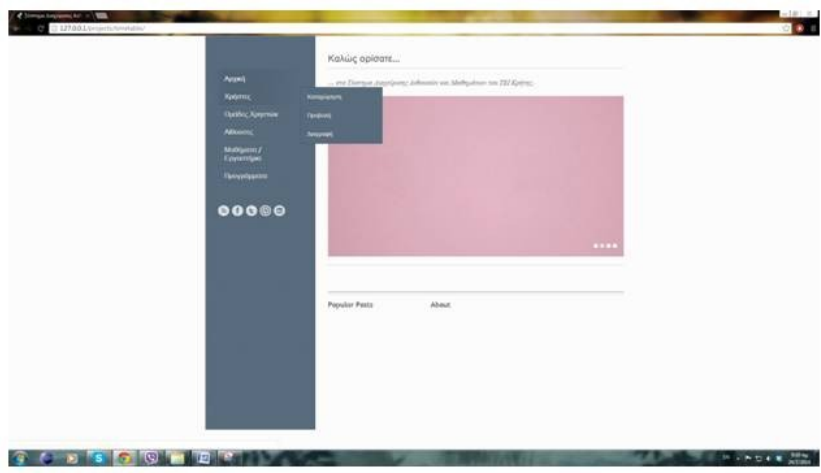

 $\triangleright$  8

▶ Καταχώρηση νέου χρήστη

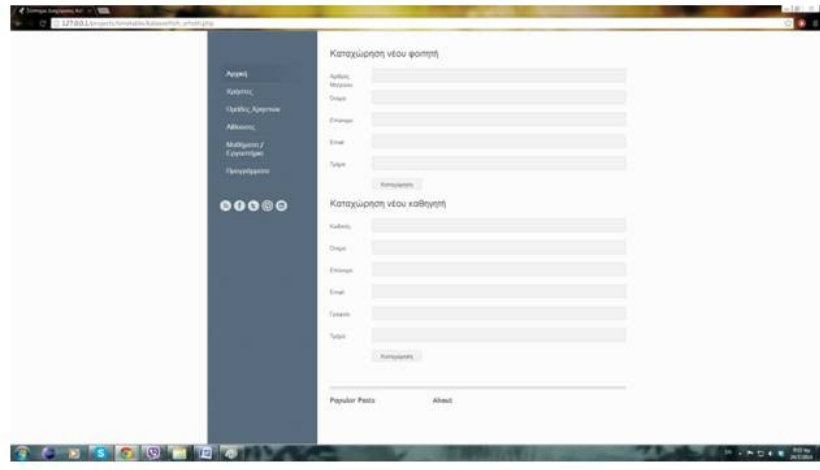

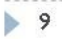

▶ Προβολή χρηστών

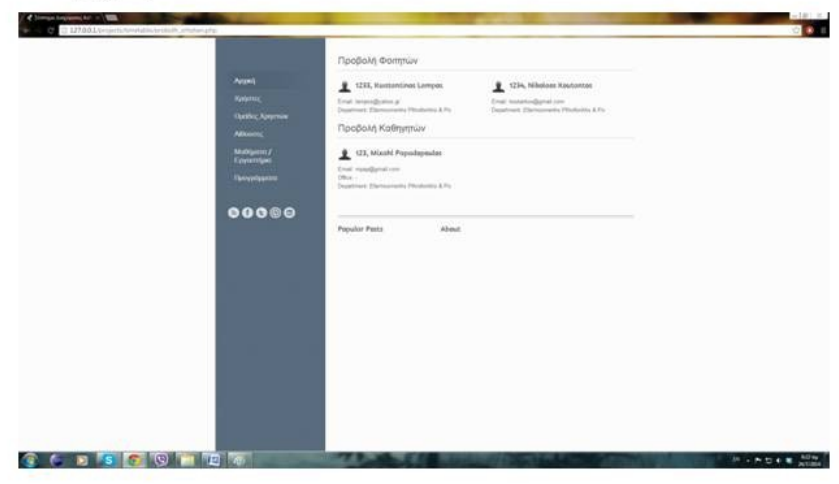

 $\blacktriangleright$  10

▶ Προβολή χρηστών προς διαγραφή

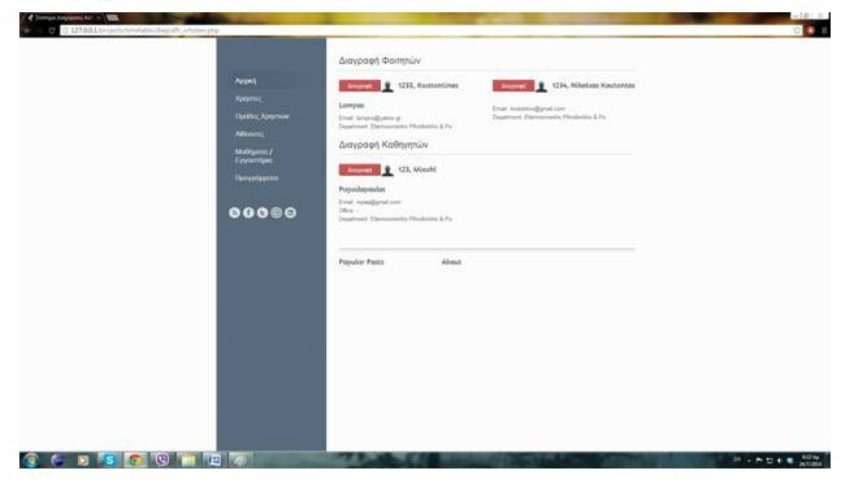

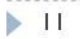

▶ Ομάδες χρηστών

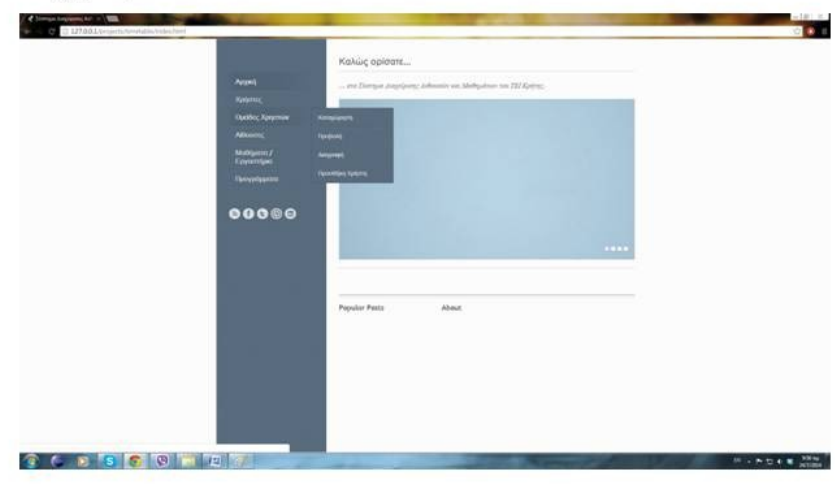

 $\blacktriangleright$  12

▶ Αίθουσες

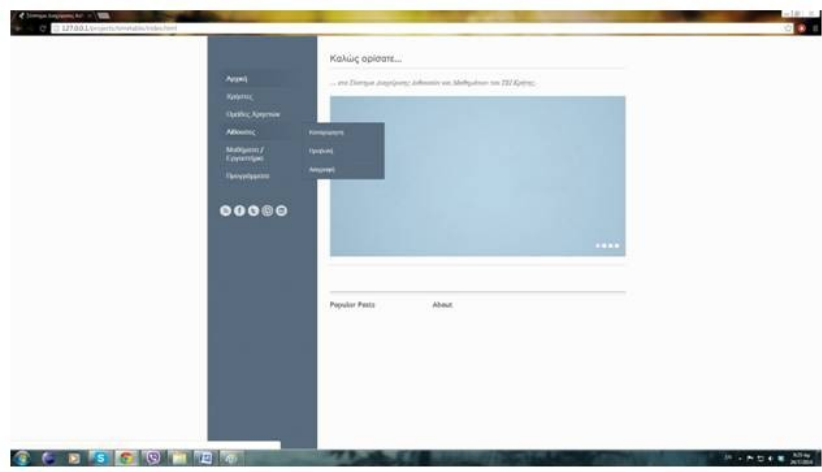

 $\blacktriangleright$  13

▶ Προβολή αιθουσών

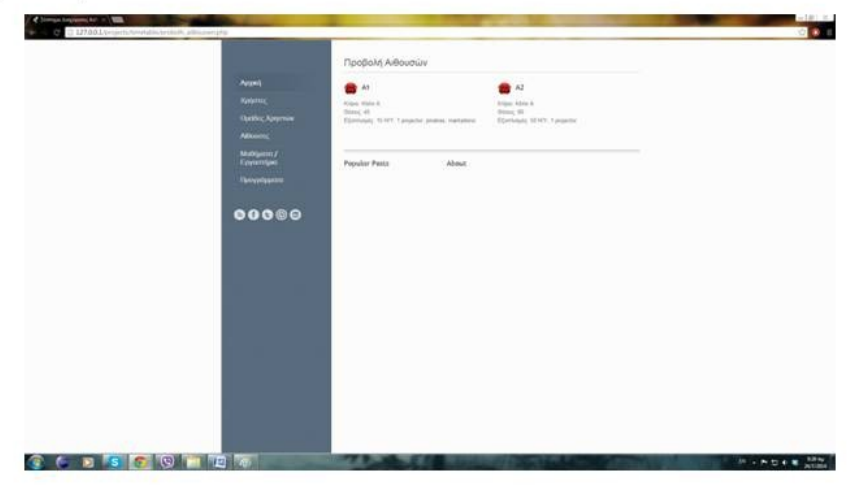

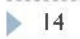

#### ▶ Μαθήματα / Εργαστήρια

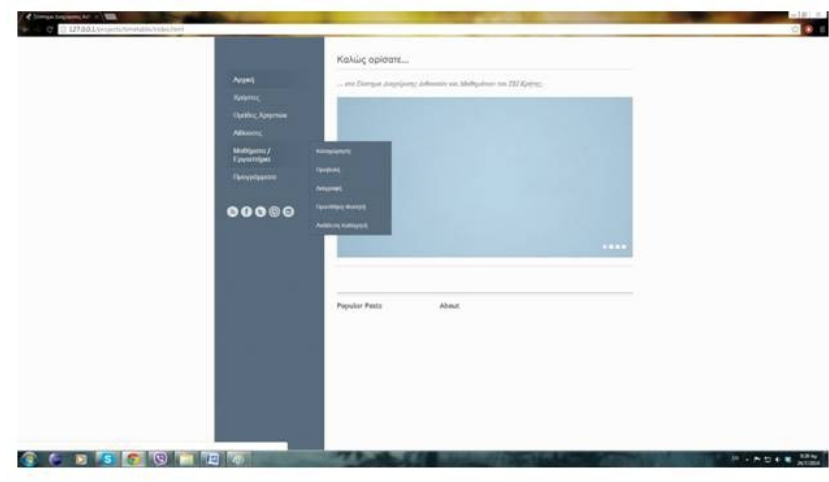

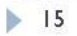

▶ Προβολή μαθημάτων

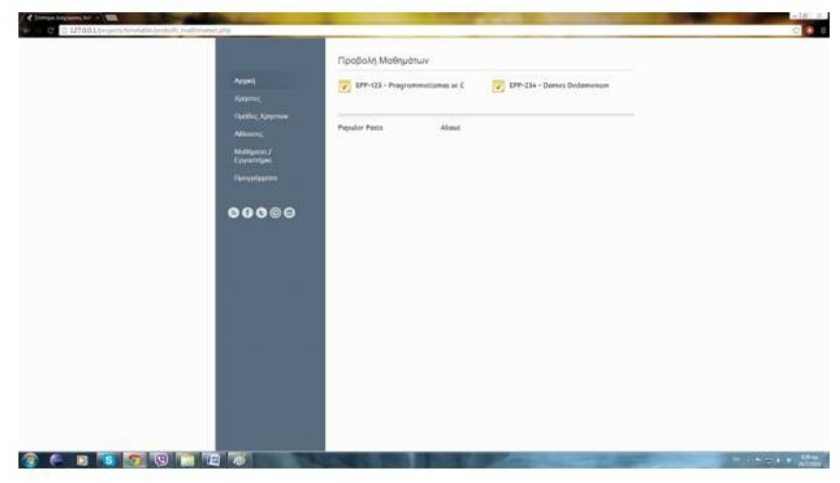

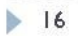

▶ Εγγραφή φοιτητή σε μάθημα

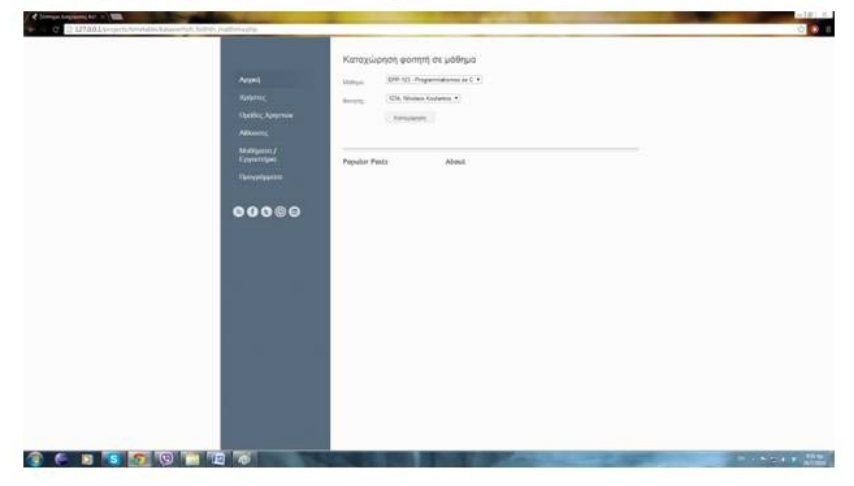

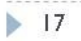

#### ▶ Ανάθεση μαθήματος σε καθηγητή

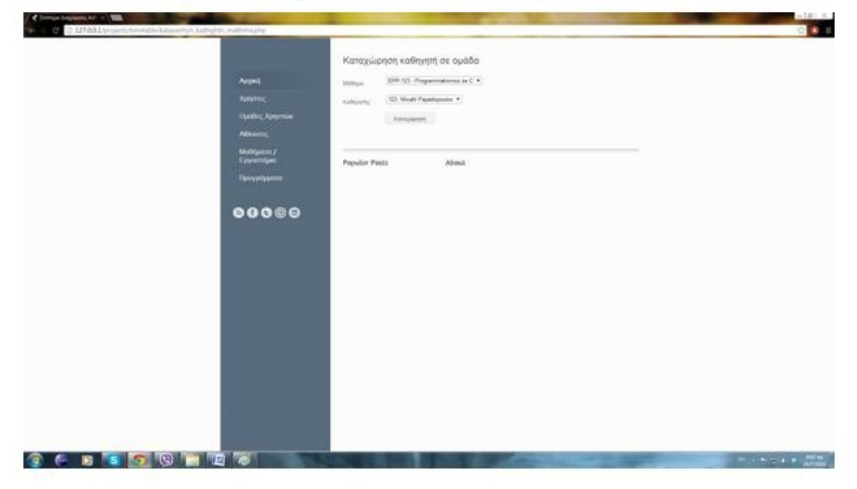

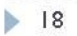

▶ Πρόγραμμα αιθουσών

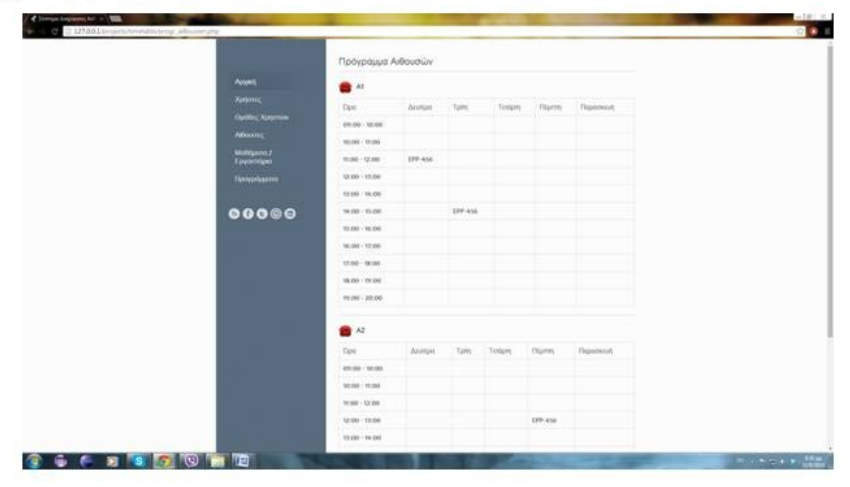

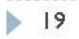

▶ Πρόγραμμα μαθημάτων

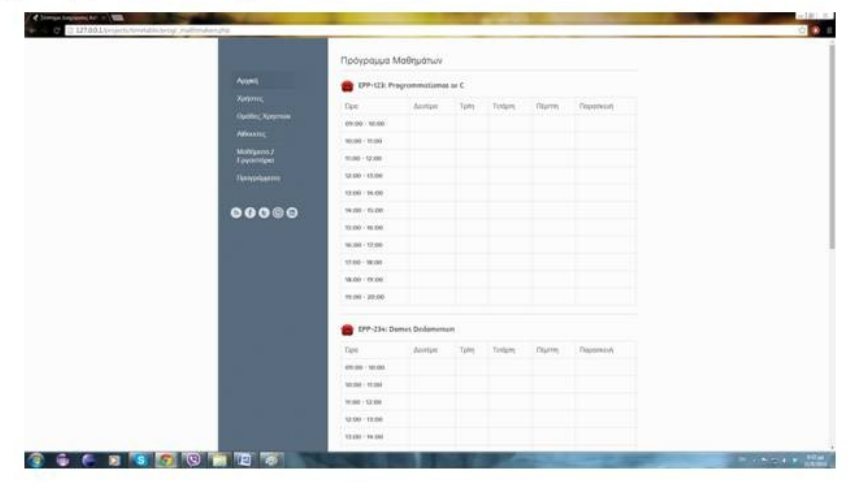

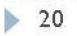

▶ Πρόγραμμα φοιτητών

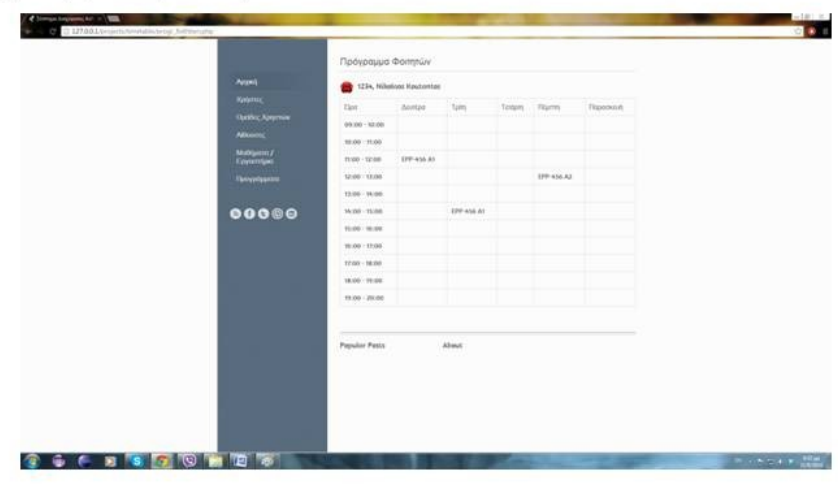

 $\geq 21$ 

▶ Πρόγραμμα καθηγητών

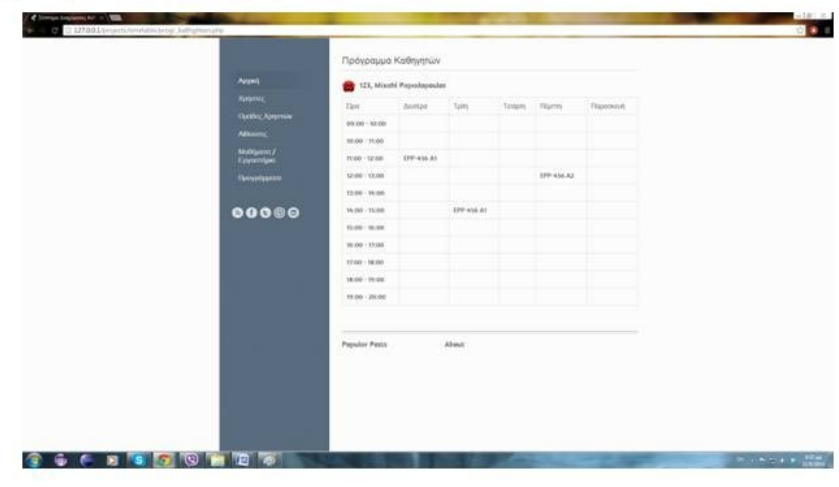

 $\geq 22$ 

#### Συμπεράσματα και Επεκτάσεις

#### ▶ Συμπεράσματα

- ▶ Απαραίτητο εργαλείο για το διοικητικό προσωπικό
- ▶ Άμεση προβολή προγραμμάτων αιθουσών, μαθημάτων, καθηγητών και φοιτητών

#### ▶ Μελλοντική Εργασία και Επεκτάσεις

- ▶ Καταχώρηση της βαθμολογίας των φοιτητών
- ▶ Μετατροπή σε εφαρμογή κινητής συσκευής

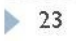